# ESCUELA SUPERIOR POLITECNICA DEL LITORAL

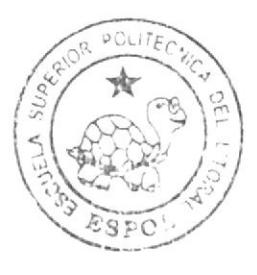

# Escuela de Diseño y Comunicación Visual

TÓPICO DE GRADUACIÓN

# Previo a la obtención del Título de ANALISTA DE SISTEMAS

# Tema:

WEBSITE "WWW.QUEJATE.COM.EC"

# Manual de Diseño

Autores:

Alex Gabriel Medrano Garófalo Luís Alfredo Neira Pillasagua Ang María Pino Guerrero

Directores:

**MAE.** Juan Carlos García Ledo. Alex Espinoza Cárdenas

 $A \cap a = 2007$ 

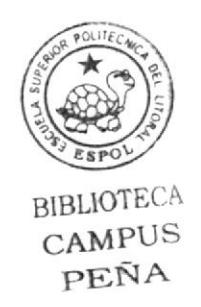

ESCUELA SUPERIOR POLITÉCNICA DEL LITORAL

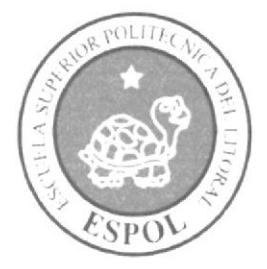

# ESCUELA DE DISEÑO Y COMUNICACIÓN VISUAL

# TÓPICO DE GRADUACIÓN

PREVIO A LA OBTENCIÓN DEL TÍTULO DE:

# **ANALISTA DE SISTEMAS**

# **TEMA**

WEBSITE "WWW.QUEJATE.COM.EC"

# **MANUAL DE DISEÑO**

# **AUTORES**

ALEX GABRIEL MEDRANO GARÓFALO LUÍS ALFREDO NEIRA PILLASAGUA ANA MARÍA PINO GUERRERO

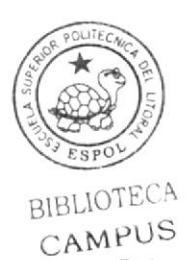

PEÑA

# **DIRECTORES**

MAE. JUAN CARLOS GARCÍA LCDO. ÁLEX ESPINOZA CÁRDENAS

**AÑO** 

2007

# AGRADECIMIENTO

Nos gustaría agradecer al Todopoderoso por la vida y la salud que nos ha concedido para culminar una de las tantas metas que nos hemos propuesto. A nuestros padres ya que sin su ayuda desinteresada no lo hubiéramos podido lograr, y a nuestros amigos y profesores, por su apoyo incondicional en la elaboración de este proyecto de graduación.

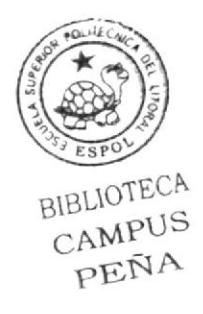

# DEDICATORIA

Este proyecto está dedicado a estudiantes, profesores, padres y demás personas que buscan por medio de la tecnología de información y especialmente del lnternet, un medio para conocer, alender y cubrir sus necesidades,

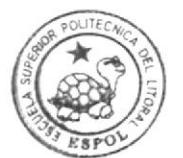

BIBLIOTECA<br>CAMPUS PEÑA

# **DECLARACIÓN EXPRESA**

La responsabilidad de los hechos, ideas y doctrinas expuestas en este Tópico de Graduación nos corresponde exclusivamente; y el patrimonio intelectual de la misma, al EDCOM (Escuela de Diseño y Comunicación Visual) de la Escuela Superior Politécnica del Litoral.

(Reglamento de exámenes y títulos profesionales de la ESPOL).

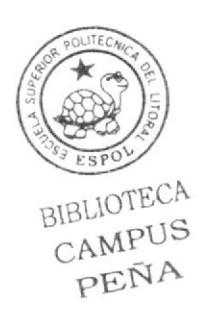

# FIRMA DE LOS DIRECTORES DEL TÓPICO DE **GRADUACIÓN**

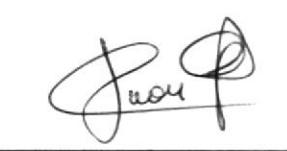

Mae. Juan Carlos García

BIBLIOTECA CAMPUS PEÑA

 $M^{\wedge}$ 

Lcdo. Alex Espinoza Cárdenas

# FIRMA DE LOS AUTORES DEL TÓPICO DE **GRADUACIÓN**

Alex Medrano Garófalo

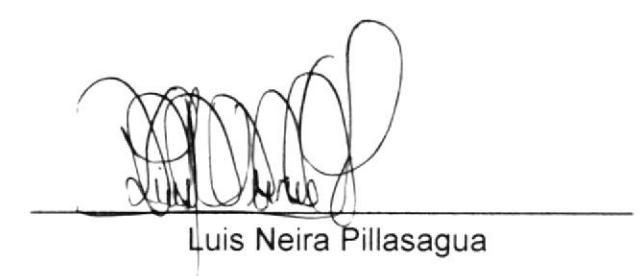

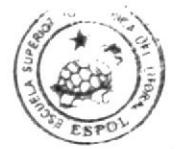

**BIBLIOTECA** CAMPUS PEÑA

<u>Ana Pino y</u> Guerrero

# **TABLA DE CONTENIDO**

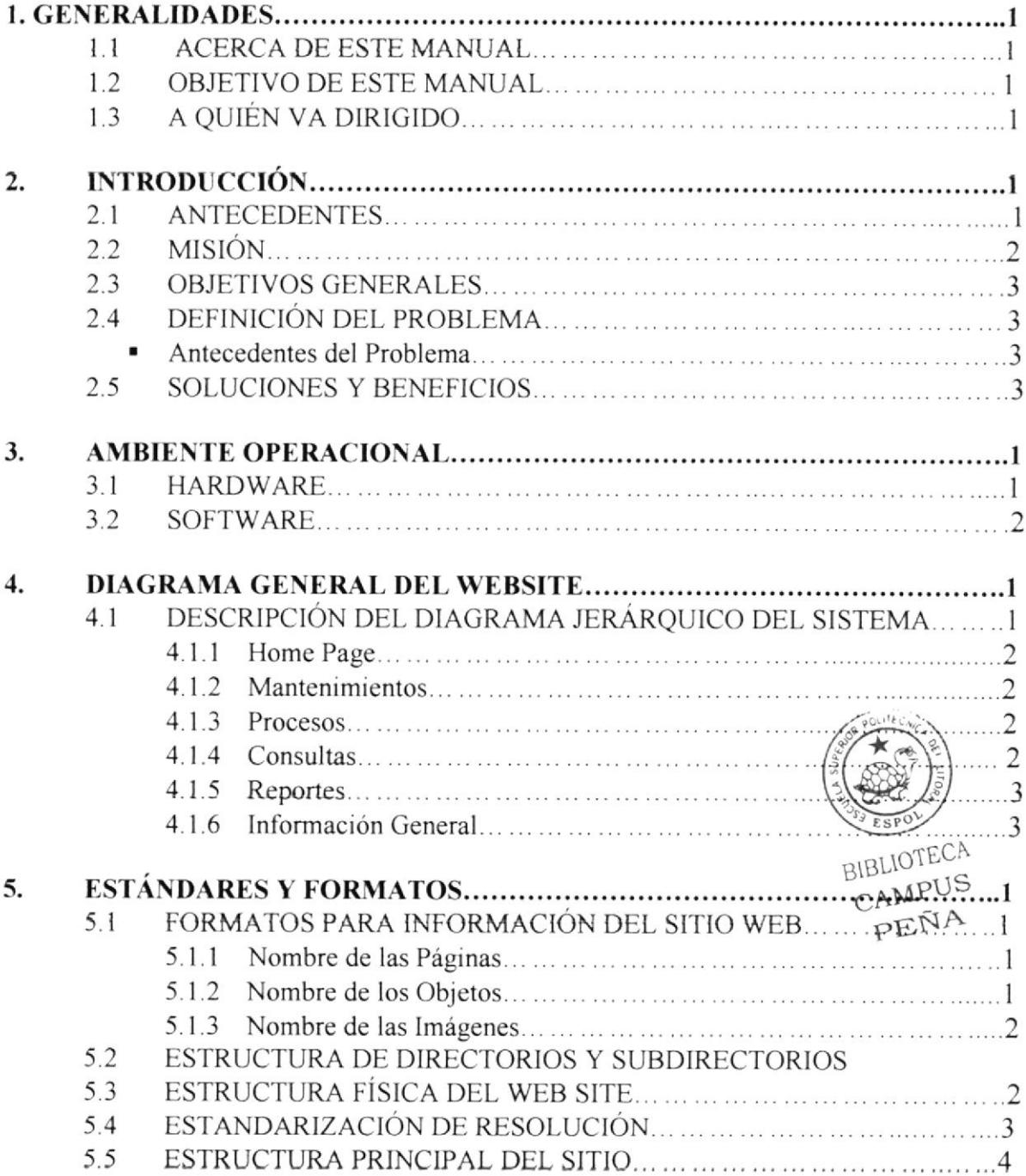

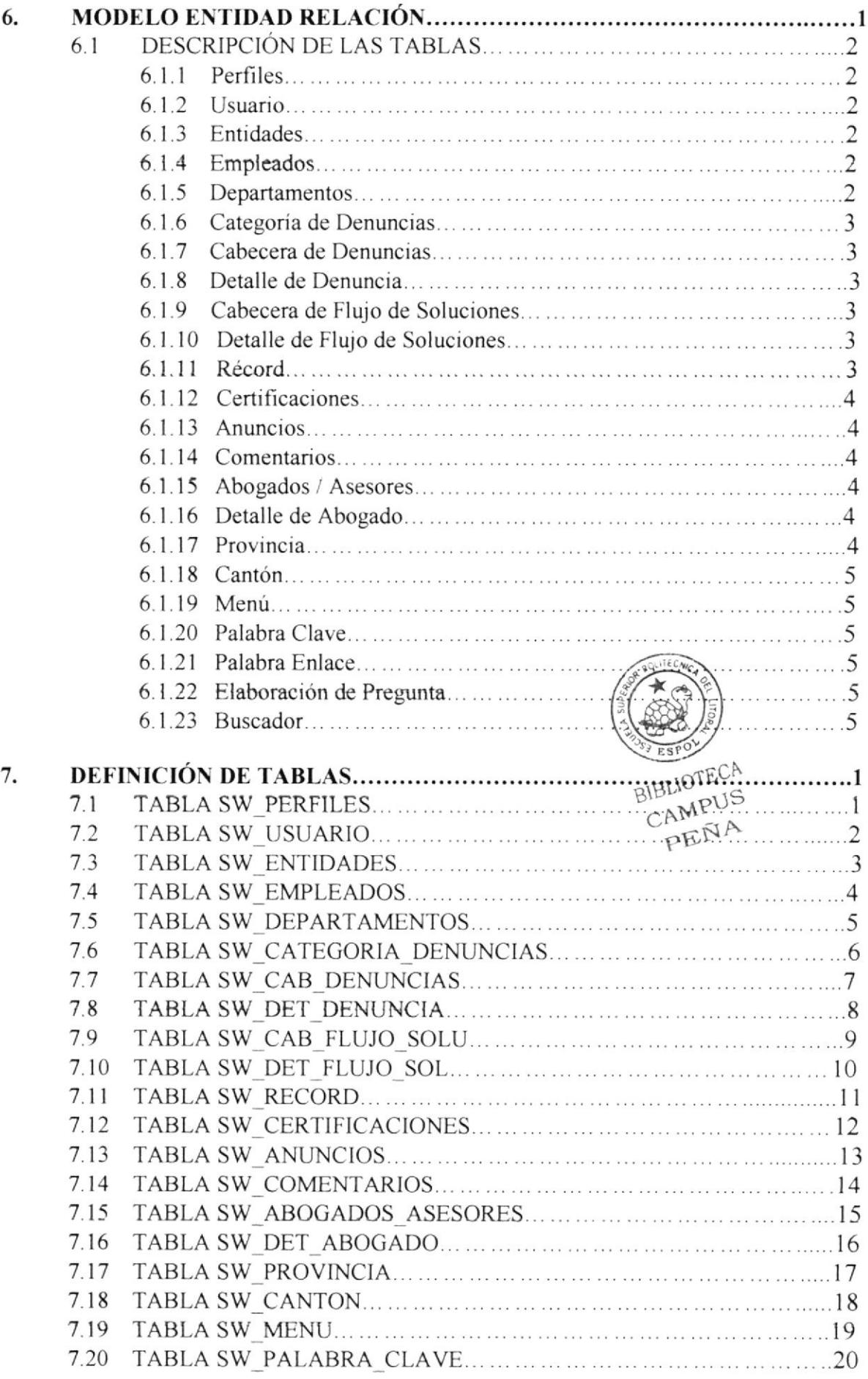

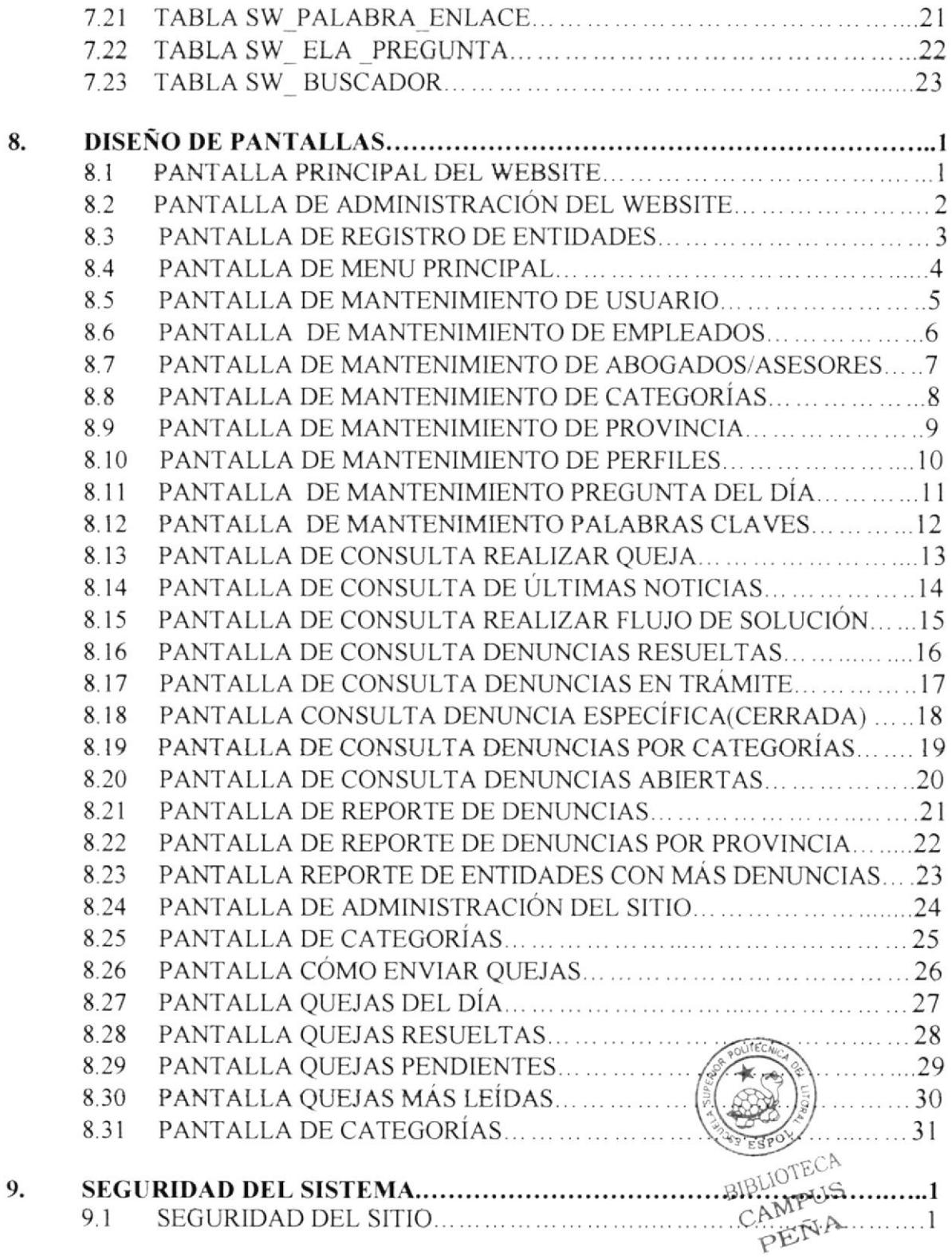

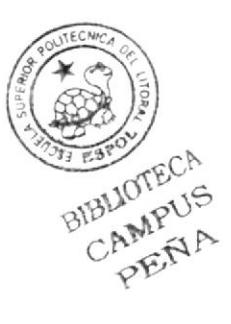

# CAPÍTULO 1

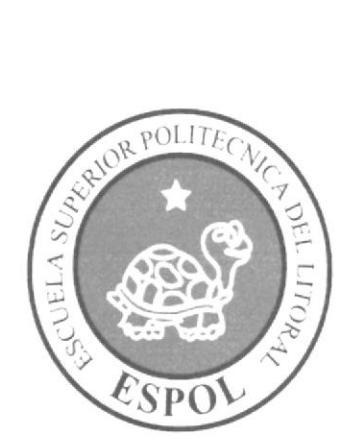

# **GENERALIDADES**

# 1. GENERALIDADES

# I.1 ACERGA DE ESTE MANUAL

El presente manual cont¡ene todo el análisis y d¡seño estructural realizado en el Sitio Web www.quejate.com, en el cual se sustentará el funcionamiento del mismo.

Este manual es el resultado de investigaciones y aplicaciones adecuadas para el diseño de Páginas Web, preparadas para que estas sean usadas en los navegadores de lnternet Explorer y Netscape Navigator en versiones 4.0 <sup>ó</sup> superior.

Con este manual el responsable del mantenimiento del Web Site estará en capacidad de conocer:

- 
- ida Dimensiones del área de la Página.<br>iLas normas y los estándares utilizados en el manual.
- 
- 
- ila estructura de navegación utilizada.<br>
→ El diseño utilizado en el desarrollo de la Página.<br>
→ Mantener cada página con los datos e información actualizada de manera oportuna.
- > Mostrar información acerca de la Institución.

El presente manual consta de cinco capítulos que contienen lo siguiente: el<br>Ambiente Operacional, Hardware, Software, Diagrama Jerárquico, Operacional, Hardware, Software, Diagrama Jerárquico, Estandarización de Formatos y Diseño de Pantallas.

# 1.2 OBJETIVO DE ESTE MANUAL

Este manual ha sido diseñado con el objeto de que sea un soporte para el mantenimiento del WEBSITE www.Quejate.com.ec

- 
- ignation Conocer la estructura jerárquica del Web Site.<br>Internacional de la página de la pada se a necesario.
- $\triangleright$  Entender los estándares utilizados en el diseño del Web Site, tanto en nombres como en formatos de pantallas, etc.
- ≻ Indicar la estructura de las páginas.

# I.3 A QUIÉN VA DIRIGIDO

Este manual está destinado a las personas responsables del mantenimiento del Web Site y ha sido elaborado con el soporte necesario para cumplir satisfactoriamente con el mantenimiento de las páginas Web en su etapa de operación.

Entre las personas que tendrán la responsabilidad de realizar estas tareas se pueden mencionar:

- > Analistas de Sistemas.
- > Personal con conocimiento de Análisis y / o Programación (Lenguaje HTML, C#, base de datos SQL 2000), Macromedia Dreamweaver, Microsoft Atlas
- A todos los interesados que sean profesionales del área en desarrollo de sitios Web y al público en general que desee conocer el proceso efectuado en la elaboración de la página.
- > A los futuros Programadores de Aplicaciones encargados de la actualización de la página, lo que servirá de ayuda y conocimiento sobre los parámetros requeridos en el diseño.
- > A los Webmasters, quienes serán los encargados de actualizar y almacenar la información y aquellas personas que revisarán y calificarán éste manual.

El propósito de redactar este manual ha sido darles a conocer de manera clara la información sobre los recursos que se han utilizado para el diseño del Web Site y la tecnología usada para brindarle al usuario lo más idóneo.

LULIN PUS

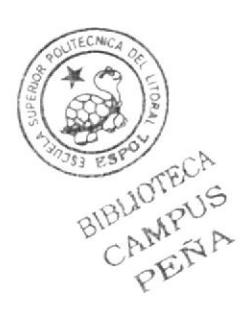

# CAPÍTULO 2

# INTRODUCCIÓN

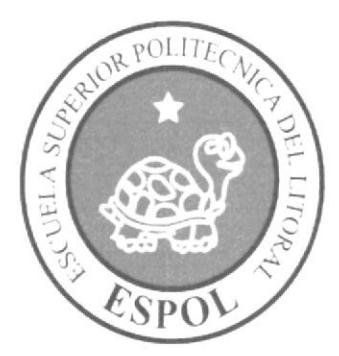

# 2. INTRODUCCIÓN

El material que proporciona este manual contiene capítulos que explicarán de manera detallada los procedimientos que se han tomado para el diseño del Web Site

Como herramientas de diseño se utilizó los programas: Macromedia Dreamweaver versión MX 2004, Adobe Photoshop, Adobe lmageReady, Flash; en los cuales consideramos su uso por brindarnos gran flexibilidad y una utilidad superior con relación a otras herramientas de diseño.

Se han utilizado gráficos estáticos y animados para darle un aspecto mucho más agradable a la página.

# 2.1 ANTECEDENTES

F

Somos una empresa conformada por profesionales capacitados comprometidos para satisfacer las necesidades de nuestros usuarios.

Este Web Site es un espacio dedicado a la recepción de denuncias hechas por los usuarios sobre los distintos tipos de servicios que reciben tanto en instituciones públicas como en instituciones privadas. Además, como un aporte a la sociedad, hacemos un seguimiento de todos los casos denunciados en esta página Web; desde el momento de su ingreso hasta llegar a su completa resolución,

Nos dedicamos a desarrollar, comercializar e implementar un sistema para el control de denuncias. Nuestro objetivo es lograr que el visitante acceda lo antes posible a la página Web ya sea para ingresar sus denuncias o para consultar la información que demanda, además de informar tanto a las instituciones de servicios involucradas sobre el desempeño de su personal en el servicio que preslan (para que aumenten su productividad), como a los abogados registrados sobre las diferentes denuncias ingresadas para que los mismos puedan dar a los visitantes (si así lo desean) una asesoría on-line para agilizar la resolución de cada uno de los casos publicados en la página Web.

Nuestra solución incluye un sistema con tecnología de punta y los servicios para implementarlo adecuadamente.

Nacimos como una propuesta para ser lÍderes en el mercado, por lo que se eslá buscando una mayor penetración en el mismo para captar suscriptores y además, anunciar noticias de interés público de las empresas de servicio registradas en nuestra página Web.

# 2.2 MISIÓN

Nuestra misión, ser la empresa número uno, y para cumplirla, hemos ya empezado con el pie derecho, tenemos el mejor equipo de personas y profesionales. Nuestro éxito depende de trabajar duro y creativamente, lo demás es cuestión de tiempo.

# **2.3 OBJETIVOS GENERALES**

El objetivo de este manual se detalla a continuación:

- > Explicar de forma específica y amplia los pasos previos para la construcción de las páginas diseñadas.
- > Dar a conocer los recursos que se utilizaron para el respectivo diseño.
- > Crear una guía de futuras actualizaciones del Web Site.
- > Luego de haber realizado el análisis respectivo en base a las necesidades de los usuarios y recopilando información de otros sitios Web relacionados a este tema, hemos definido los elementos que serán parte del proyecto y que permitirán mostrar información de interés a los visitantes del sitio.
- > Poder brindar la facilidad a los usuarios de que registren su queja ó a las empresas de servicios de que anuncien noticias de interés general en nuestro sitio.

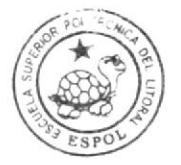

**BIBLIOTECA** CAMPUS PEÑA

# 2.4 DEFINICIÓN DEL PROBLEMA

## Antecedentes del Problema

En vista de cubrir las características antes mencionadas, EDCOM-ESPOL, a través de sus estudiantes de Tópico de Graduación, desarrollaron este proyecto que de seguro será de su agrado y cubrirá sus expectativas.

Tenemos en consideración que hay pocos sitios de quejas y es por eso que analizando las necesidades de diferentes usuarios en el Web, decidimos implementar una forma más ágil y sencilla de llevar el control de sus denuncias.

# 2.5 SOLUCIONES Y BENEFICIOS

Después de haber estudiado a fondo la situación llegamos a considerar como solución la siguiente alternativa:

El desarrollo de un Web Site donde los usuarios, que tienen la necesidad de ver publicadas sus quejas, anuncios o comentarios exitosamente puedan tener acceso a diversas funciones y beneficios como mantenimientos de usuarios, categorías, denuncias, empleados, entidades; procesos tales como ingreso de denuncias; consultas, reportes entre otros. Cabe recalcar que dentro del alcance de nuestro sistema no está considerado llevar el registro sobre el / los trámite(s) que realicen los abogados con los usuarios finales.

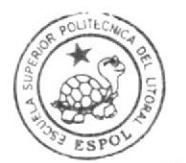

BIBLIOTECA<br>CAMPUS<br>PEÑA

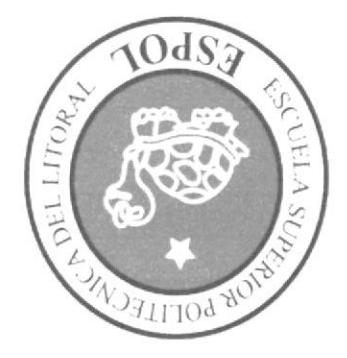

# AMBIENTE OPERACIONAL

# CAPÍTULO 3

PENA CAMPUS BIBLIOTECA

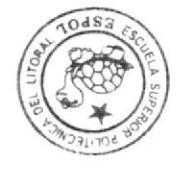

# **3. AMBIENTE OPERACIONAL**

La publicación del Web Site "www.quejate.com.ec" requiere de las siguientes consideraciones a nivel de hardware y software:

> El Web Site deberá estar almacenado en un servidor.

# 3.1 HARDWARE

Como requerimiento base para hardware se requiere de los equipos detallados a continuación con las siguientes características:

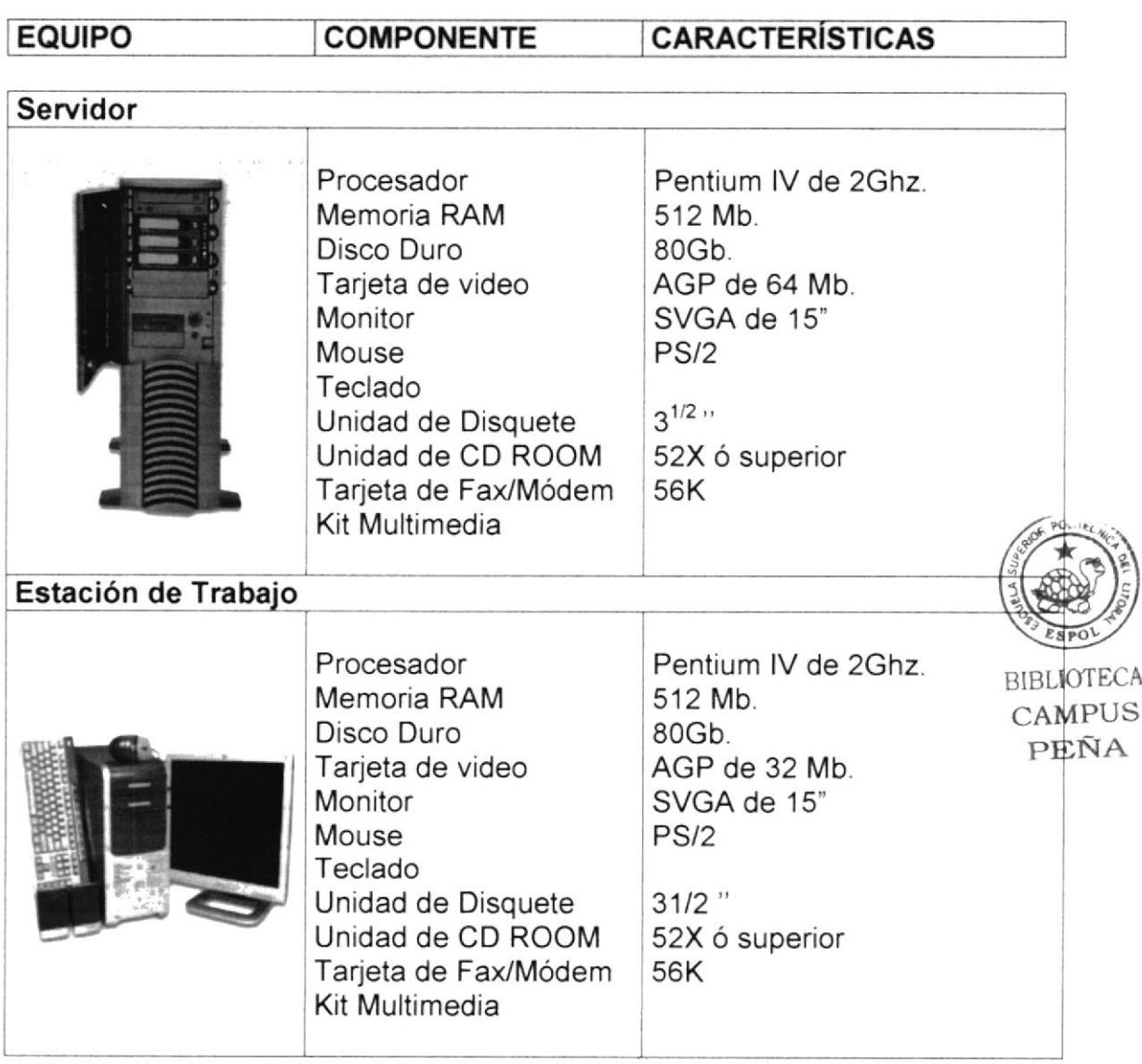

# 3.2 SOFTWARE

Para un eficiente y efectivo funcionamiento al navegar en el Internet se requiere de un conjunto de productos que complementarán y darán facilidades al usuario. Los mismos que se detallan a continuación:

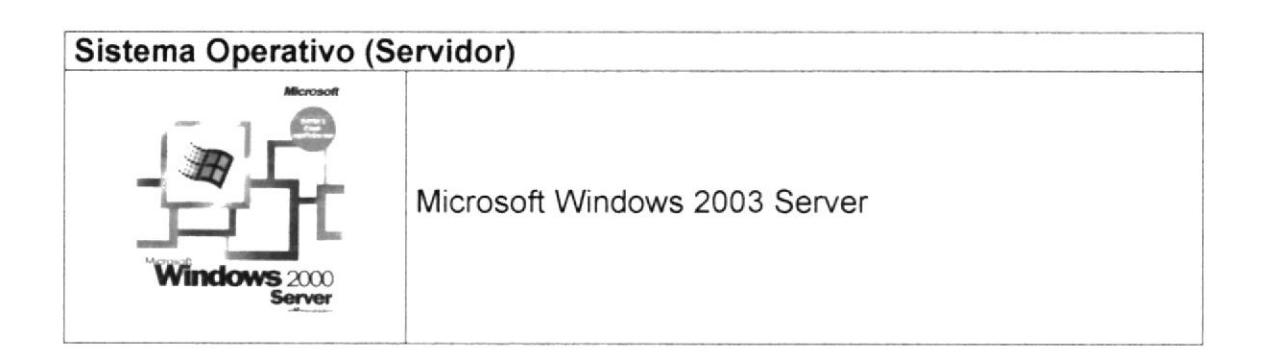

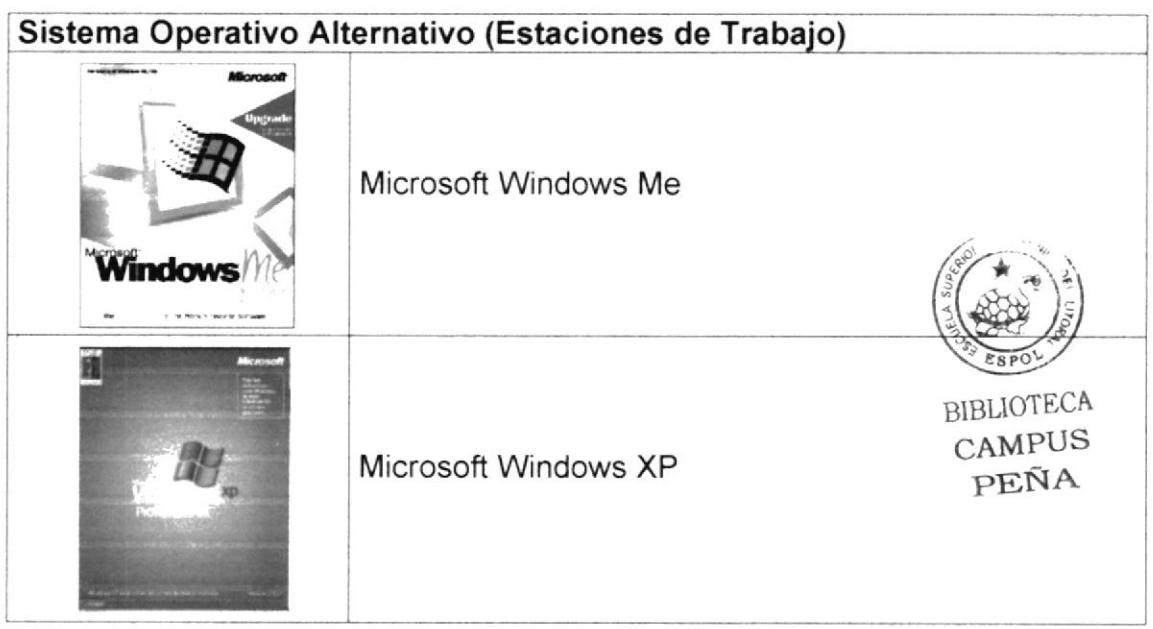

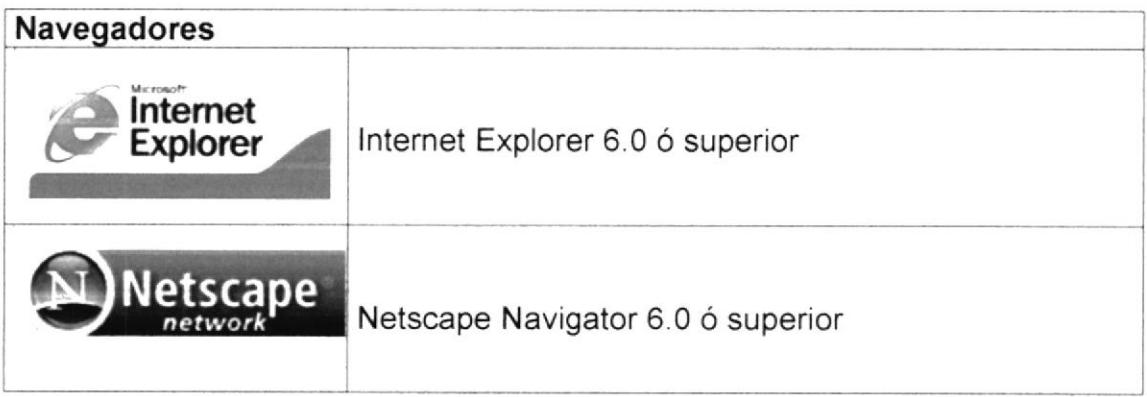

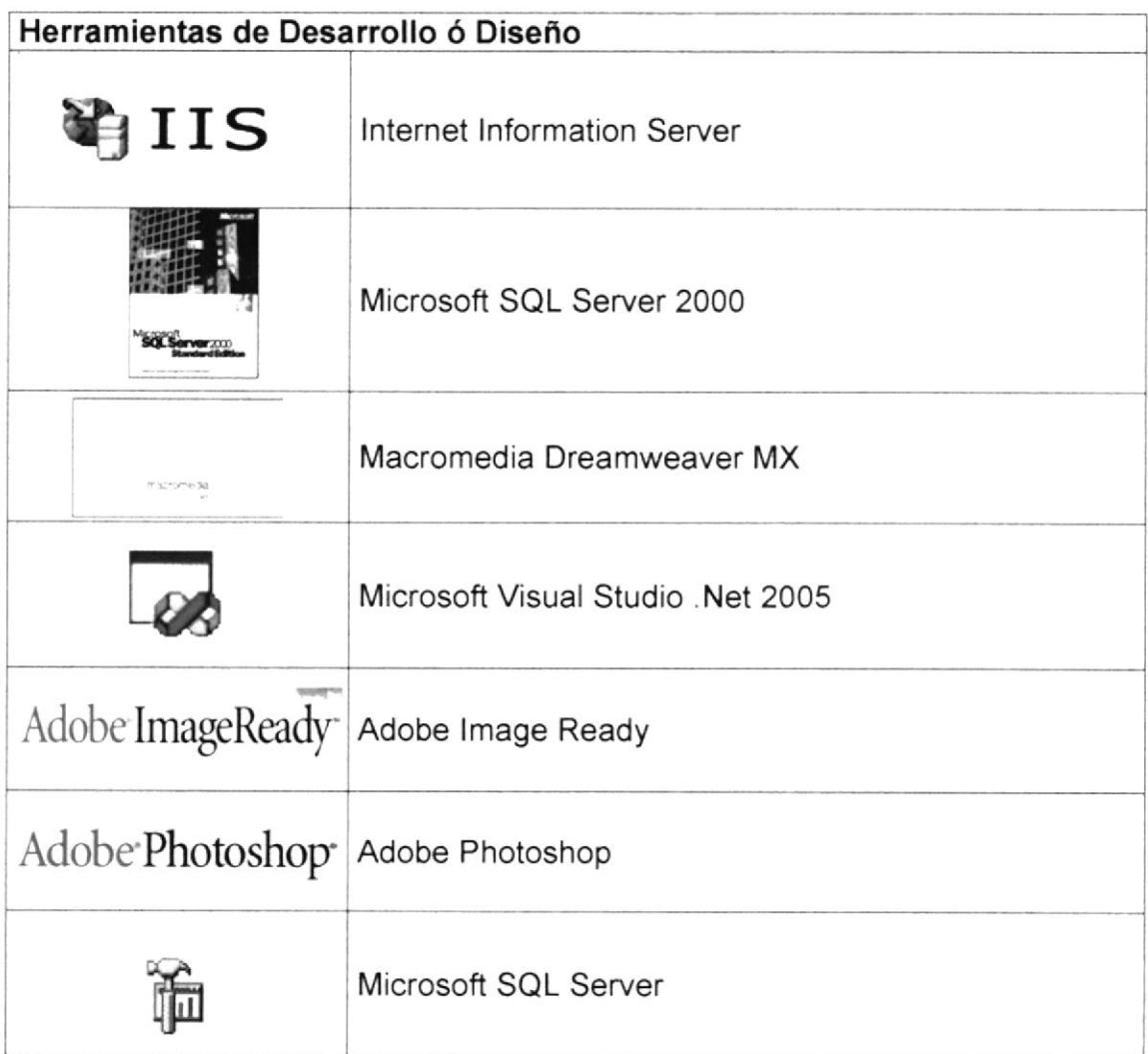

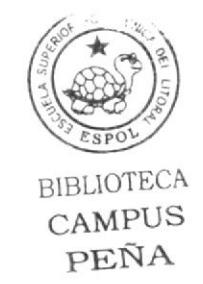

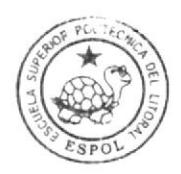

**BIBLIOTECA CAMPUS** PEÑA

# CAPÍTULO 4

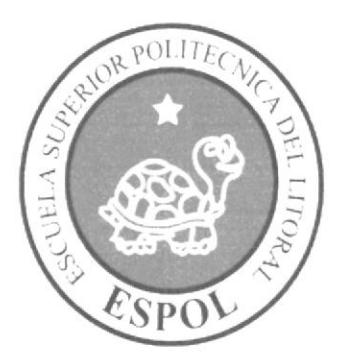

# **DIAGRAMA GENERAL**

# 4. DIAGRAMA GENERAL DEL WEBSITE

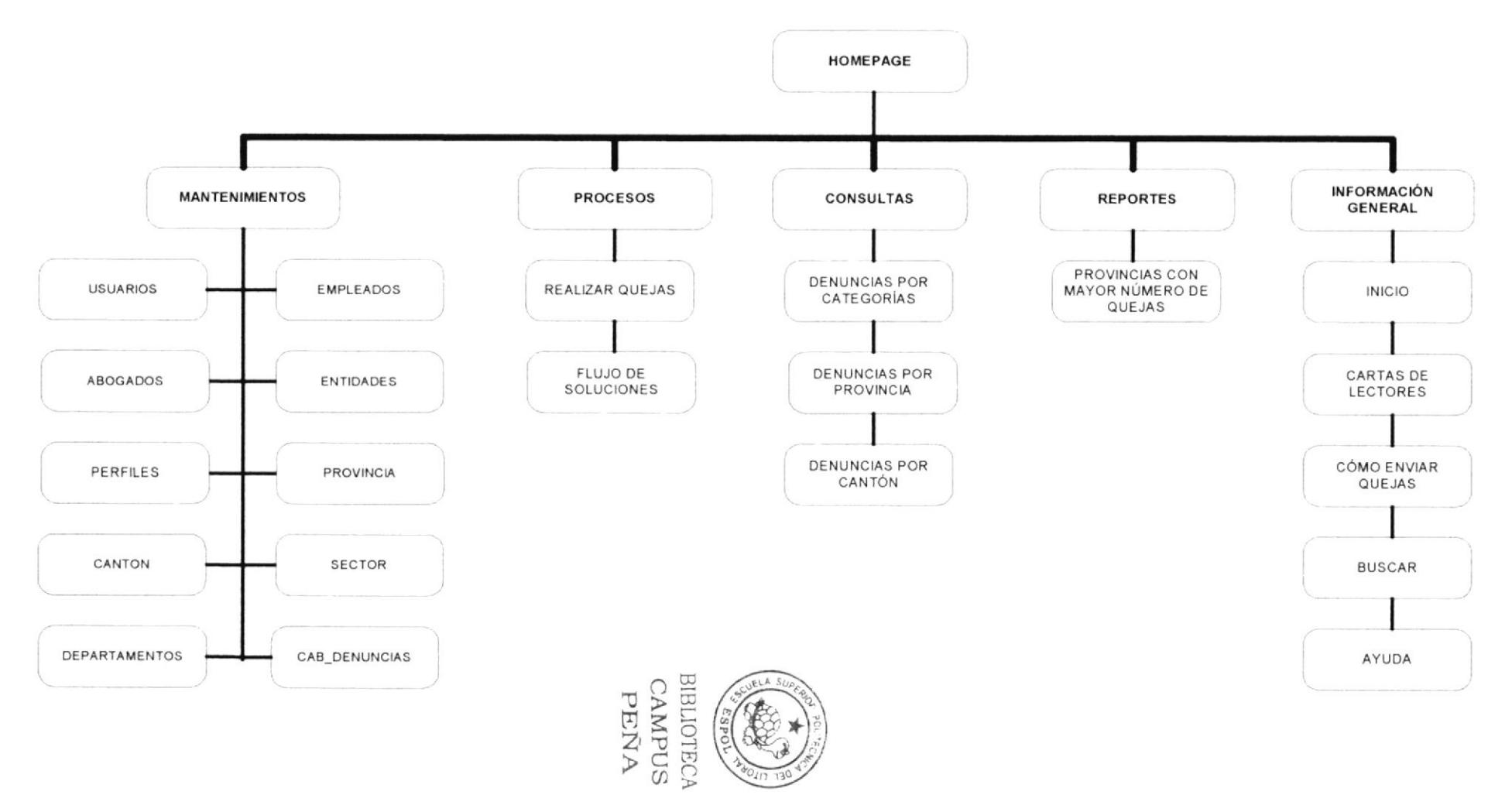

# 4.I DESCRIPCIÓN DEL DIAGRAMA JERÁRQUICO DEL SISTEMA

En forma resumida se presenta cuales son las funciones principales del Web Site "www.quejate.com.ec" ya que este ha sido desarrollado con la finalidad de brindarle al usuario la facilidad de realizar sus denuncias. A continuación se presenta una breve descripción de las principales opciones:

# 4.1.1 Home Page

Página de inicio o intro en donde se muestran las diferentes opciones que contiene el sitio.

# 4.1.2 Mantenimientos

Esta opción permite a los futuros usuarios llevar el control de sus ingresos, consultas, modificaciones y hasta eliminaciones de información a cerca de su empresa. Aquí podrá realizar los siguientes mantenimientos:

- $\triangleright$  Usuarios
- 
- iAbogados iPerfiles<br>
iPerfiles iPerfiles iPerfiles
- 
- 
- ≻ Provincia<br>≻ Cantón<br>≻ Sector
- 
- 
- 
- > Departamentos<br>> Cabecera de Denuncias

## 4.1.3 Procesos

Con esta opción, el usuario podrá realizar los procesos más importantes de una denuncia como son:

- $\triangleright$  Realizar Quejas
- $\triangleright$  Flujo de Soluciones

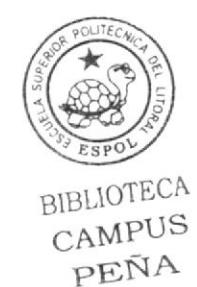

# 4.1.4 Consultas

Ofrece a sus usuarios realizar consultas tales como:

- > Denuncias por Categorías
- $\triangleright$  Denuncias por Provincias
- $\triangleright$  Denuncias por Cantones

## 4.1.5 Reportes

Muestra en forma de Reportes todas las transacciones realizadas dentro del Web Site por los usuarios. Como por ejemplo:

> Provincias con mayor número de Quejas

## 4.1.6 Información General

Aquí se muestra una información generalizada de nuestra página: su historia, funciones, beneficios, etc.

- $\triangleright$  Inicio
- $\triangleright$  Cartas de Lectores
- > Cómo enviar quejas
- $\geq$  Buscar
- $\geq$  Ayuda

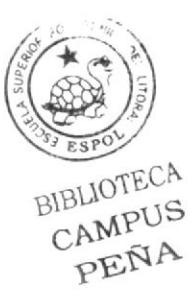

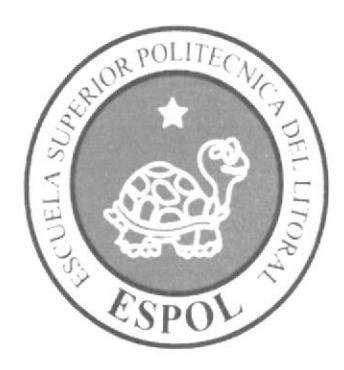

# ESTÁNDARES Y FORMATOS

CAPÍTULO 5

# **BIBLIOTECA** CAMPUS PEÑA

# **5. ESTÁNDARES Y FORMATOS**

# 5.1 FORMATOS PARA INFORMACIÓN DEL SITIO WEB

# 5.1.1 Nombre de las Páginas

#### XXX XXXXXXXXXXXXXXXXXXXXXXXX XXX

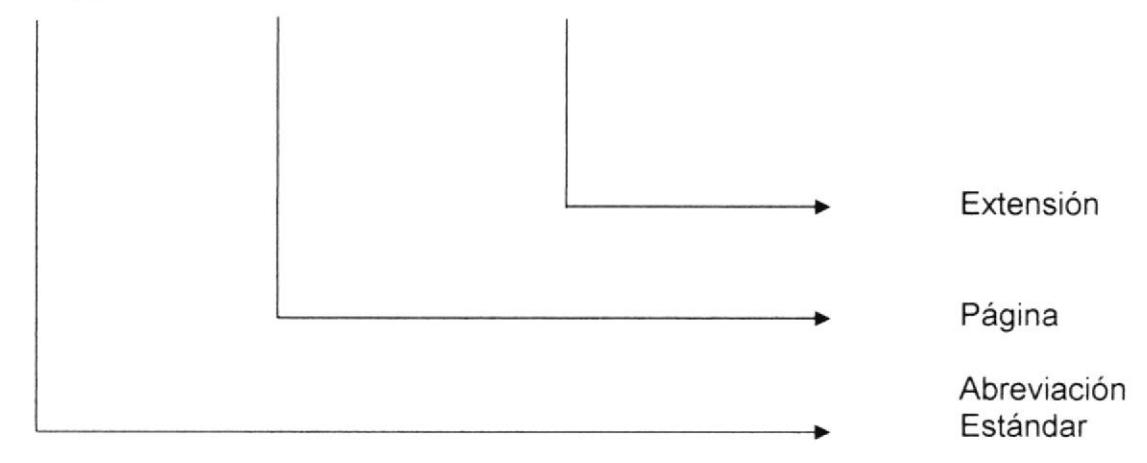

#### Ejemplo:

Webinicio.aspx Frm Entidades.aspx

# 5.1.2 Nombre de los Objetos

#### XXX\_XXXXXXXXXXXXX

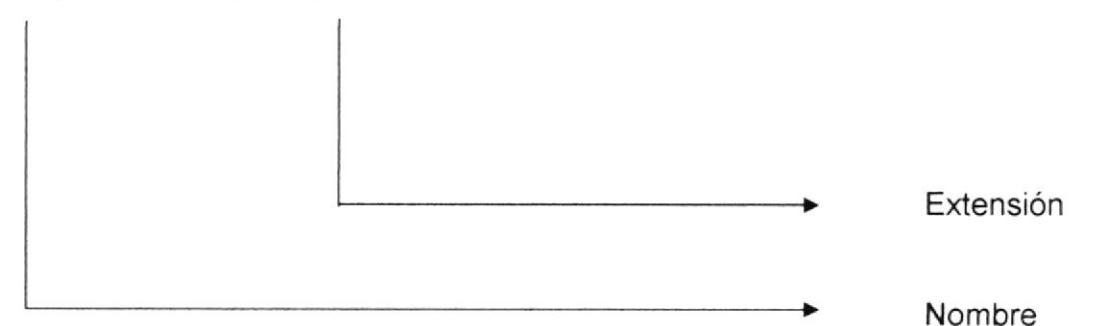

#### Ejemplo:

btn\_enviar Ibl\_mensaje **BIBLIOTECA** 

CAMPUS PEÑA

# 5.1.3 Nombre de las Imágenes

#### XXXXXXXXXXXXXX XXX

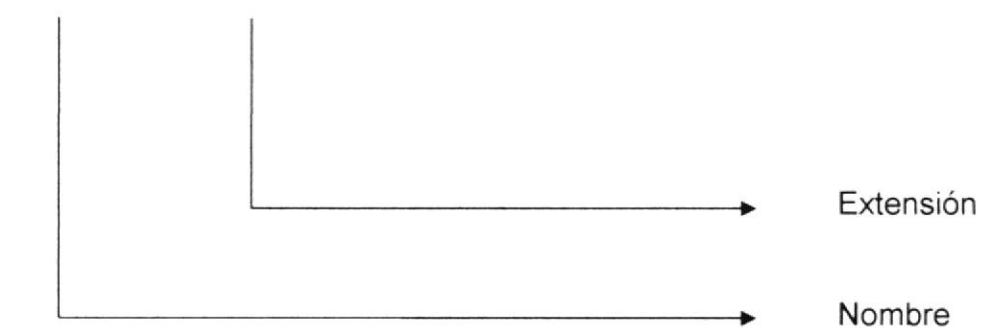

#### Ejemplo:

espol.gif

# 5.2 ESTRUCTURA DE DIRECTORIOS Y SUBDIRECTORIOS

#### Nombre del Directorio:

Tesis

#### Nombre de los Subdirectorios:

- bin ↘
- $\triangleright$  Clases
- $\triangleright$  Mantenimientos
- $\triangleright$  Imágenes
- $\triangleright$  Procesos
- $\triangleright$  Menu

Bin: aquí se encuentran los archivos \*.DLL que son generados por el proyecto.

Clases: contiene todas las clases utilizadas dentro del proyecto.

Mantenimientos: contiene las páginas de ingreso de datos que componen el Web Site y los sitios relacionados.

Imágenes: contiene todas los imágenes utilizadas dentro del Web Site.

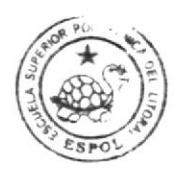

**BIBLIOTECA CAMPUS** PEÑA

Procesos: contiene todos los procesos de nuestro Web Site.

Menu: contiene los menus necesarios y utilizados en el desarrollo del Web Site.

# 5.3 ESTRUCTURA FÍSICA DEL WEB SITE

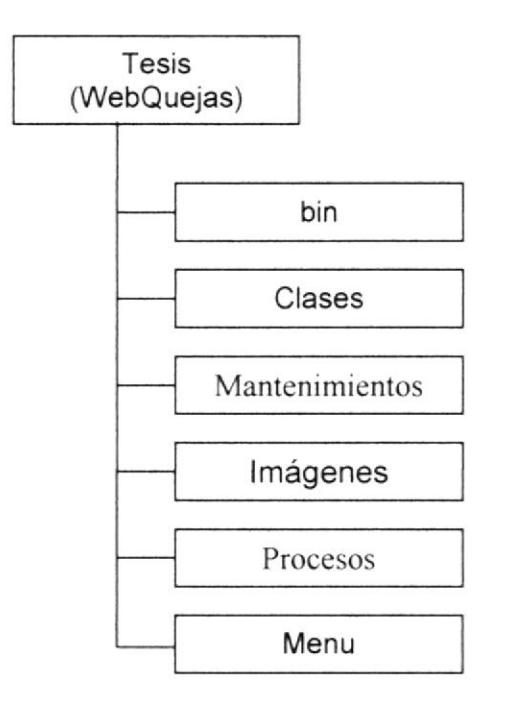

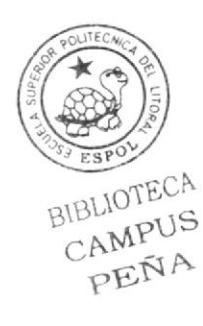

# 5.4 ESTANDARIZACIÓN DE RESOLUCIÓN

Para poder visualizar este Web Site con el formato y dimensiones adecuadas, recomendamos a los usuarios emplear una resolución del monitor de 1024x800 píxeles; ya que es el estándar utilizado para las páginas.

# 5.5 ESTRUCTURA PRINCIPAL DEL SITIO

La página se compone de varias tablas anidadas, como se muestra en la siguiente figura:

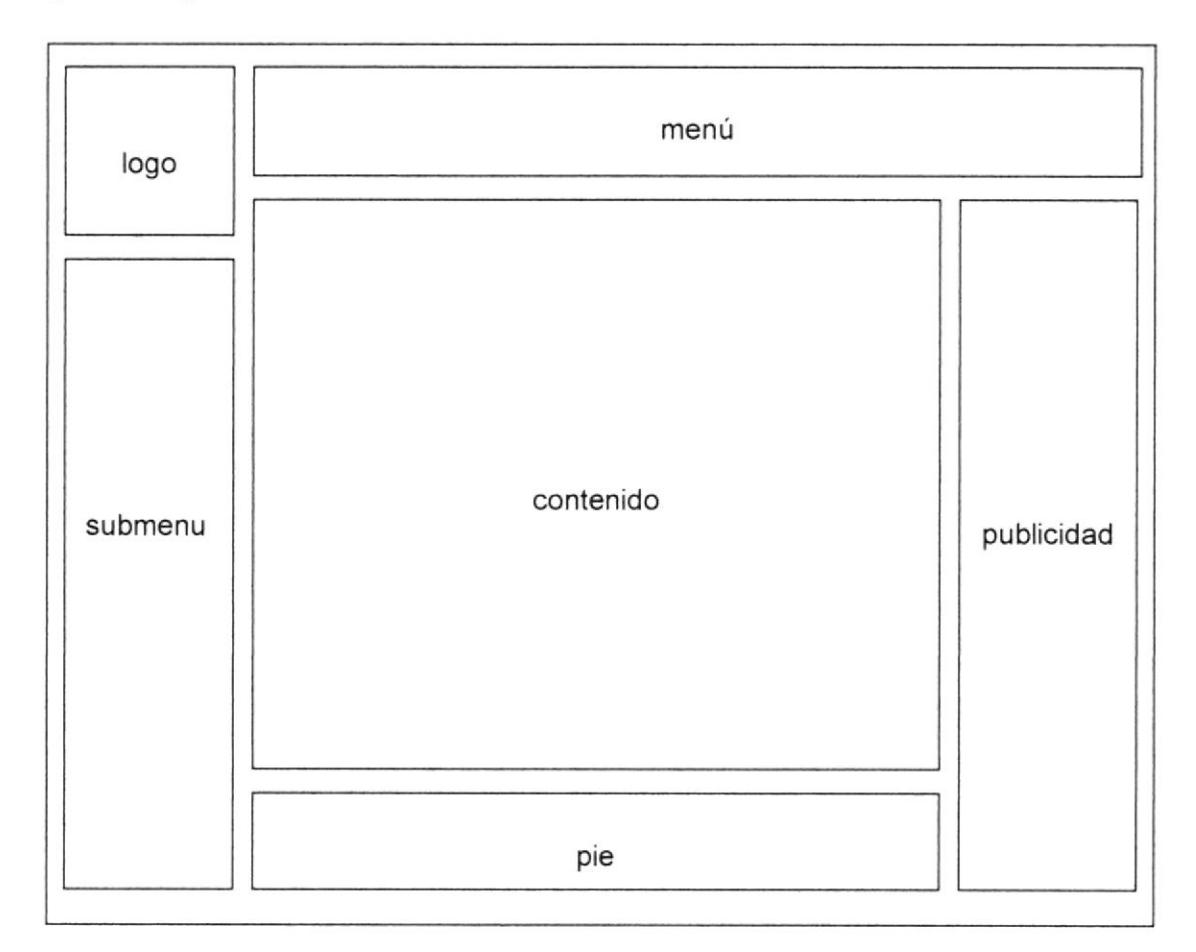

Logo: contiene el logo del Web Site.

Menú: área del menú del Web Site.

Publicidad: contiene la publicidad que está asociada a nuestra página.

Contenido: muestra información dependiendo de la opción en que se encuentre el usuario.

Submenú: área del submenú de opciones del Web Site.

Pie: muestra una breve información de los Autores y de los Derechos Privados de los diseñadores del Web Site.

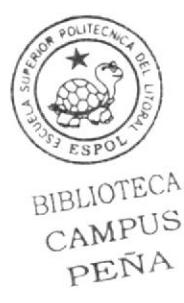

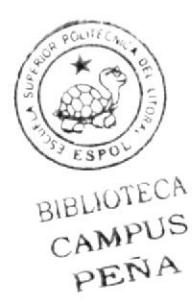

# CAPÍTULO 6

**MODELO ENTIDAD** RELACIÓN

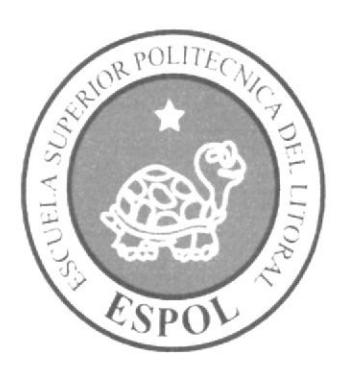

this texto comentario texto superencial fecha publicar estado

#### Manual de Diseño

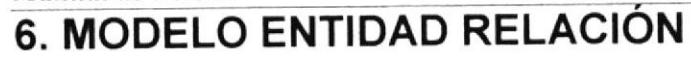

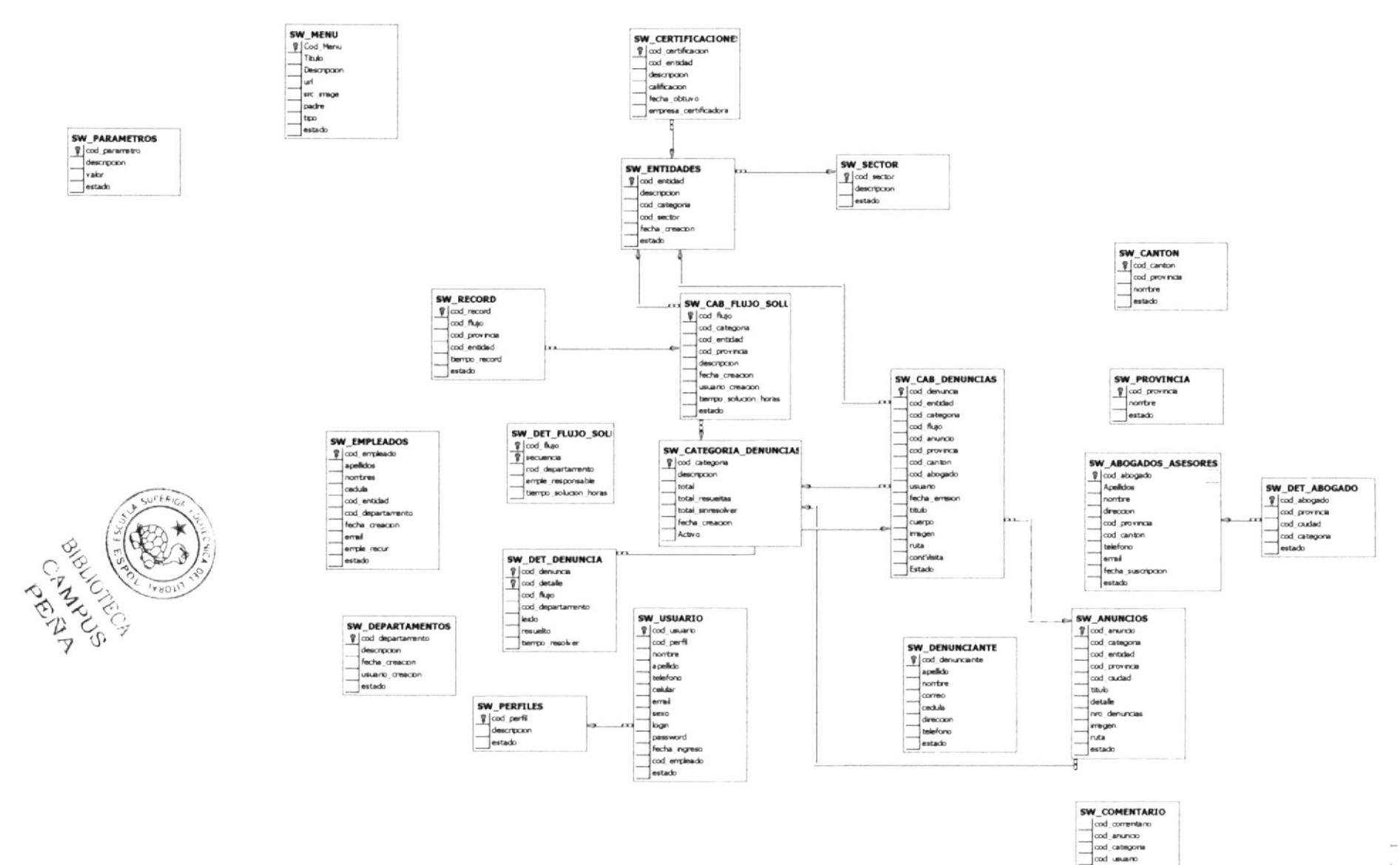

# **6.1 DESCRIPCIÓN DE LAS TABLAS**

En este capítulo se explica la organización de la manera en que va a estar dividida y almacenada la información en la base de datos, en una estructura a través de su integridad y relaciones.

#### 6.1.1 Perfiles

Esta tabla almacena los datos de los diferentes perfiles de usuarios que tiene nuestro Web Site, contiene campos importantes que son: código, descripción del perfil, y estado.

#### 6.1.2 Usuario

Esta tabla almacena los datos de los usuarios pertenecientes tanto a las empresas ya registradas en nuestro Web Site como a los usuarios del sitio Web, contiene campos importantes que son: código de usuario, código del perfil, nombre, apellido, teléfono, celular, email, sexo, login, password, fecha de ingreso y estado.

## 6.1.3 Entidades

Esta tabla almacena los datos de todas las entidades o empresas que se encuentran registradas como usuarios de nuestro Web Site. Entre sus campos más importantes: código, descripción, código de sector, fecha de creación, estado.

## 6.1.4 Empleados

Esta tabla almacena los datos de todos los empleados que pertenecen a cada una de las entidades que se encuentran registradas en nuestro Web Site. Entre sus campos más importantes están: código, apellidos, nombres, cédula de identidad, código de la entidad a la cual pertenece, código del departamento, fecha de creación, email, jefe inmediato del departamento en el cual labora y estado

#### 6.1.5 Departamentos

Esta tabla almacena los datos de todos los departamentos que tienen las diferentes empresas o entidades que se encuentran registradas en nuestro Web Site. Contiene los campos: código de departamento, descripción, fecha de creación, usuario de creación y estado.

## 6.1.5 Categoría de Denuncias

Esta tabla almacena los diferentes tipos o categorías de denuncias que pueden ser registradas en el Web Site. Entre sus campos más sobresalientes; código, descripción de la categoría, total, fecha de creación, total de denuncias por categorías resueltas y total de denuncias por categorías no resueltas.

## 6.1.7 Cabecera de Denuncias

Esta tabla almacenará todas las denuncias que pueden tener los diferentes tipos o categorías de denuncias, contiene los campos: código de denuncia, código de entidad, código de categoría, código de anuncio, código de provincia, código de cantón, código de abogado, código de usuario, fecha de emisión, hora de emisión, titulo de la denuncia, cuerpo de la denuncia, imagen o foto de la denuncia, ruta de la imagen, contador del número de visitantes para esa denuncia y estado.

## 6.1.8 Detalle de Denuncia

Esta tabla permite almacenar los detalles de cada una de las diferentes denuncias que puede tener una Categoría.

#### 6.1.9 Cabecera de Flujo de Soluciones

Esta tabla almacenará los datos de todas las etapas por las que han pasado las denuncias desde su ingreso o registro en la página, hasta la resolución de las mismas. Sus campos son: código del flujo, código de categoría de la denuncia, código de entidad a la que se denuncia, código de provincia, descripción del flujo de solución, fecha de creación, usuario responsable de la creación, tiempo de solución en horas del flujo y estado

#### 5.1.10 Detalle de Flujo de Soluciones

Permite almacenar los diferentes detalles de cada uno de los flujos de soluciones. Sus campos son: código del flujo de solución, código del departamento, código de artículo, cantidad y precio.

## 6.1.11 Récord

Esta tabla almacena información acerca de todas las denuncias resueltas en un periodo menor de tiempo al esperado. Sus campos son: código de récord, código de flujo, código de provincia, código de entidad, tiempo récord en el cual fue resuelta una denuncia y estado.

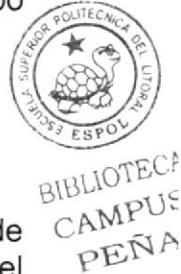

# 6.1.12 Certificaciones

Esta tabla almacena información de todas las certificaciones que se les da a las entidades al momento de evaluar su eficiencia en el servicio que prestan a los usuarios.

# 6.1.13 Anuncios

Esta tabla almacenará todos los anuncios hechos por las diferentes entidades registradas en nuestro Web Site, y que van dirigidos a todos los usuarios que accedan al mismo. Sus campos principales son: código del anuncio, código de la categoría a la que corresponde el anuncio, código de la entidad que hace el anuncio, código de provincia, titulo del anuncio, detalle del anuncio, número de denuncias recibidas por el anuncio, imágen, ruta y estado.

## 6.1.14 Comentarios

Esta tabla almacenará todos los comentarios generados por los usuarios al momento de leer un anuncio o denuncia. Contiene los siguientes campos: código del comentario, código de anuncio en base al cual se generó el comentario, código de la categoría a la que corresponde el comentario, código del usuario registrado que realiza el comentario, título del comentario, texto del comenta rio, texto de la sugerencia, fecha de publicación del comen estado.

#### 6.1.15 Abogados / Asesores

Contiene información de todos los abogados que se hayan suscrito a Web Site. Posee los siguientes campos: código de abogado, apellido, dirección, teléfono, email, fecha de suscripción y estado

## 6.1.16 Detalle de Abogado

Almacena información referente a todos los detalles que tienen cada uno de los abogados registrados a nuestro Web Site. Contiene los siguientes campos: código de abogado, código de provincia, código de ciudad, código de la categoría en la que ejerce sus servicios el abogado y estado.

## 6.1.17 Provincia

Esta tabla almacena información de todas las provincias desde las cuales son recibidas las denuncias que llegan a nuestro Web Site. Contiene los siguientes campos: código, nombre de provincia y estado.

# 6.1.18 Cantón

Esta tabla almacena información de todos los cantones pertenecientes a cada una de las provincias desde las cuales se reciben las denuncias hechas por los usuarios de nuestro Web Site. Contiene los siguientes campos: código de cantón, código de la provincia a la cual pertenece el cantón y estado.

#### 6.1.19 Menú

Esta tabla almacena la información de todas opciones de las cuales se compone el Menú de opciones de nuestro Web Site. Contiene los siguientes campos: código, título del menú, descripción del menú, url o página a la cual hace referencia, ruta de la imagen, menú padre, tipo y estado.

## 6.1.20 Palabra Clave

Esta tabla almacena los diferentes tipos o subcategorías que existen para cada una de las categorías de denuncias que tiene nuestro Web Site. Contiene los siguientes campos: código, tipo de palabra clave y descripción de la palabra clave.

## 6.1.21 Palabra Enlace

Permite guardar información de las palabras consideradas como enlace a las denuncias colocadas en una página. Contiene los siguientes campos: código, código de palabra clave y código de cabecera de denuncias.

## 6.1.22 Elaboración de Pregunta

Esta tabla almacena información de las preguntas del día, elaboradas para que los usuarios expresen su opinión acerca de un tema de interés en particular. Contiene los siguientes campos: código, fecha de publicación, fecha de registro, texto de la pregunta, resultado a favor de la pregunta, resultado en contra de la pregunta y estado.

## 6.1.23 Buscador

Esta tabla almacena información de las búsquedas o consultas realizadas por los usuarios en nuestro Web Site. Contiene los siguientes campos: código, código de palabra a buscar, código de descripción que retorna la búsqueda y dirección ud a donde se encuentra el elemento buscado.

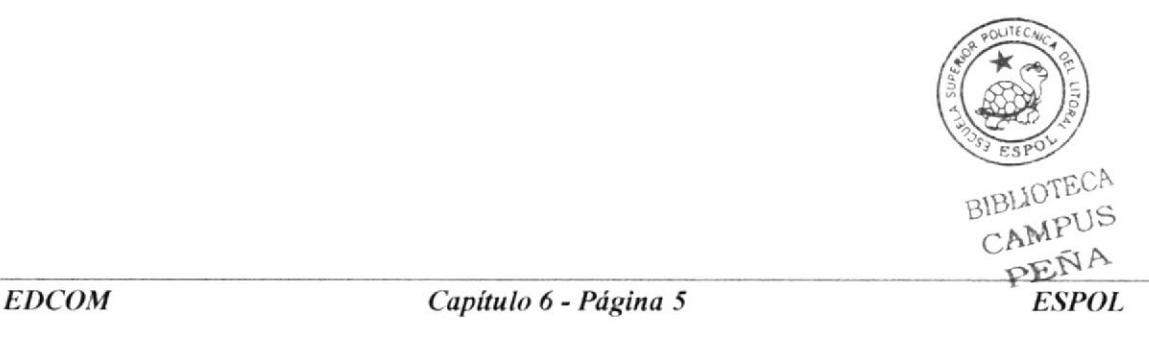
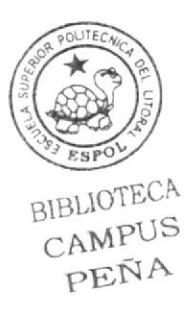

# CAPÍTULO 7

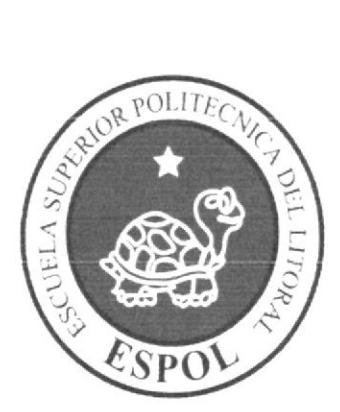

## **DEFINICIÓN DE TABLAS**

## 7. DEFINICIÓN DE TABLAS

## 7.1 TABLA SW\_PERFILES

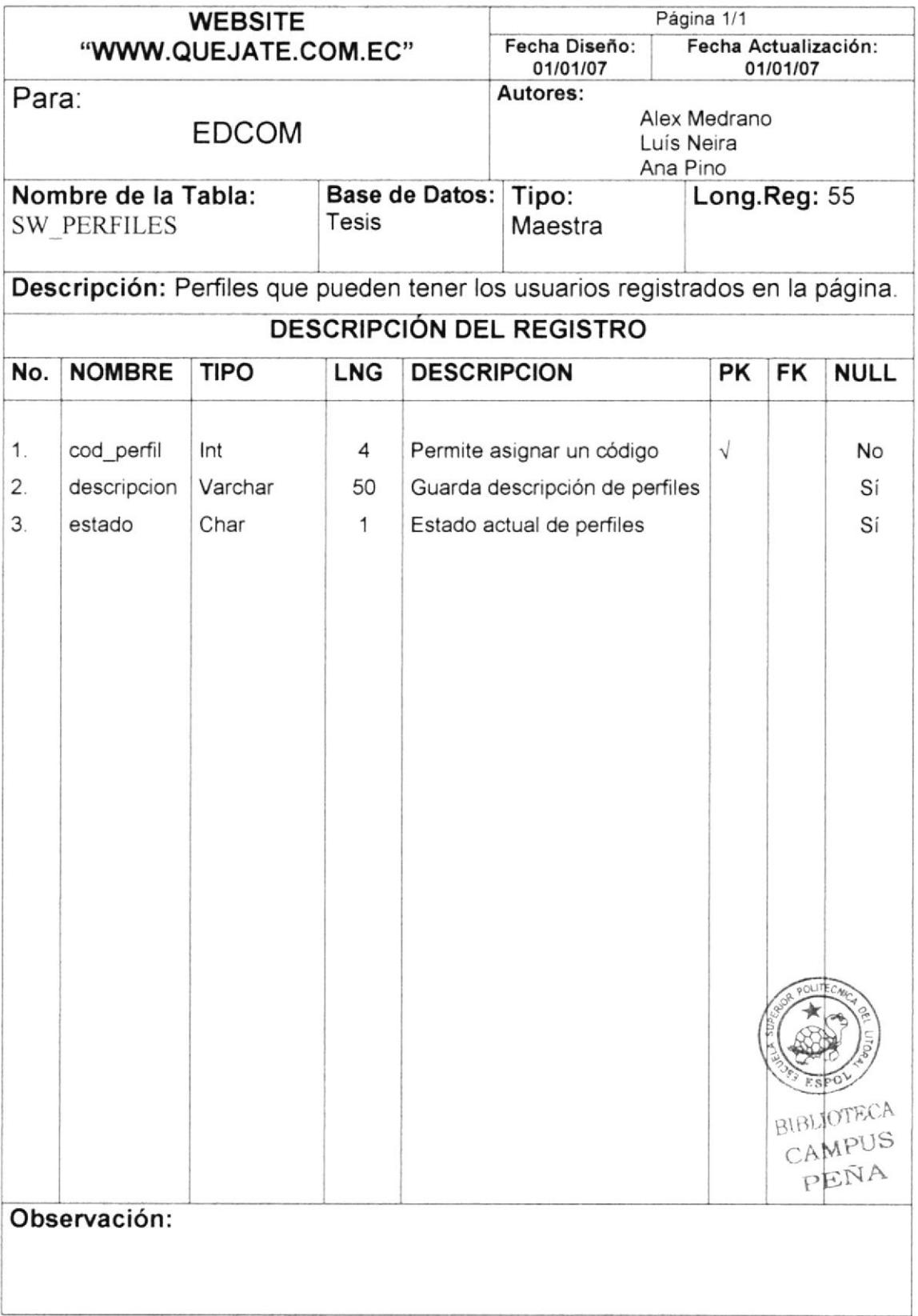

## 7.2 TABLA SW\_USUARIO

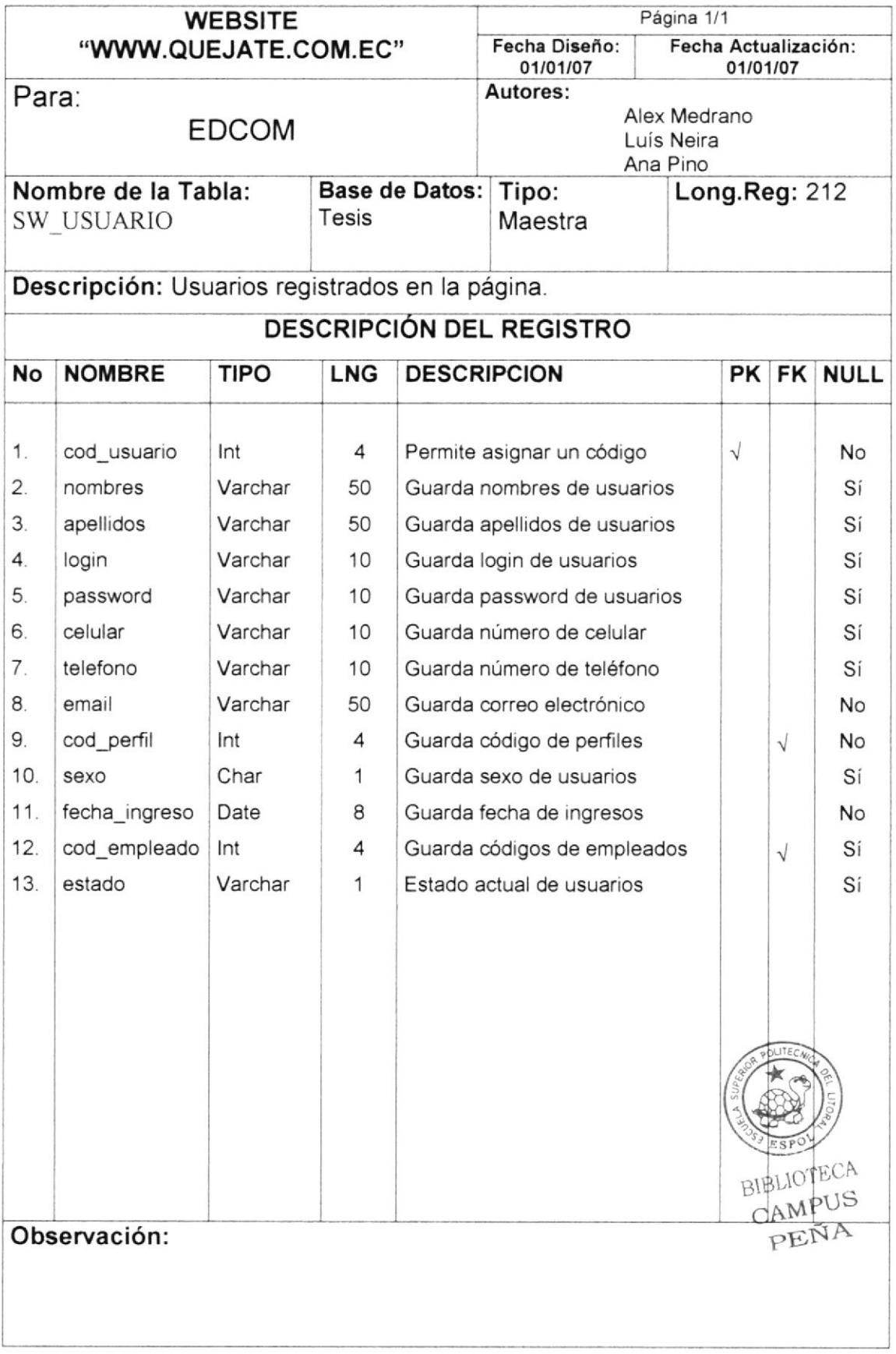

#### $7.3$ TABLA SW\_ENTIDADES

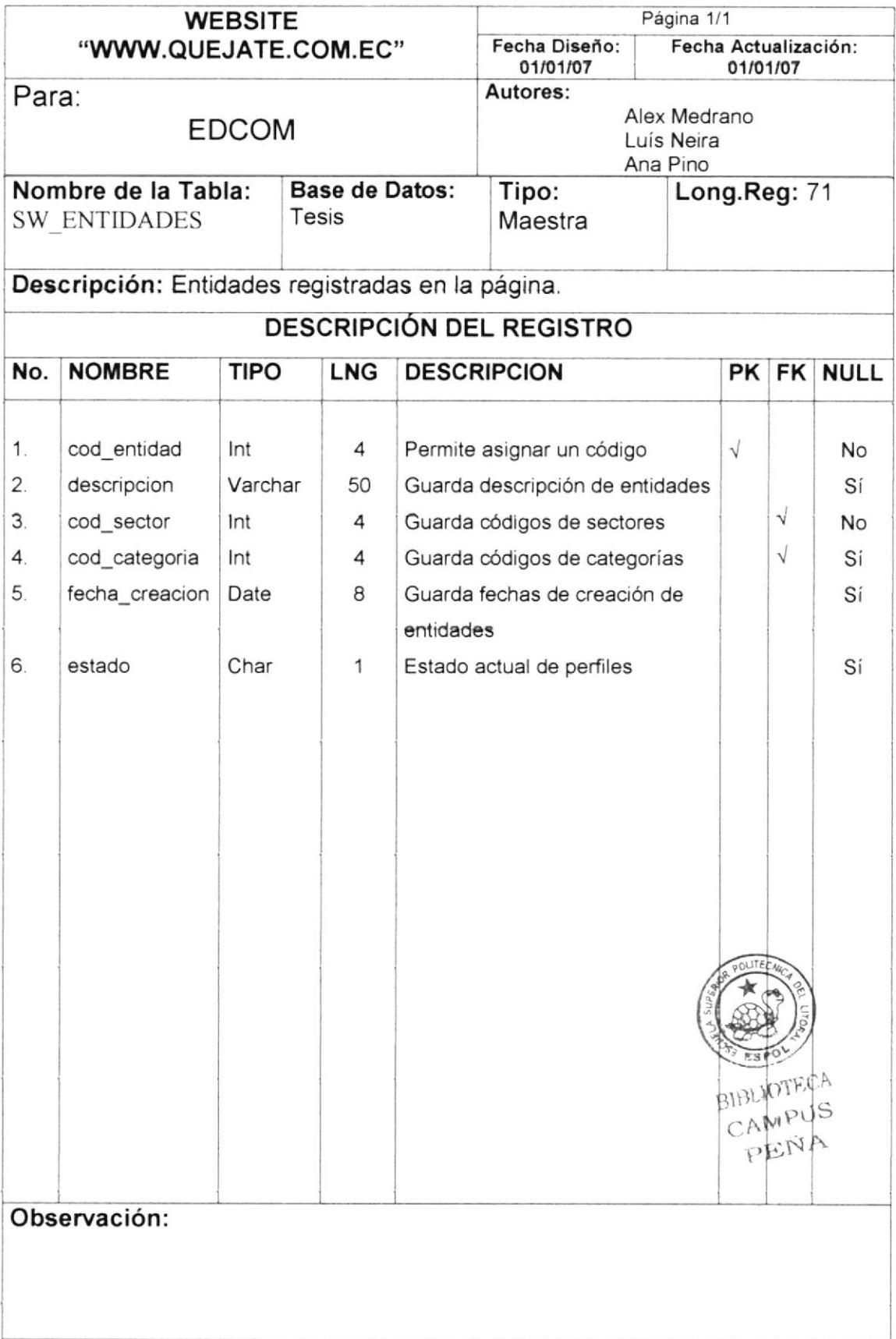

#### TABLA SW\_EMPLEADOS  $7.4$

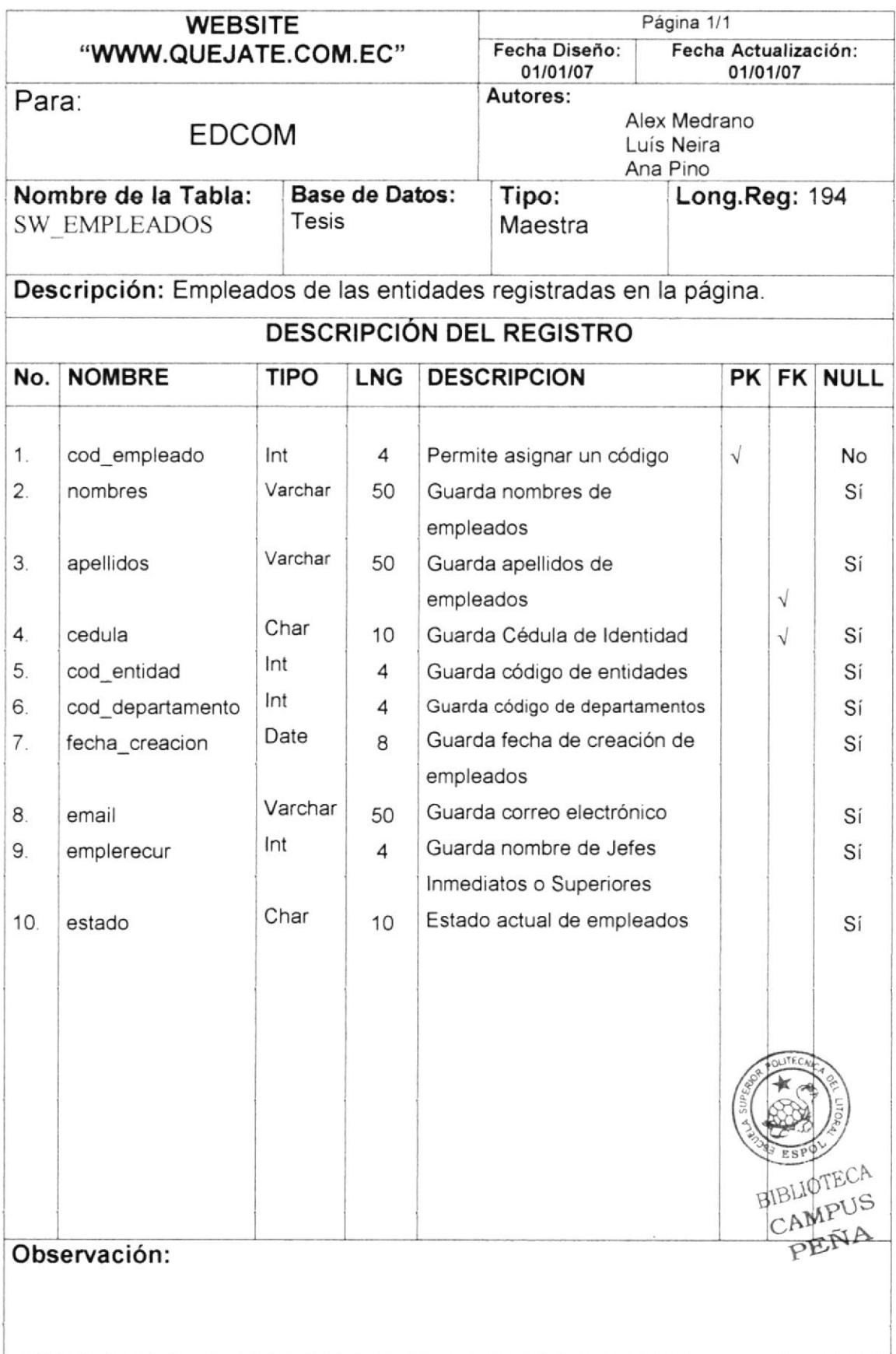

#### TABLA SW\_DEPARTAMENTOS  $7.5$

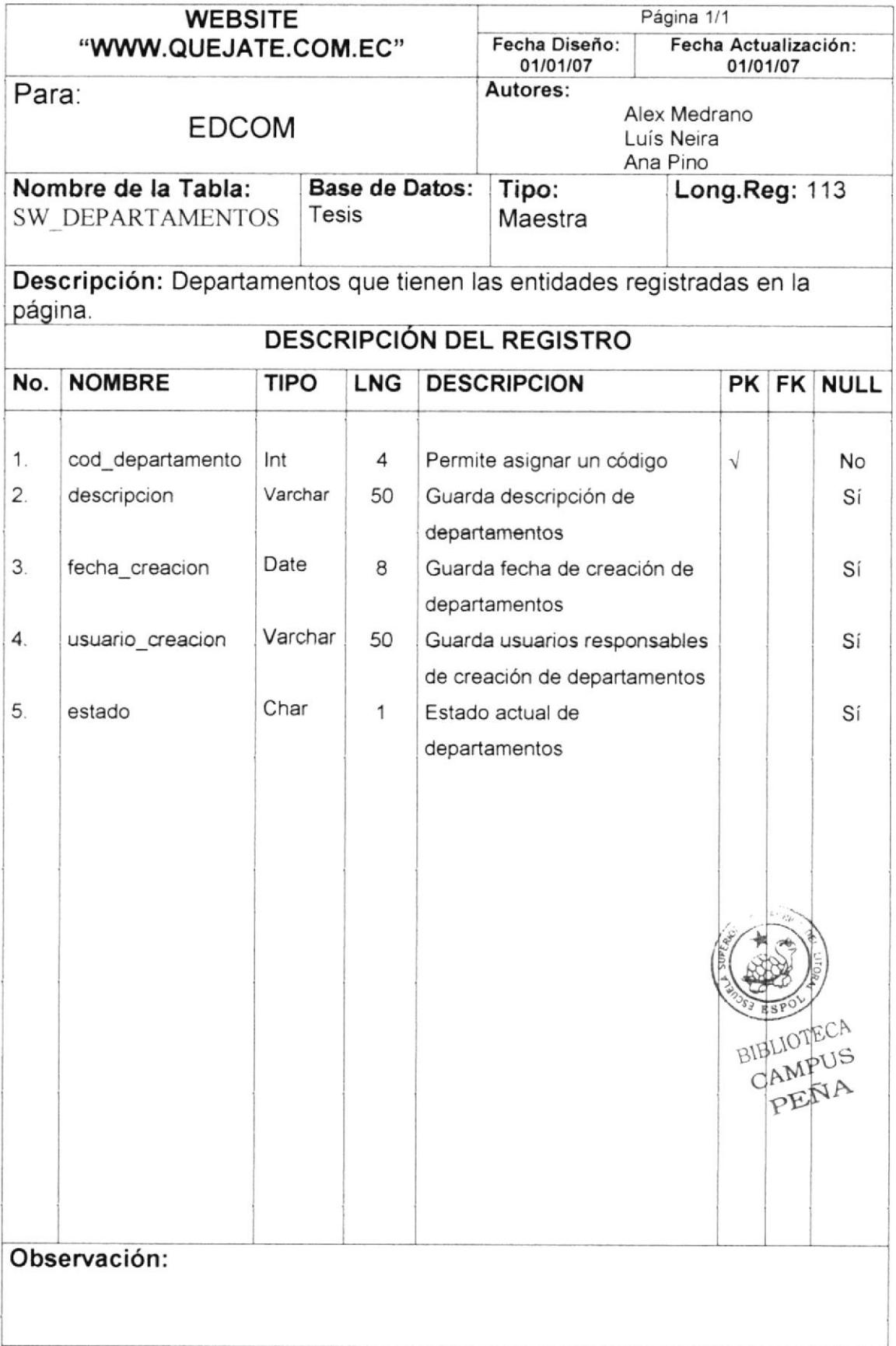

#### TABLA SW\_CATEGORIA\_DENUNCIAS  $7.6$

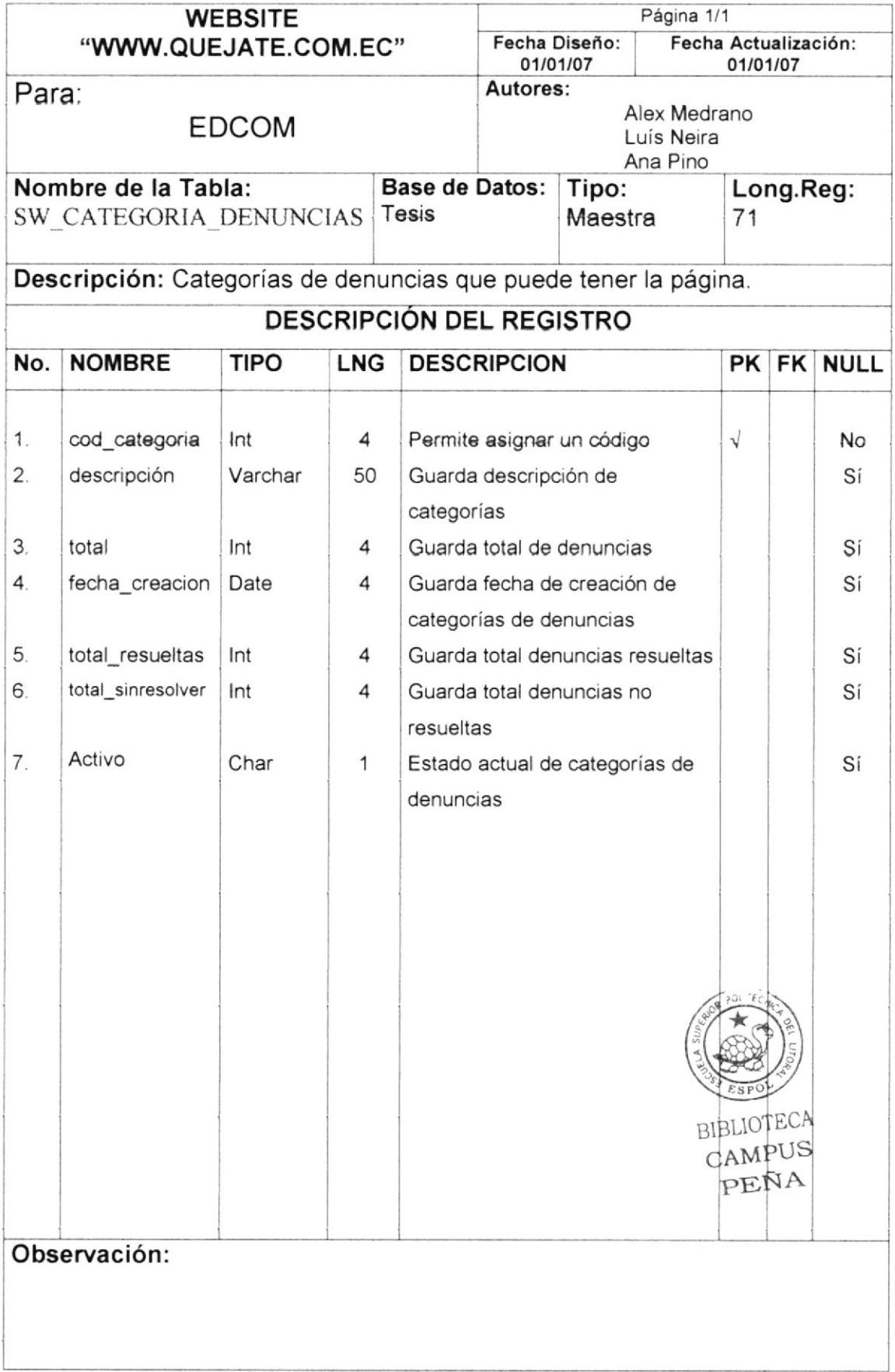

## 7.7 TABLA SW\_CAB\_DENUNCIAS

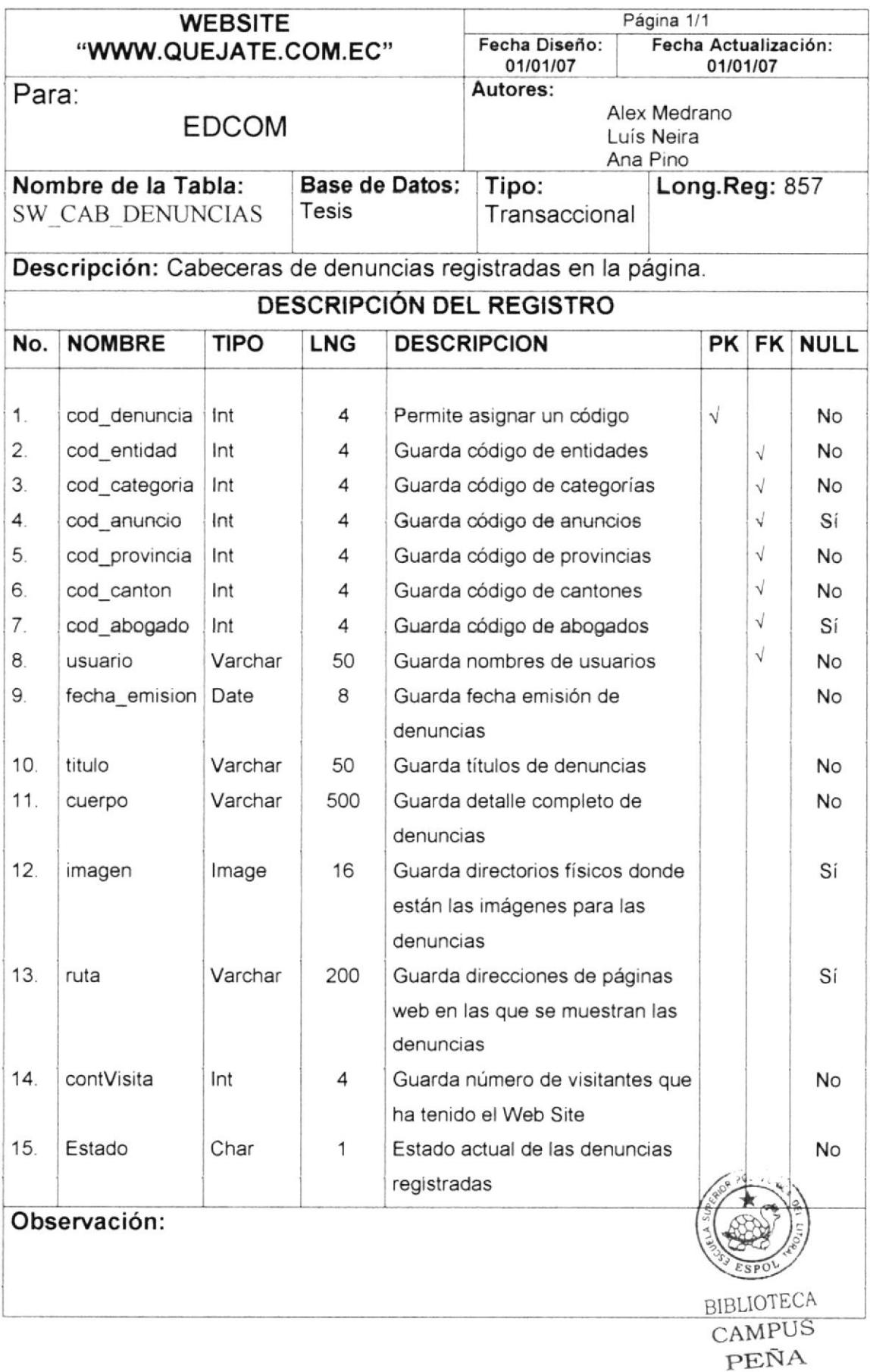

#### TABLA SW\_DET\_DENUNCIA  $7.8$

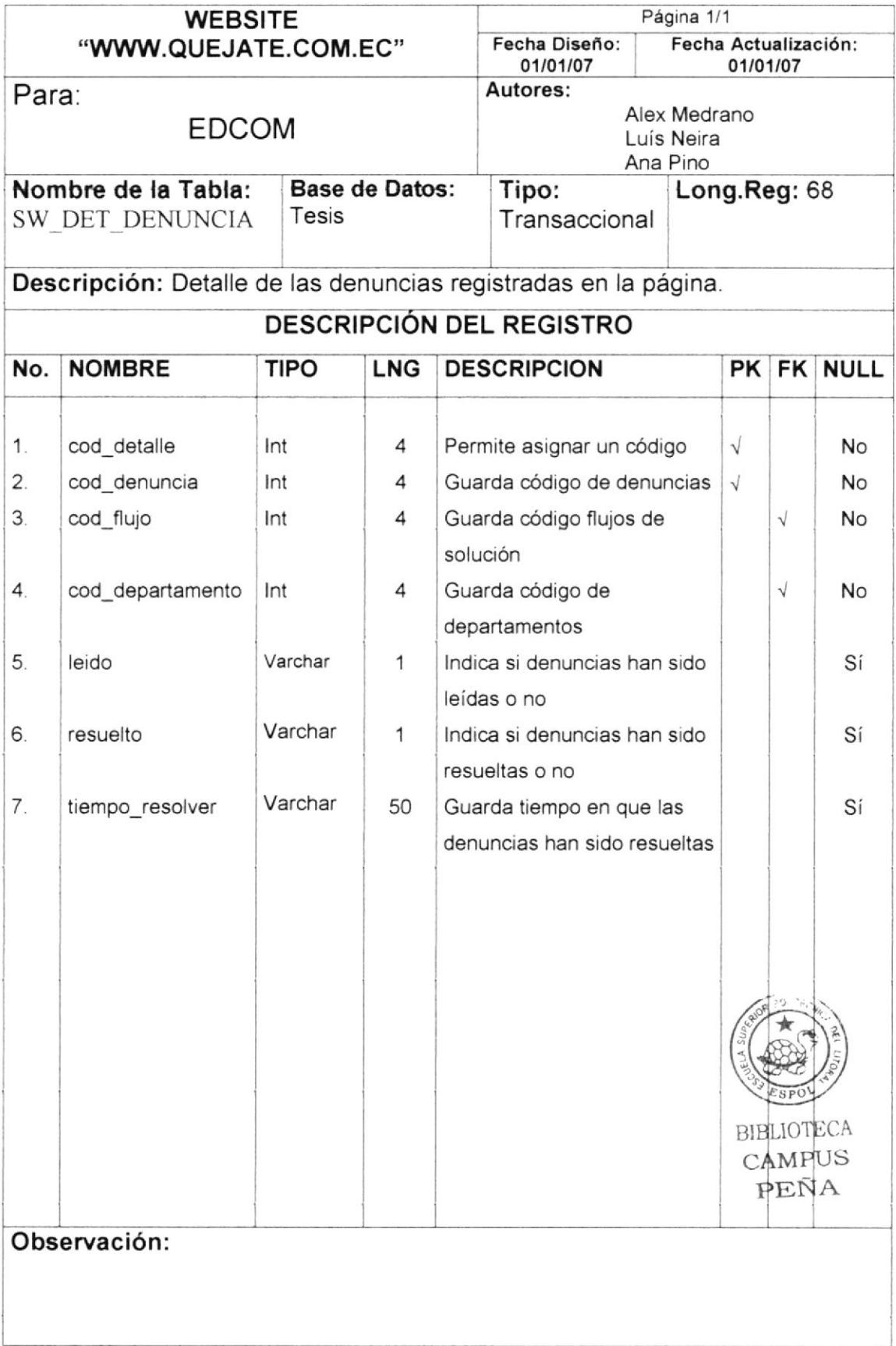

#### TABLA SW\_CAB\_FLUJO\_SOLU  $7.9$

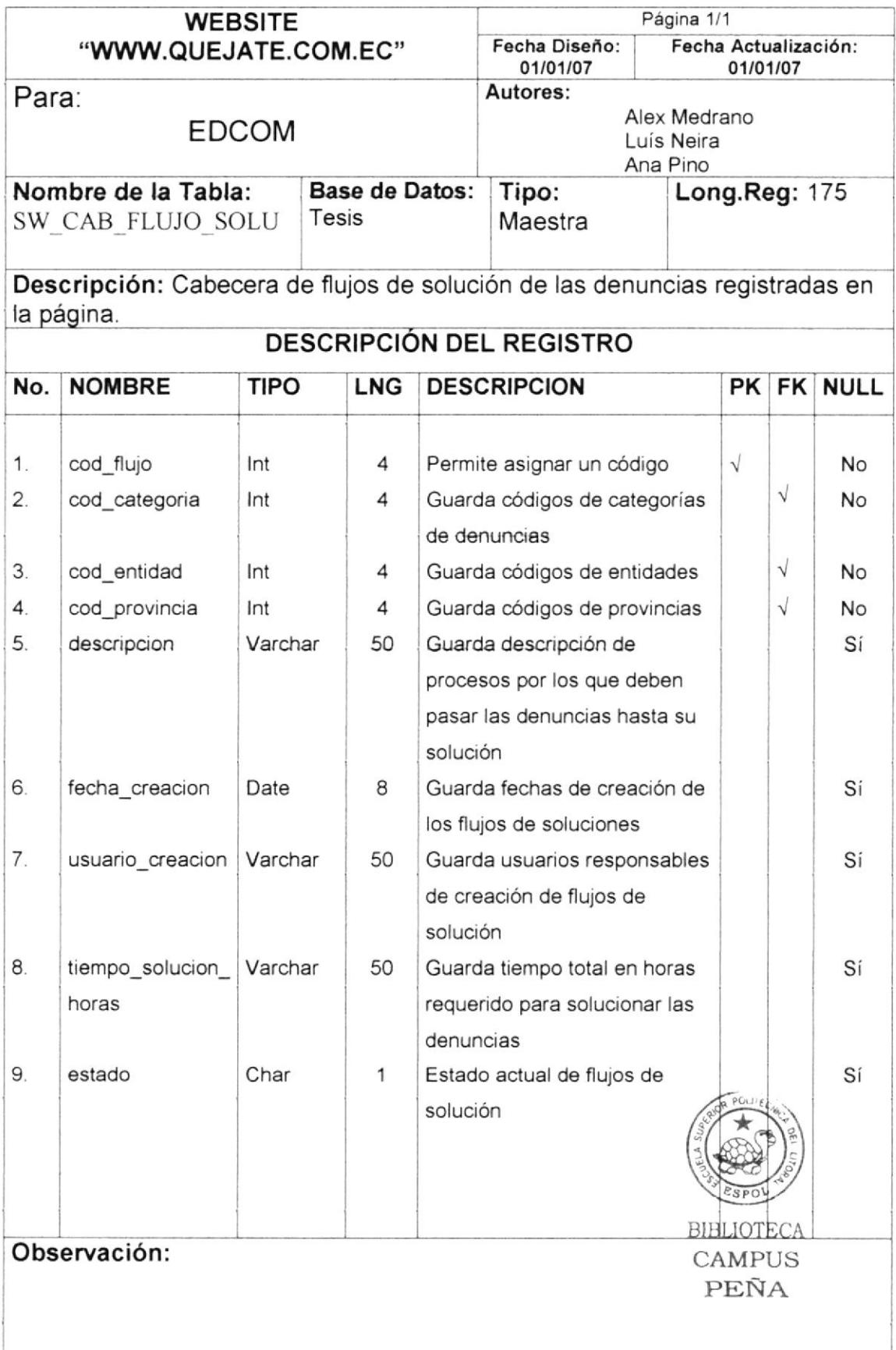

#### TABLA SW\_RECORD  $7.11$

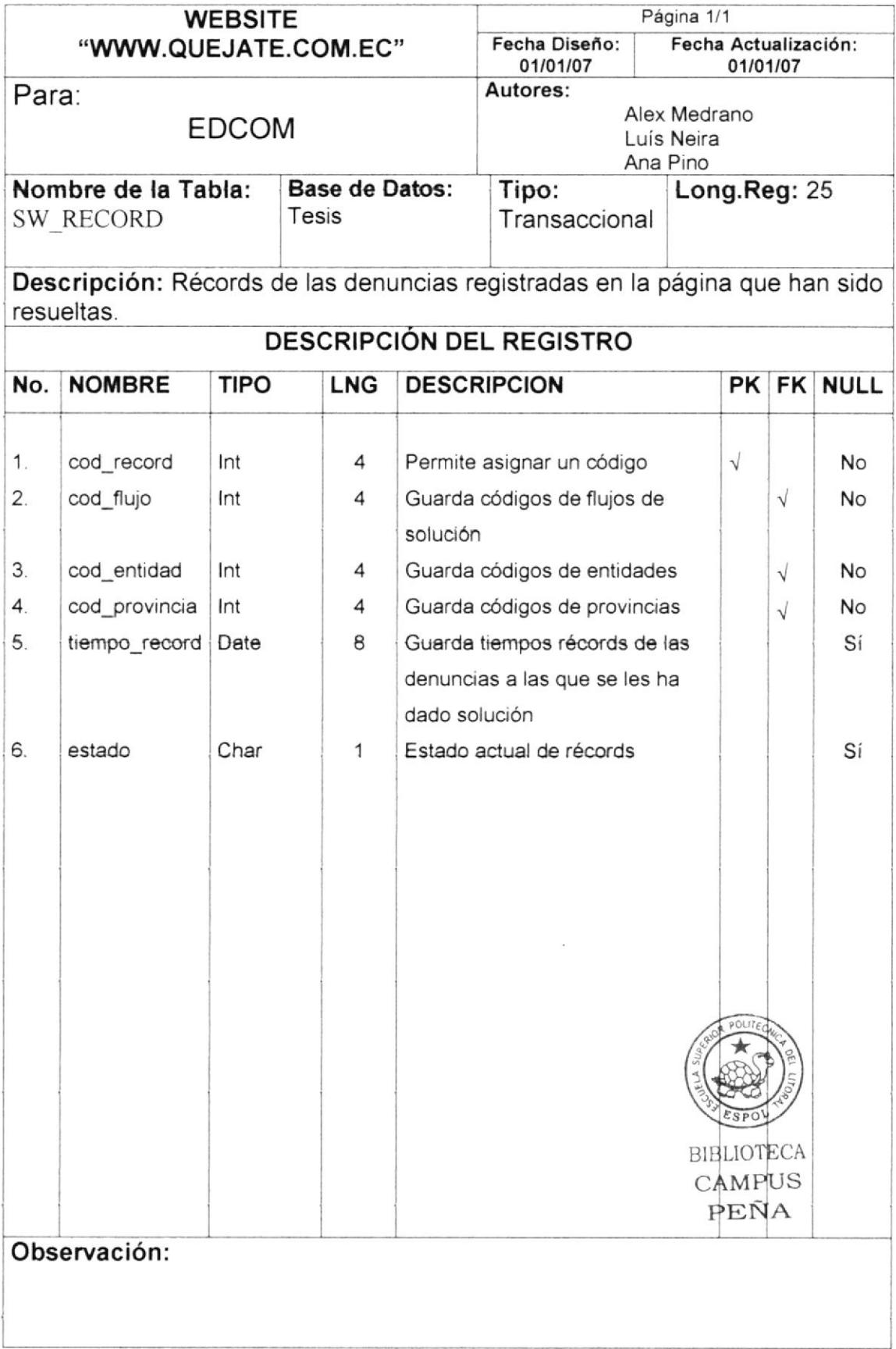

## 7.12 TABLA SW\_CERTIFICACIONES

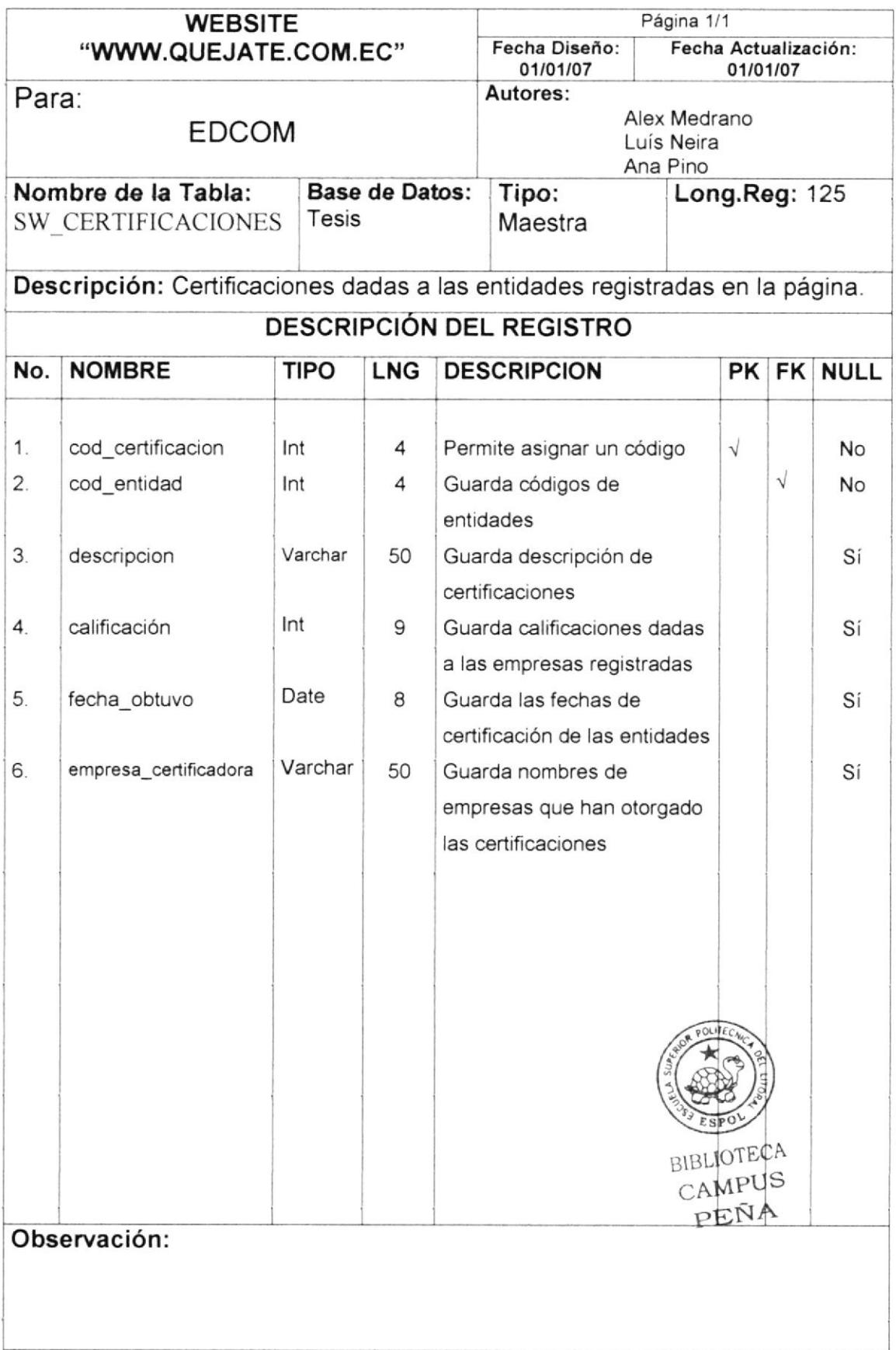

#### TABLA SW\_ANUNCIOS  $7.13$

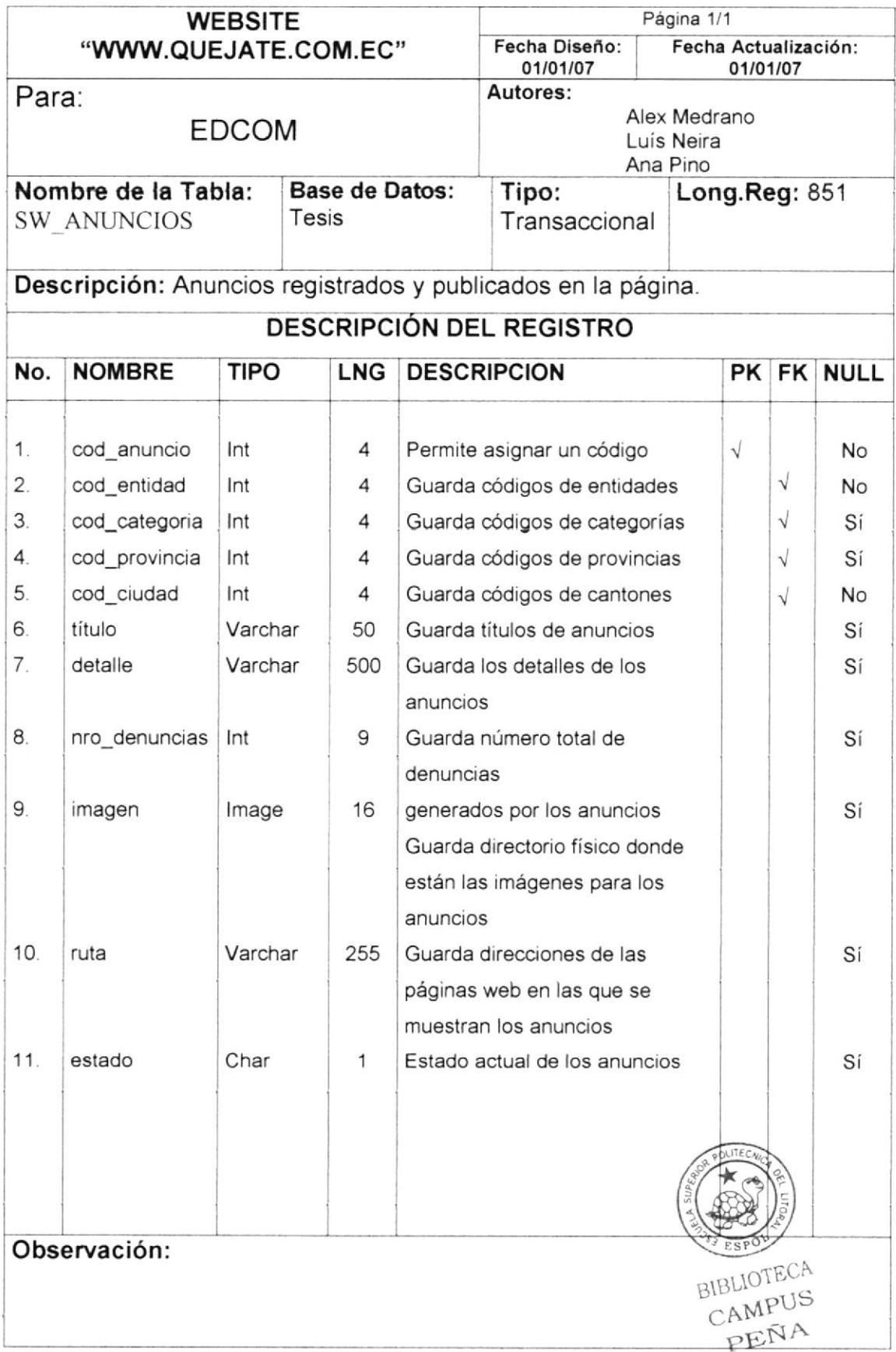

#### TABLA SW\_COMENTARIOS  $7.14$

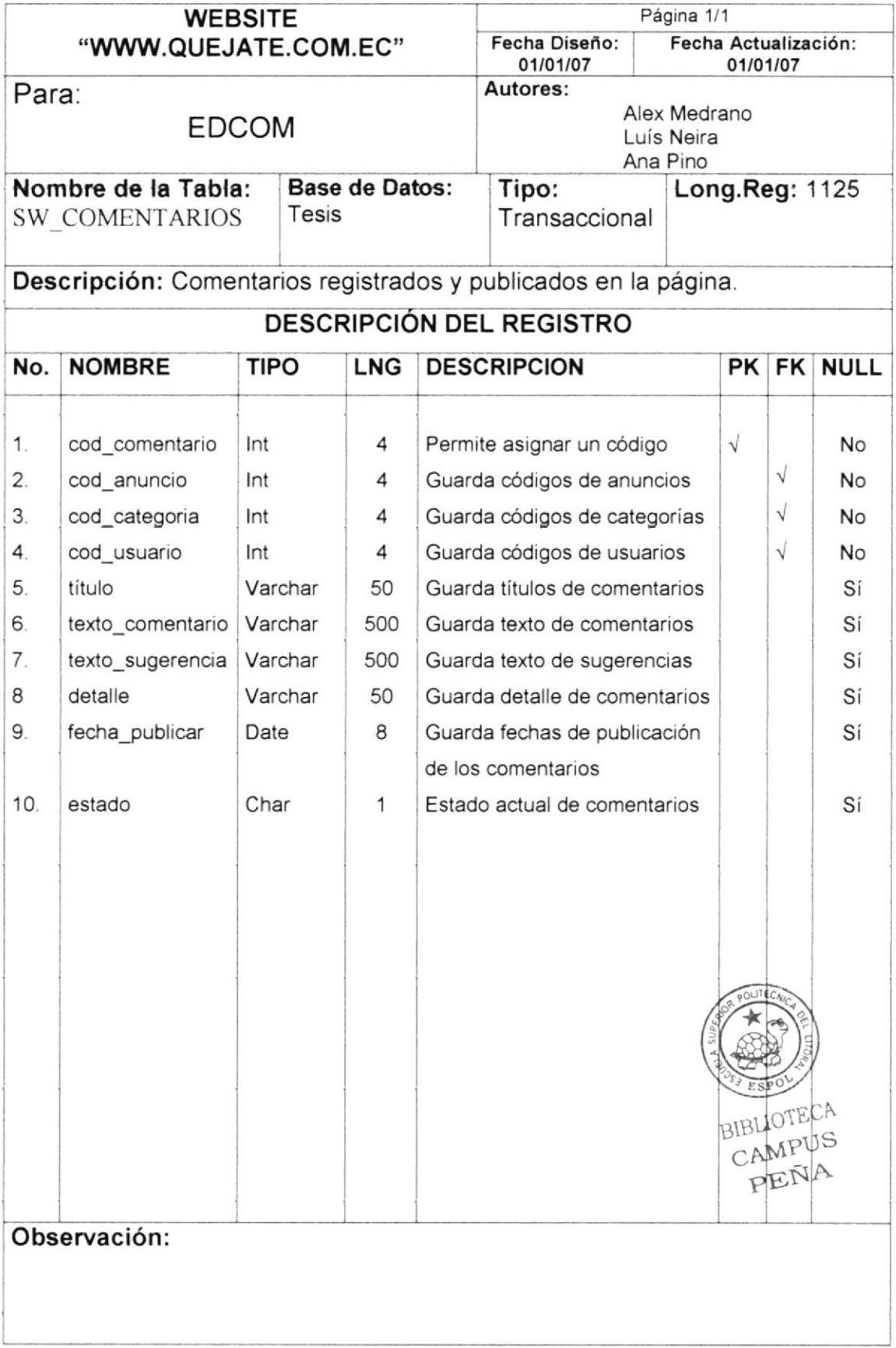

#### TABLA SW\_ABOGADOS\_ASESORES  $7.15$

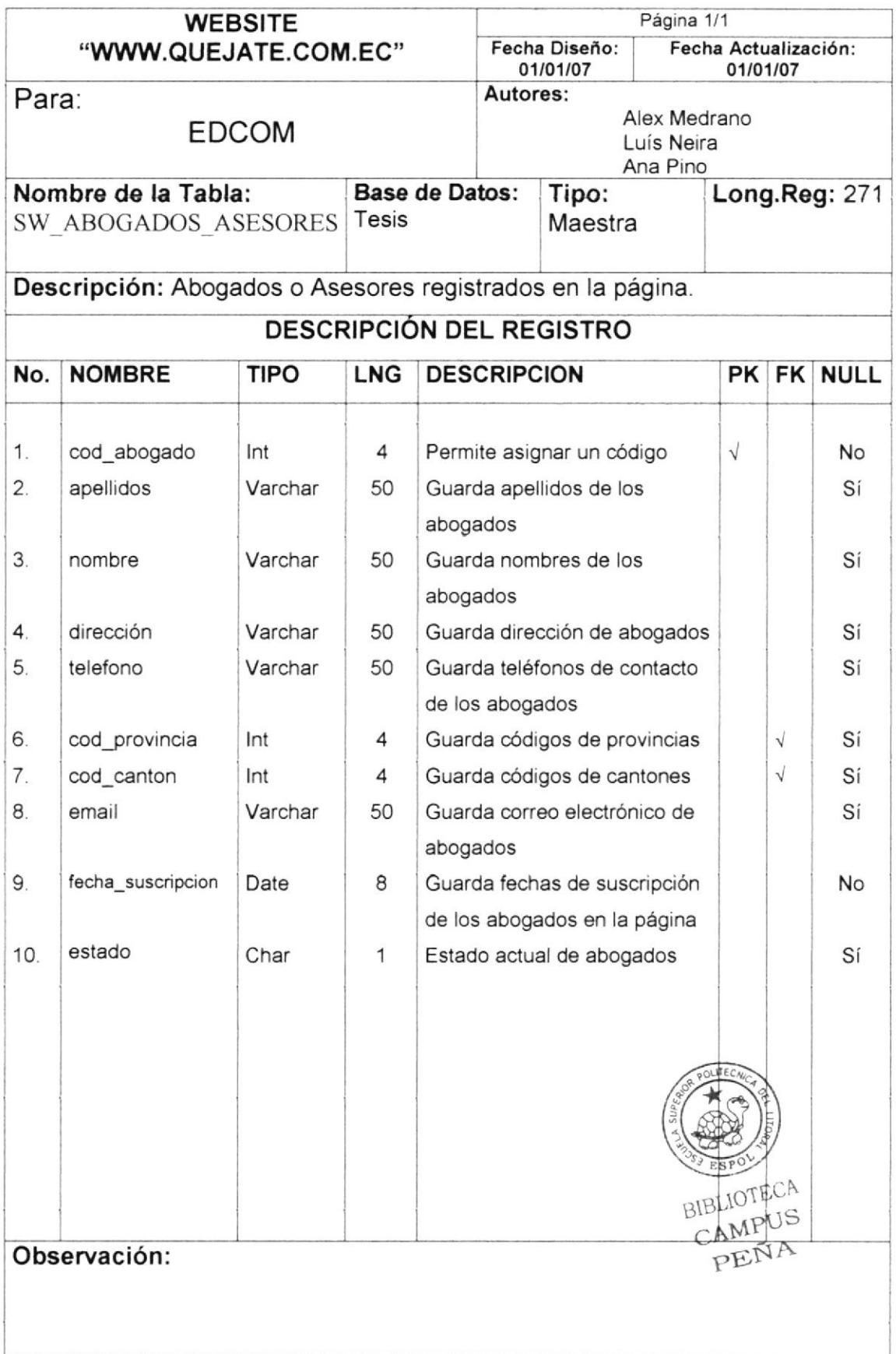

#### 7.16 TABLA SW\_DET\_ABOGADO

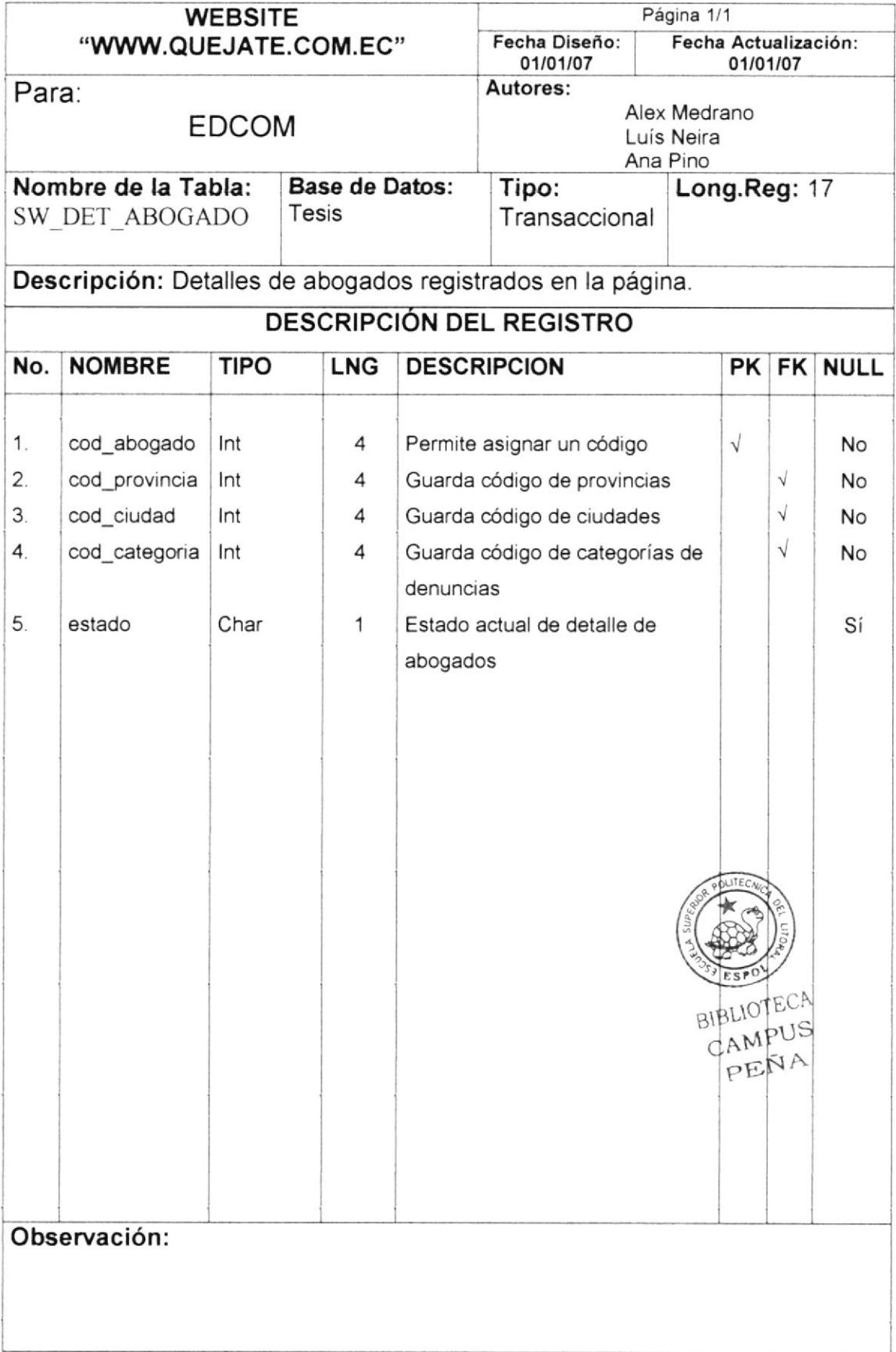

#### TABLA SW\_PROVINCIA  $7.17$

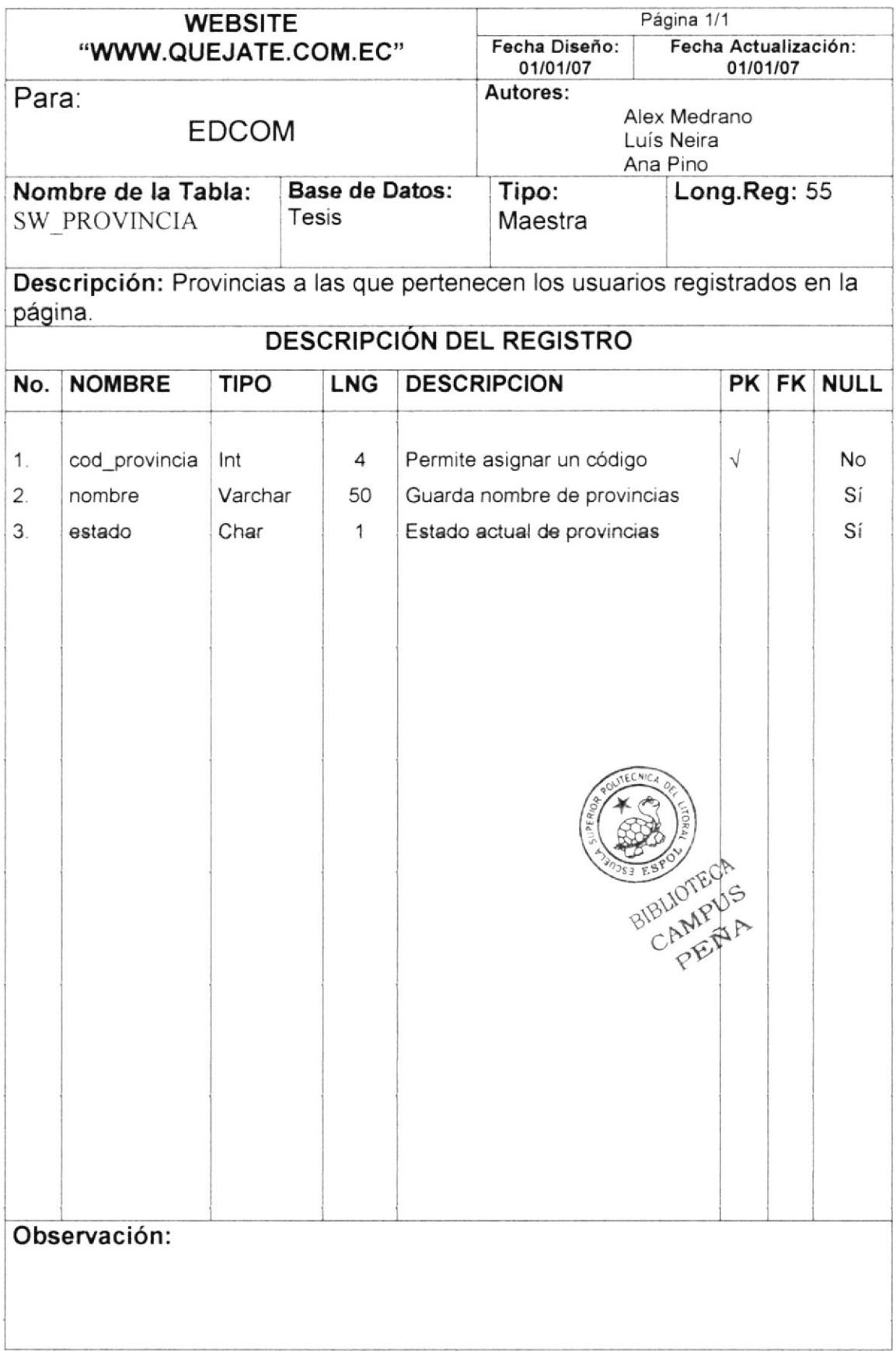

#### TABLA SW\_CANTON 7.18

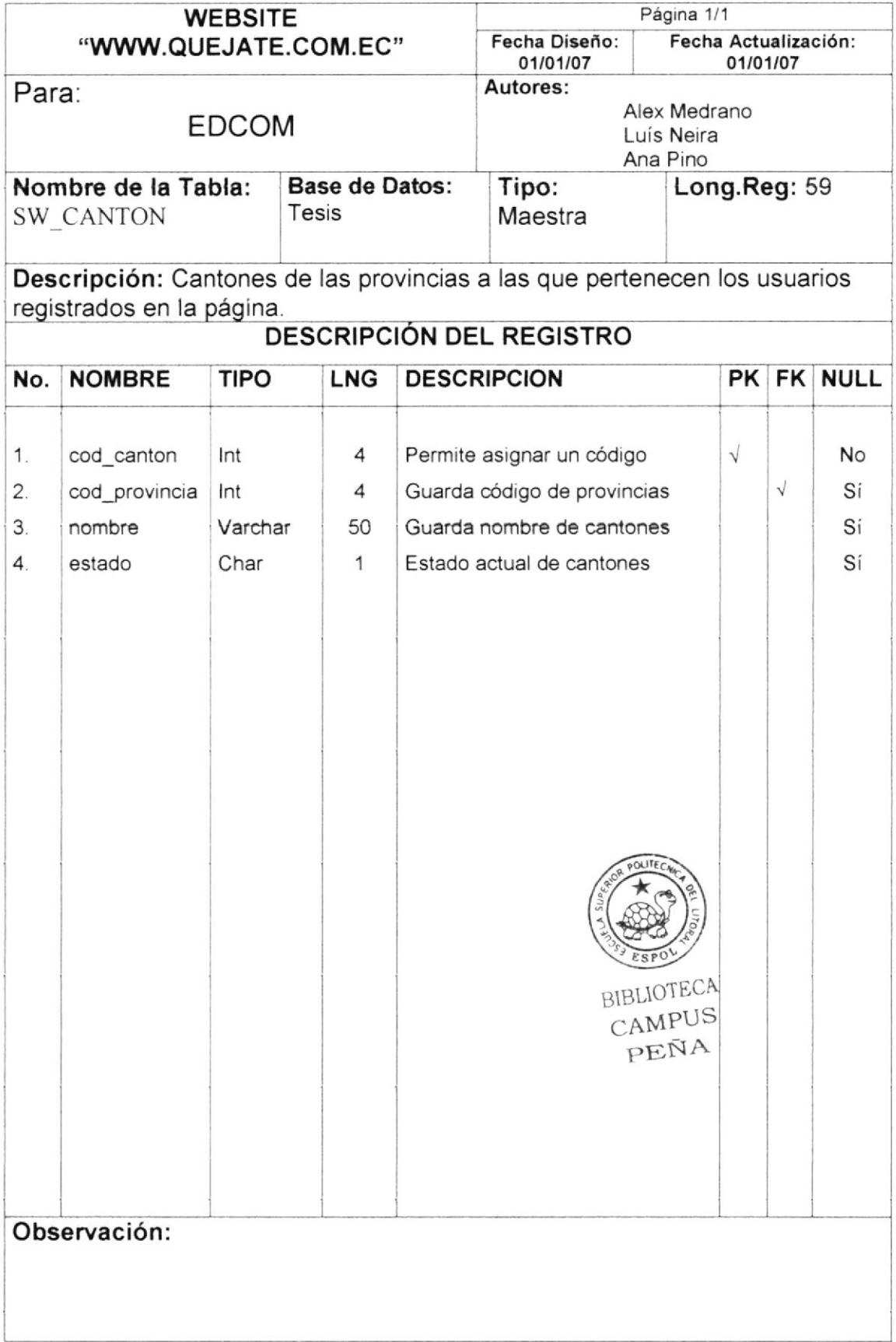

## 7.19 TABLA SW\_MENU

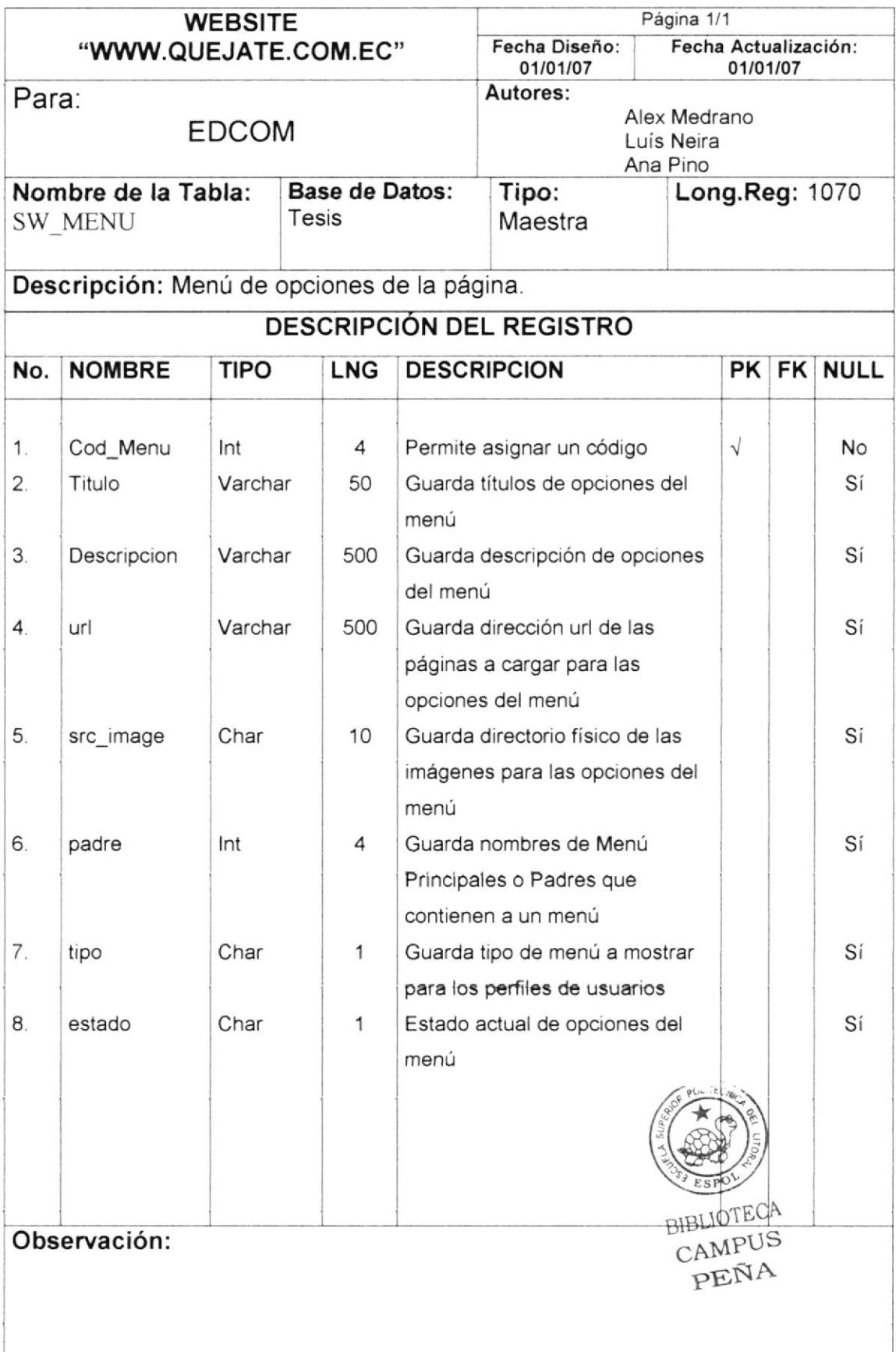

#### TABLA SW\_PCLAVE 7.20

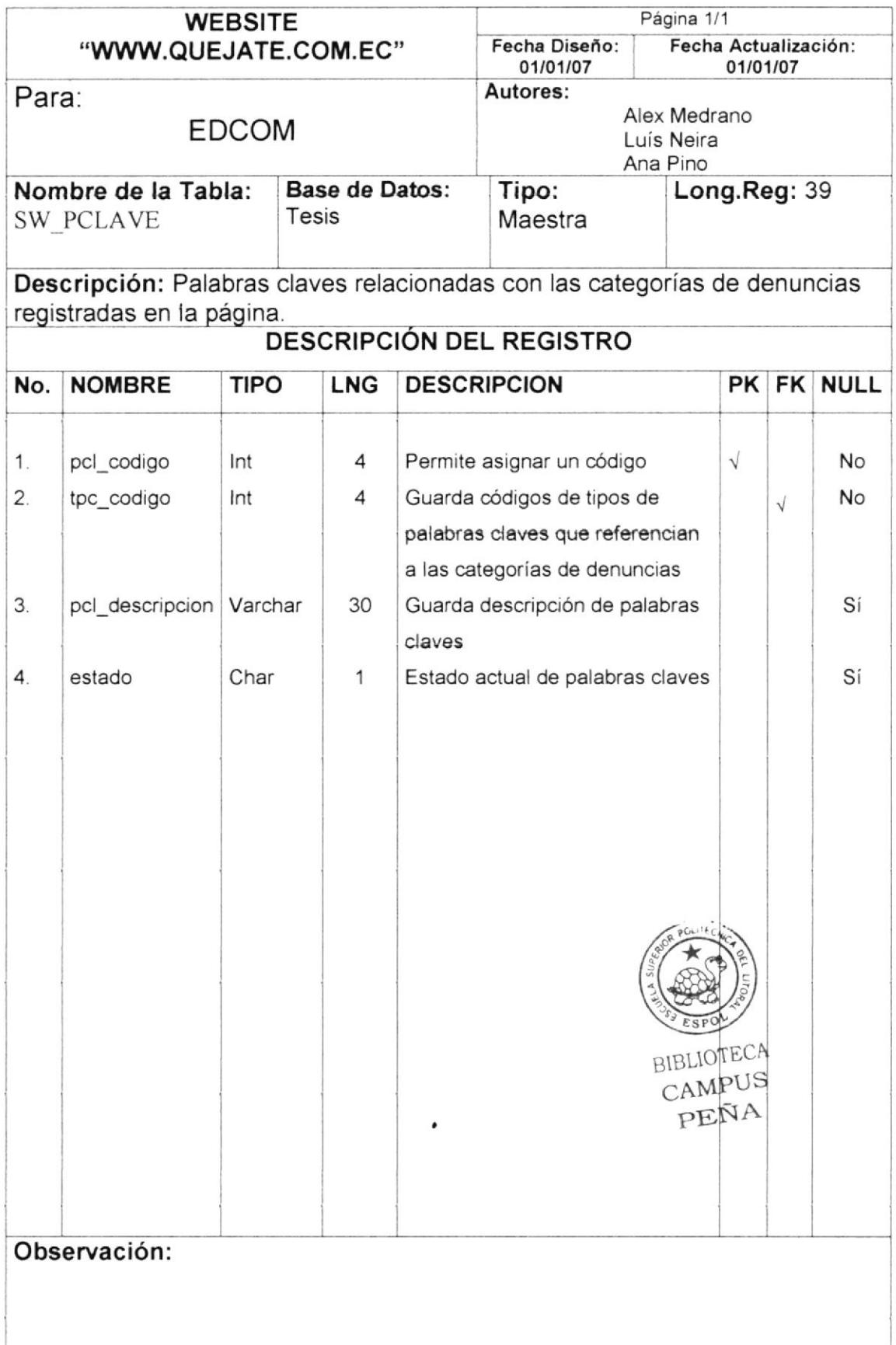

#### TABLA SW\_PALABRA\_ENLACE  $7.21$

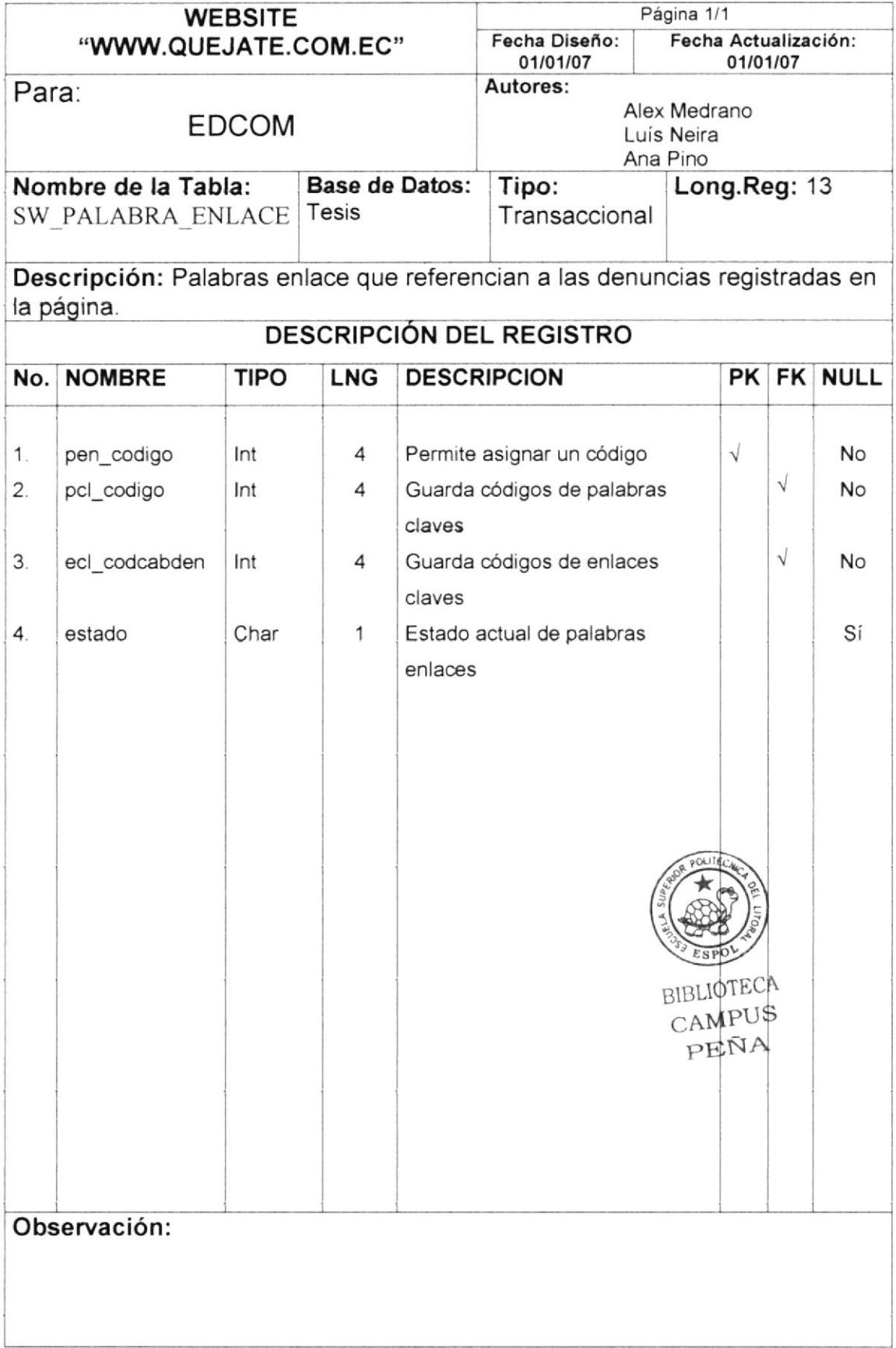

## 7.22 TABLA SW\_ ELA\_PREGUNTA

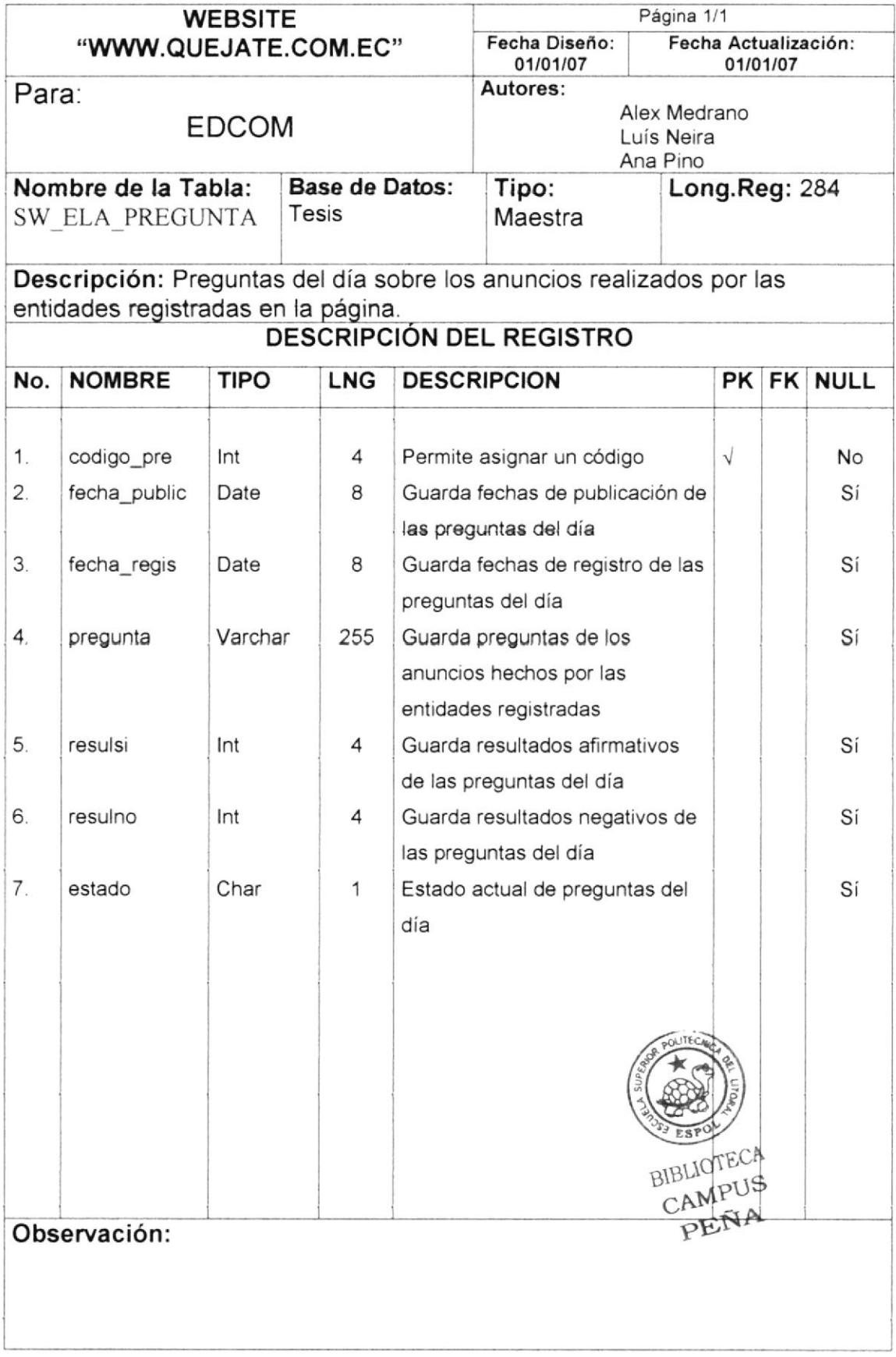

## 7.23 TABLA SW\_ BUSCADOR

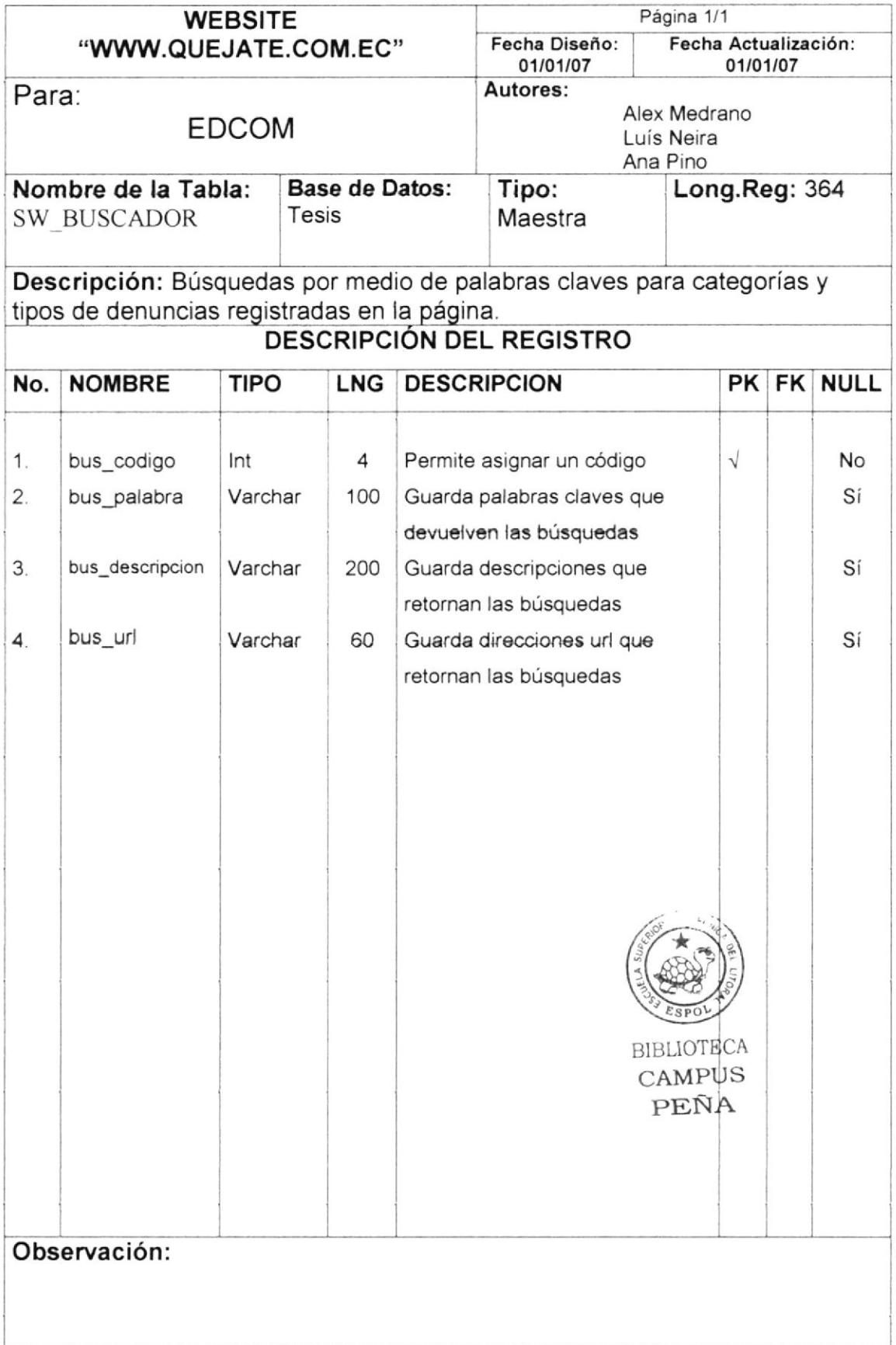

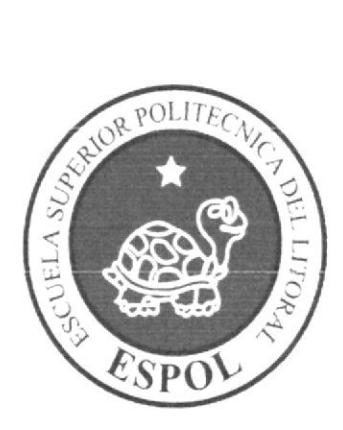

## **DISEÑO DE PANTALLAS**

# CAPÍTULO 8

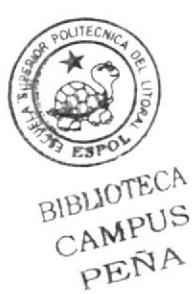

## **8. DISEÑO DE PANTALLAS**

#### $8.1$ **PANTALLA PRINCIPAL DEL WEBSITE**

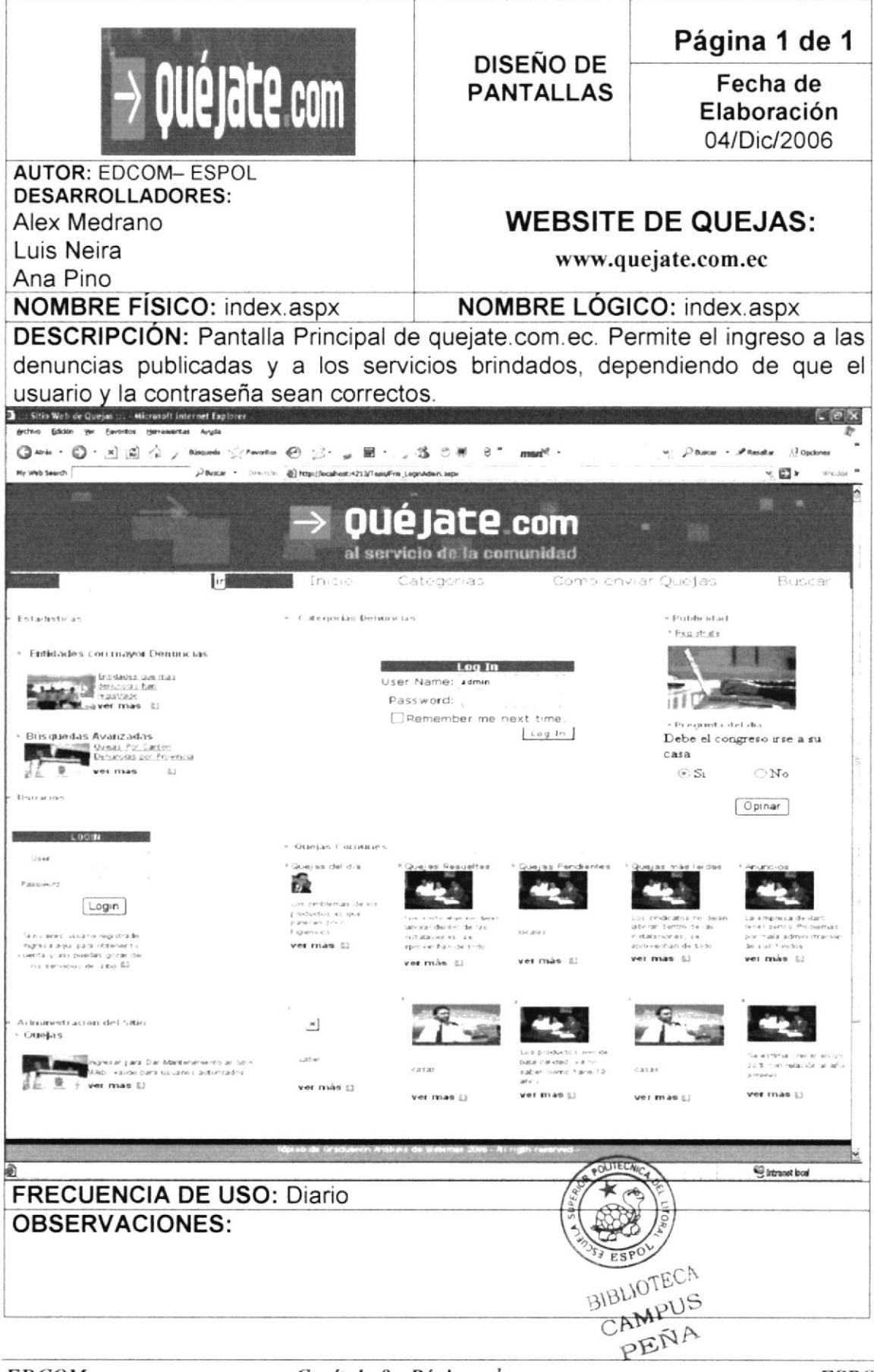

## 8.2 PANTALLA DE ADMINISTRACIÓN DEL WEBSITE

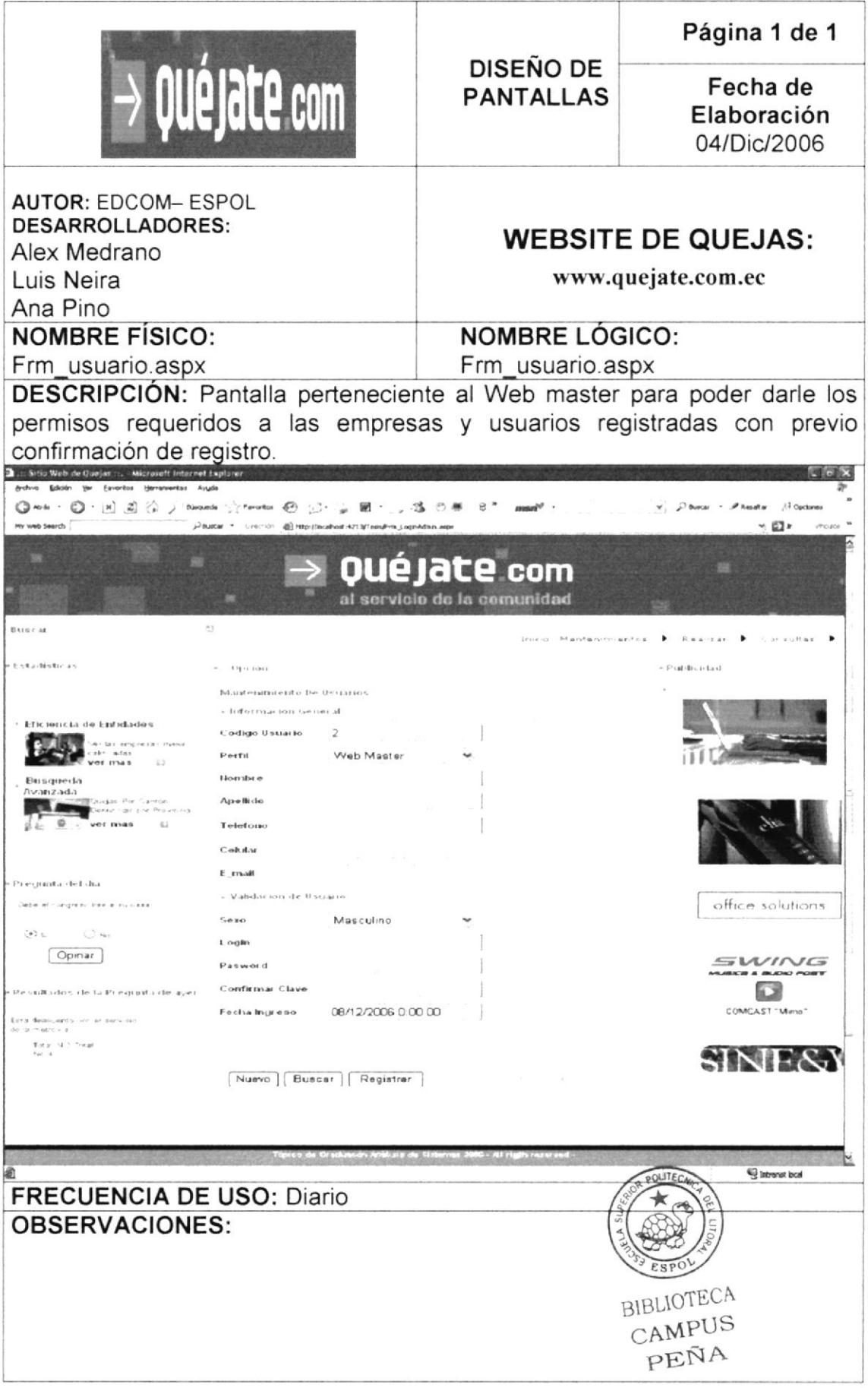

#### 8.3 **PANTALLA DE REGISTRO DE ENTIDADES**

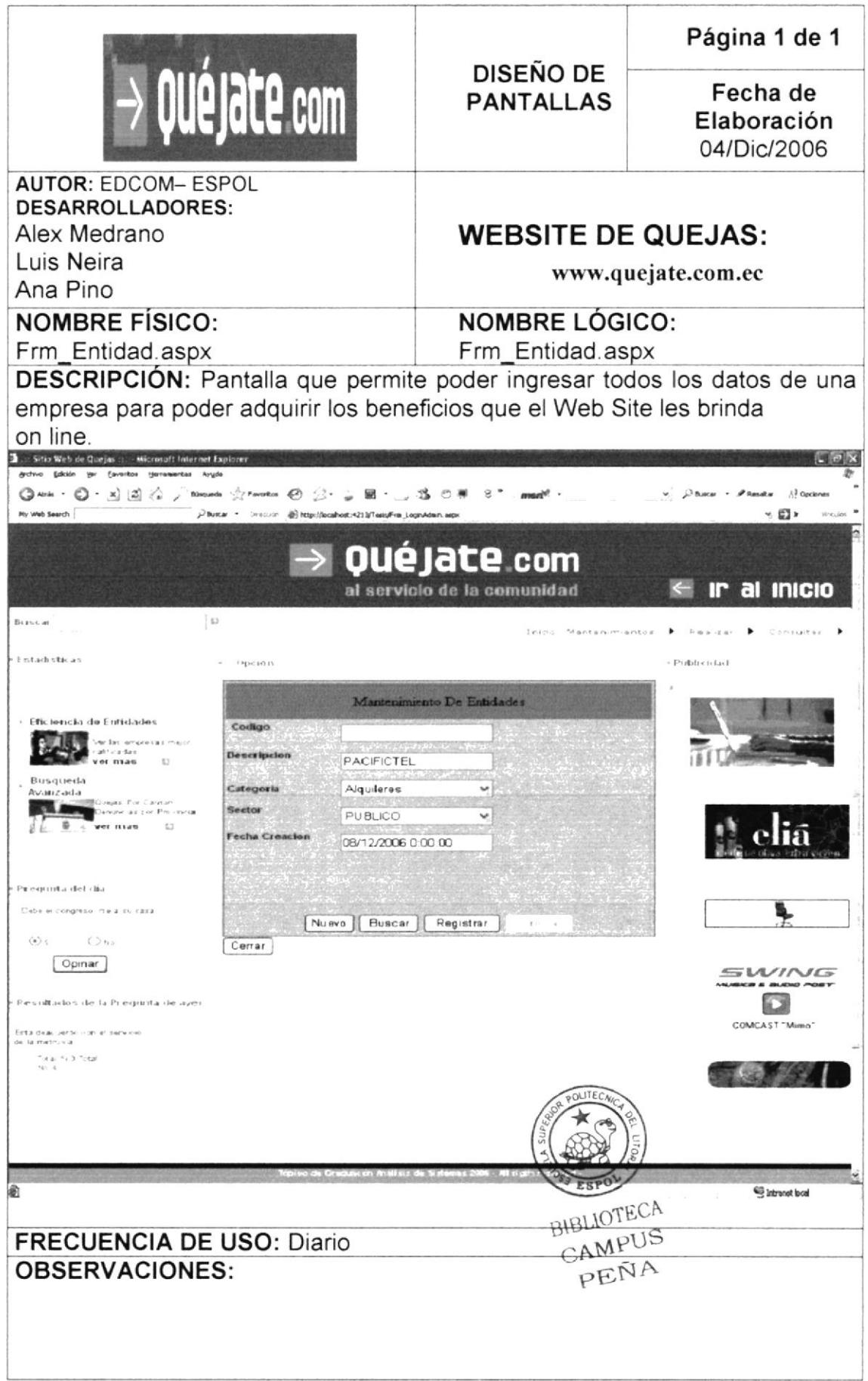

#### PANTALLA DE MENU PRINCIPAL 8.4

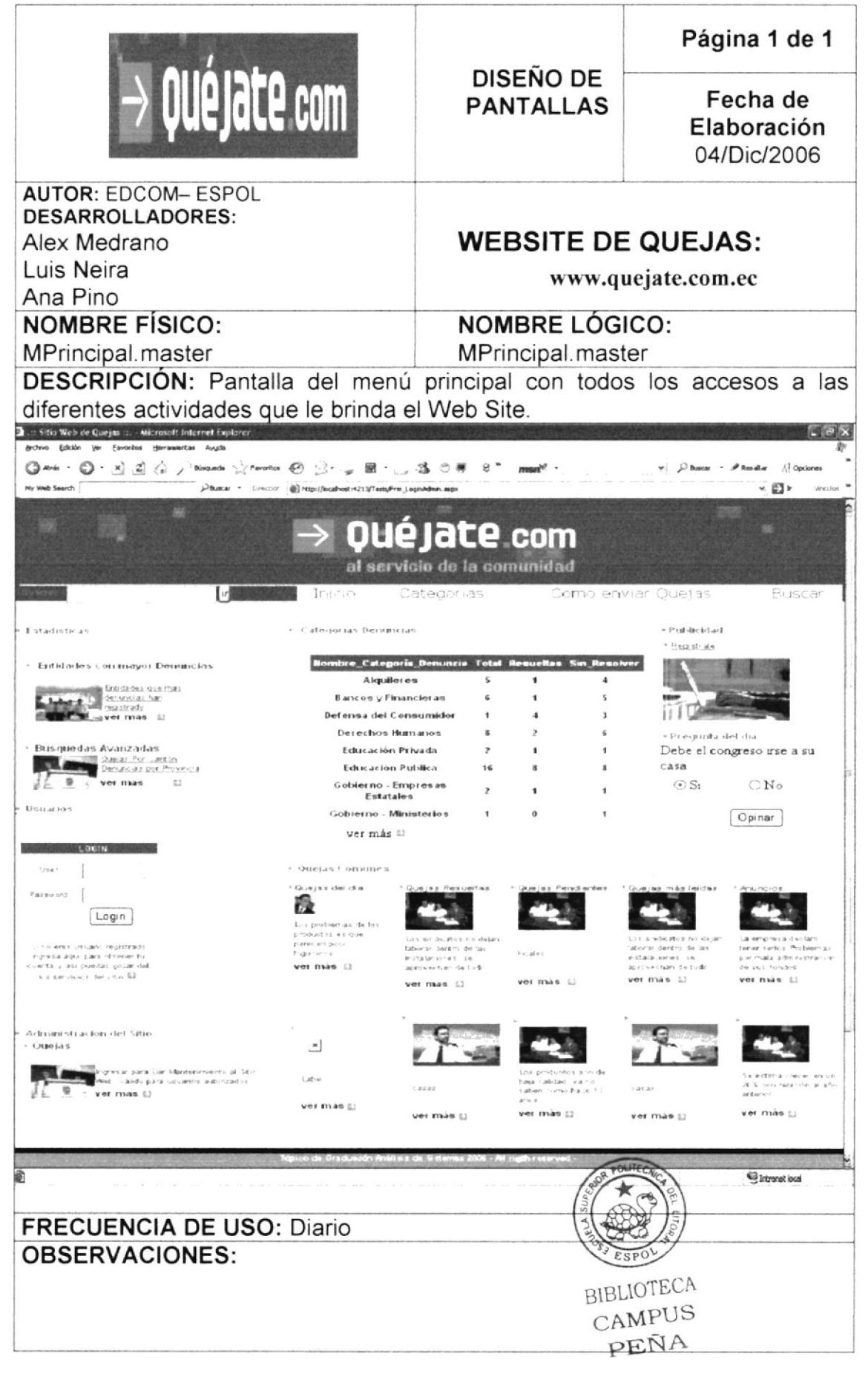

## 8.5 PANTALLA DE MANTENIMIENTO DE USUARIO

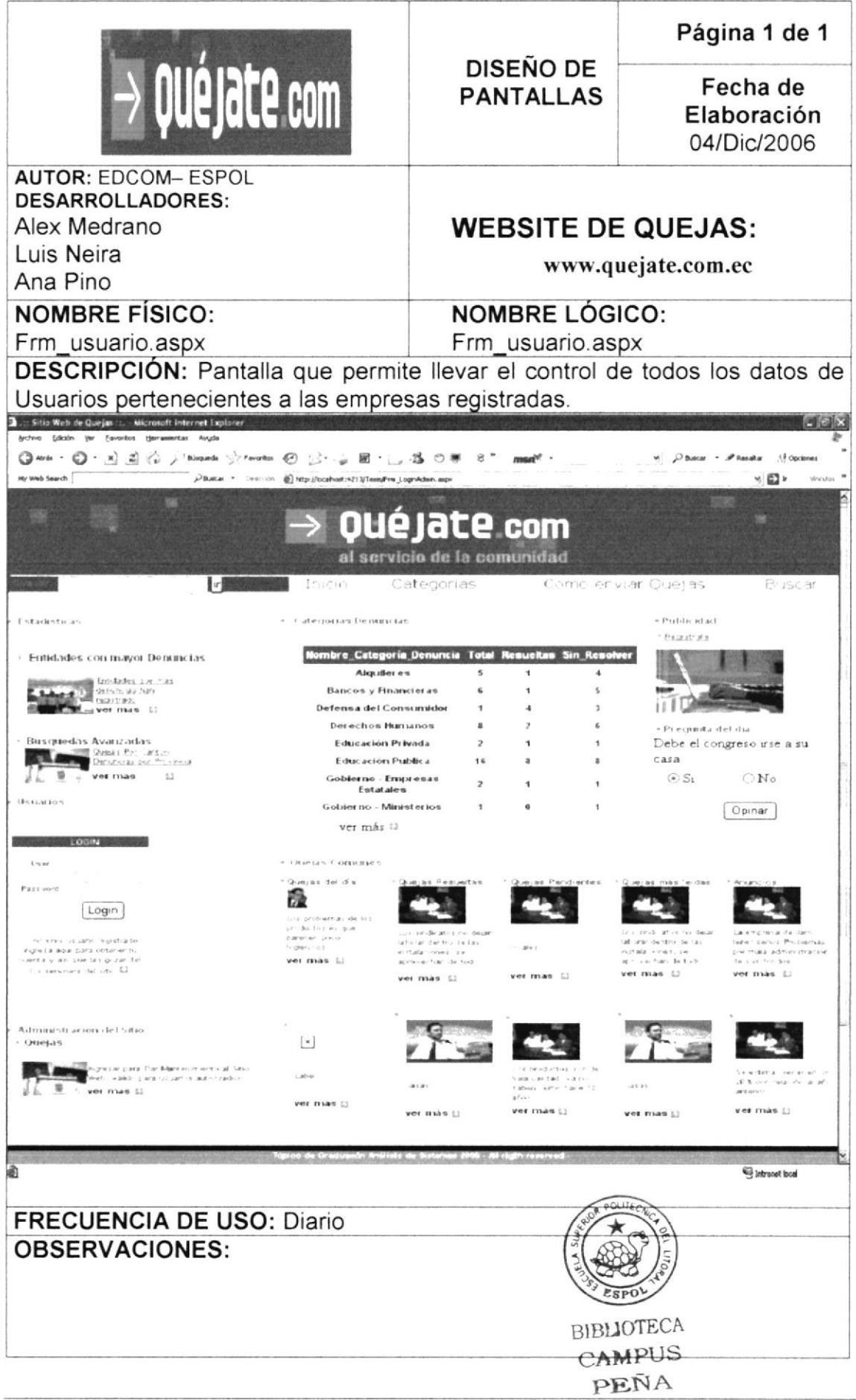

#### PANTALLA DE MANTENIMIENTO DE EMPLEADOS 8.6

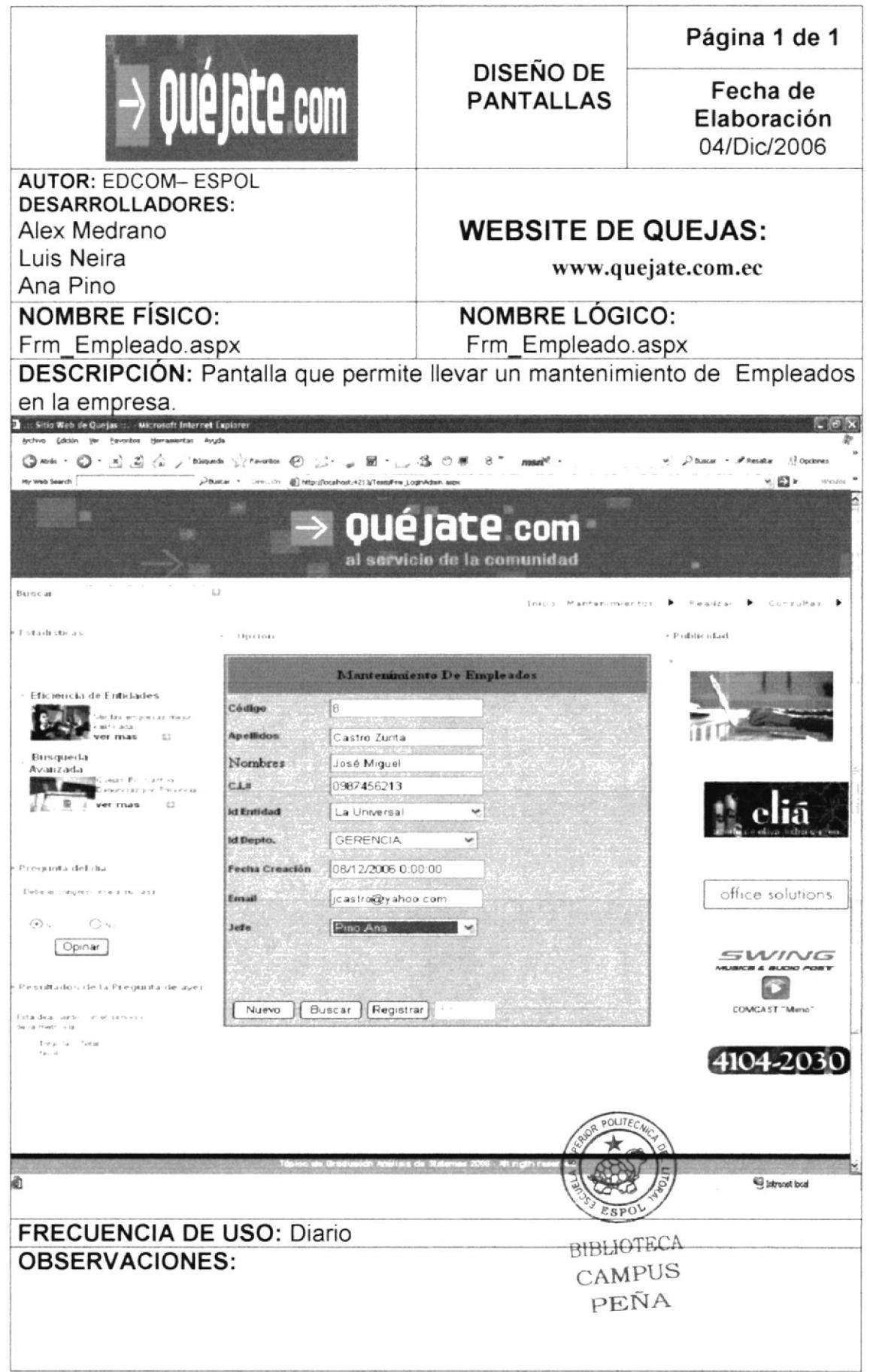

#### PANTALLA DE MANTENIMIENTO DE ABOGADOS / 8.7 **ASESORES**

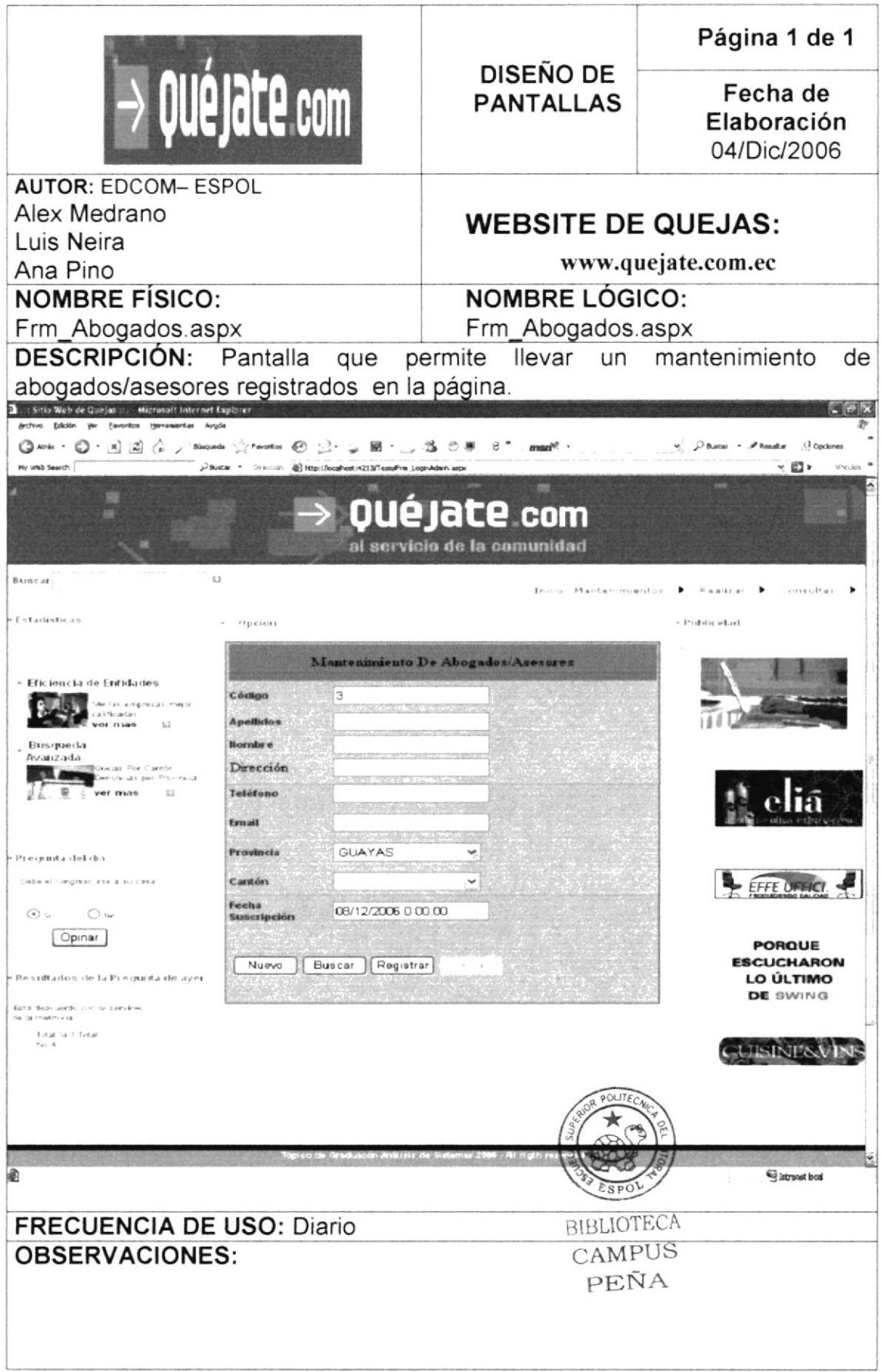

## 8.8 PANTALLA DE MANTENIMIENTO DE CATEGORÍAS

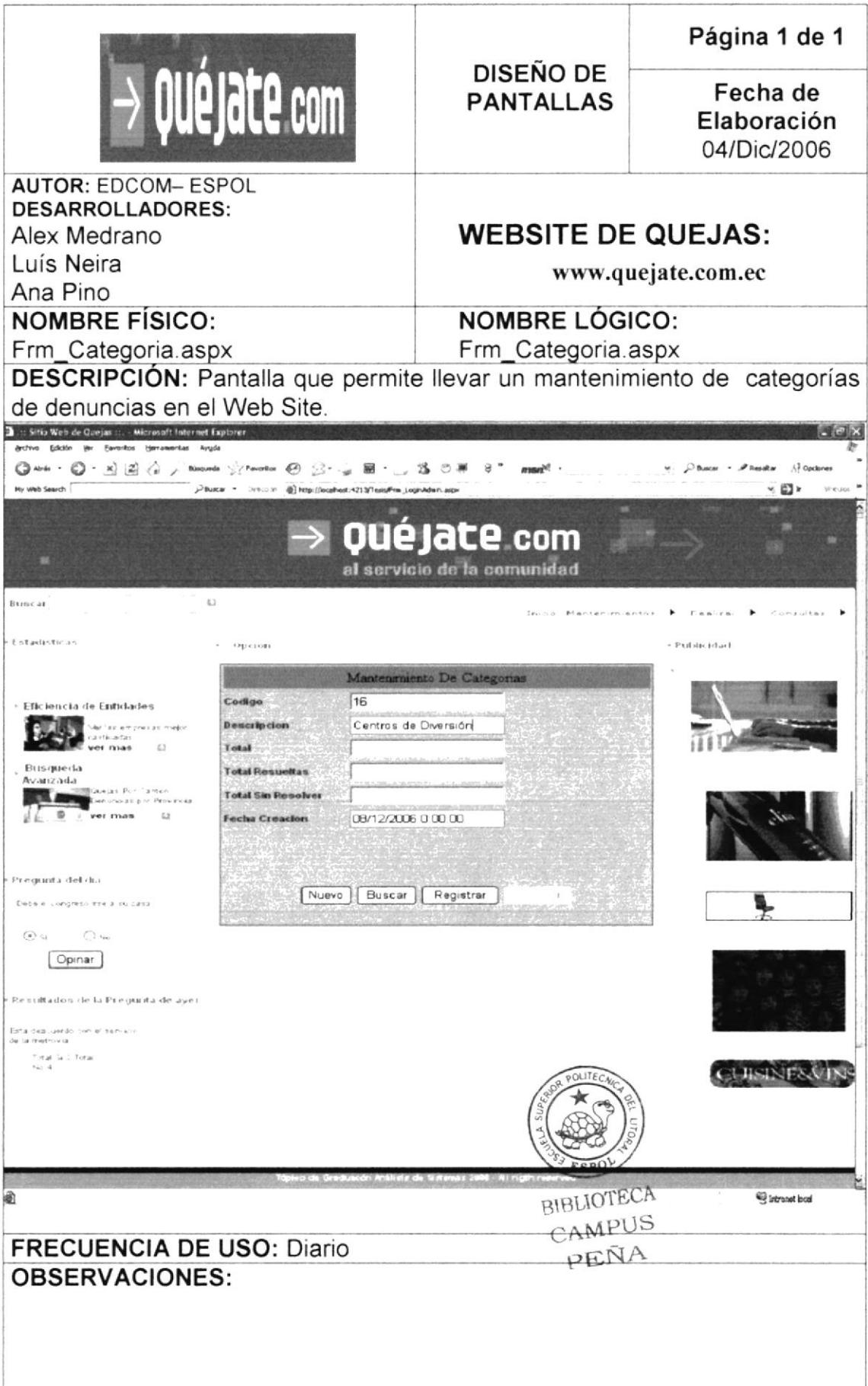

#### PANTALLA DE MANTENIMIENTO DE PROVINCIA 8.9

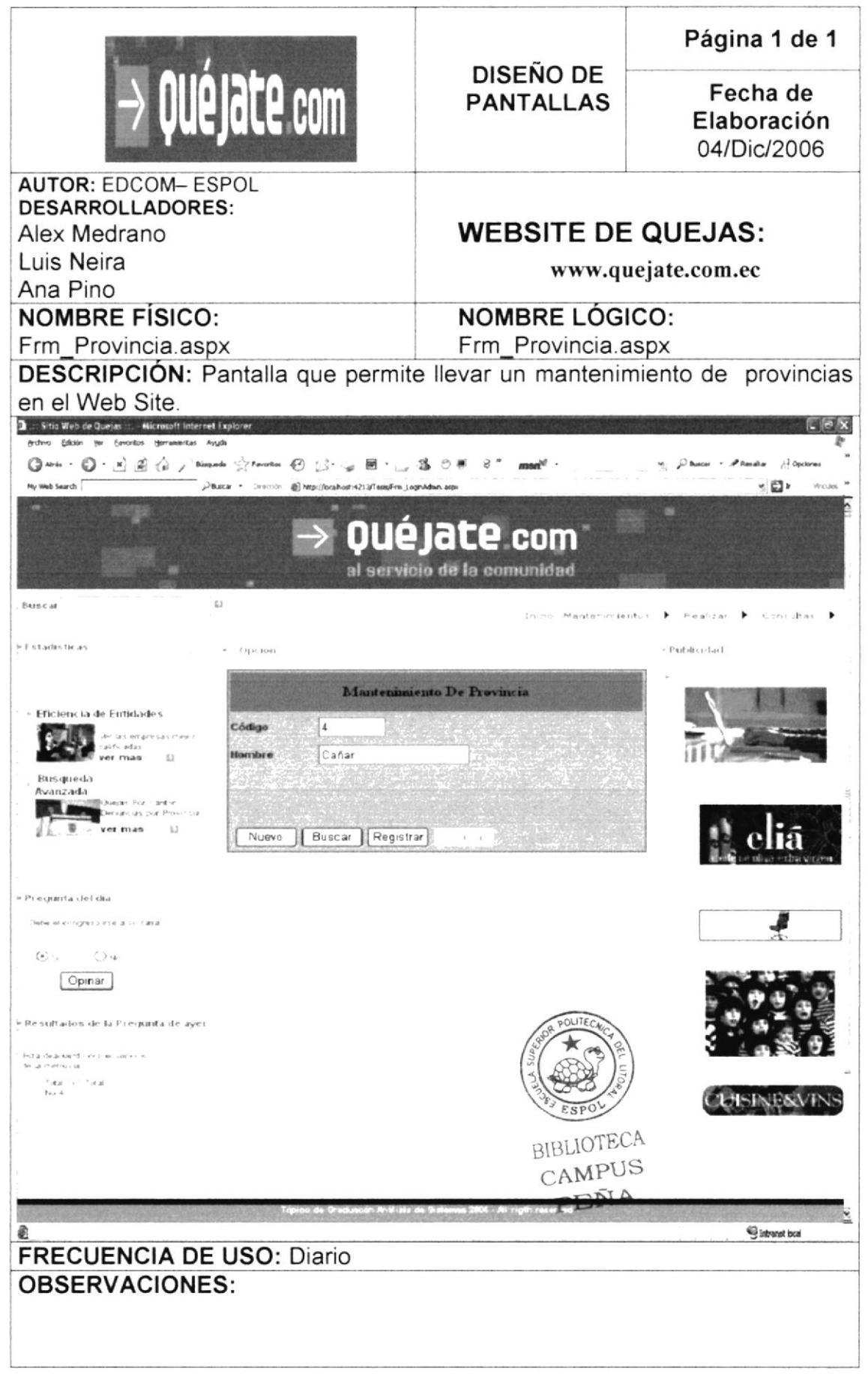

### 8.10 PANTALLA DE MANTENIMIENTO DE PERFILES

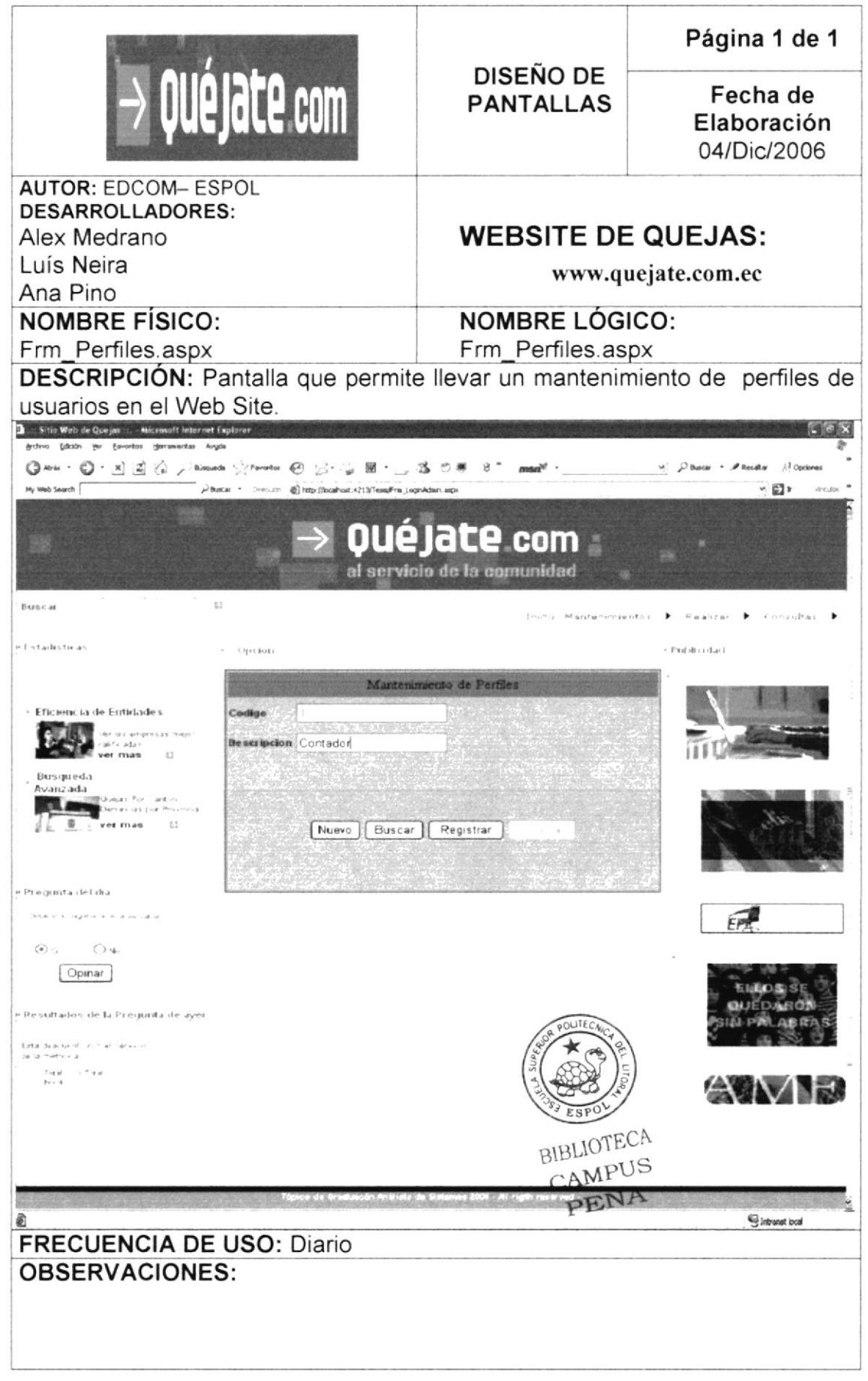

### 8.11 PANTALLA DE MANTENIMIENTO PREGUNTA DEL DÍA

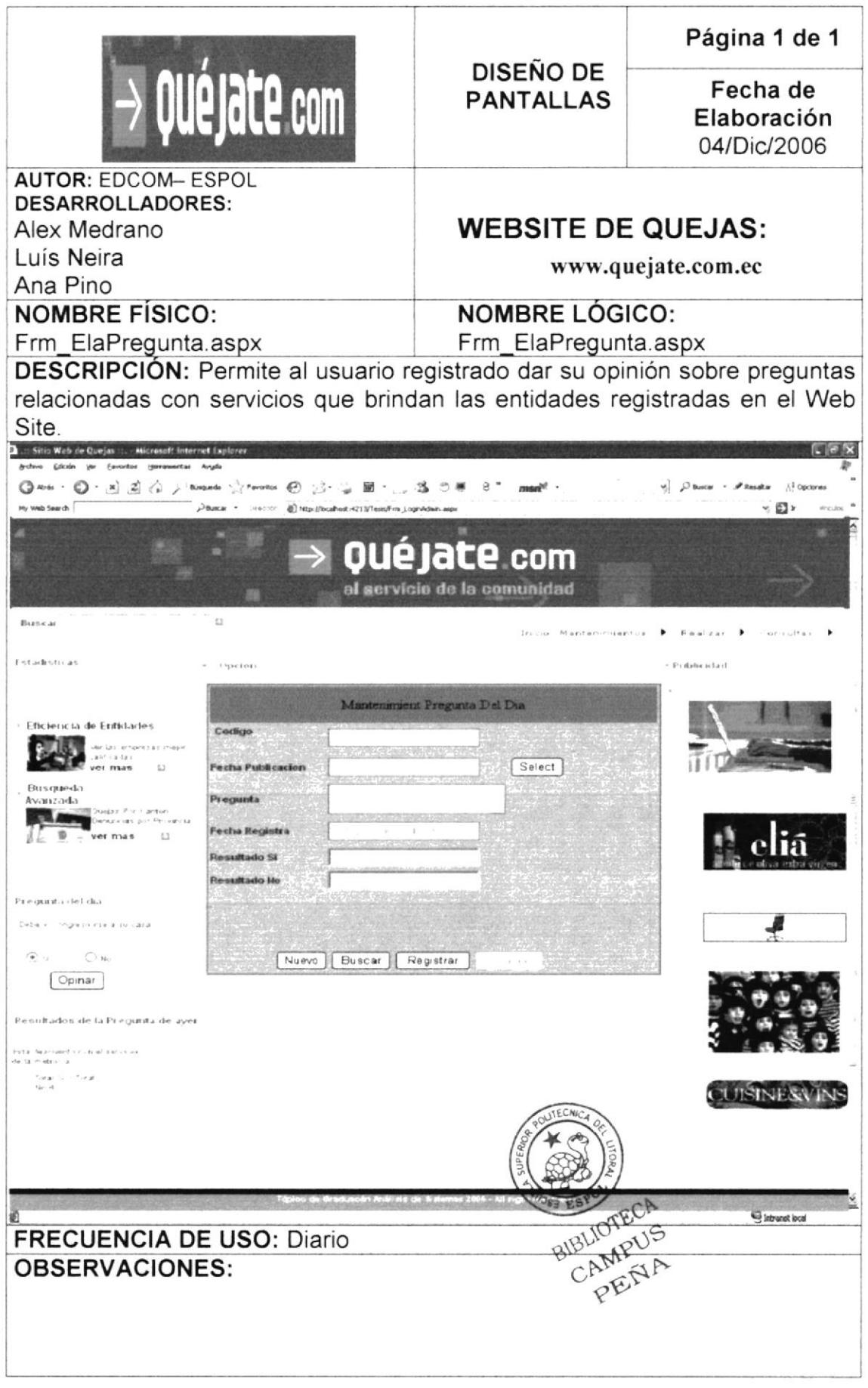

## 8.12 PANTALLA DE MANTENIMIENTO PALABRAS CLAVES

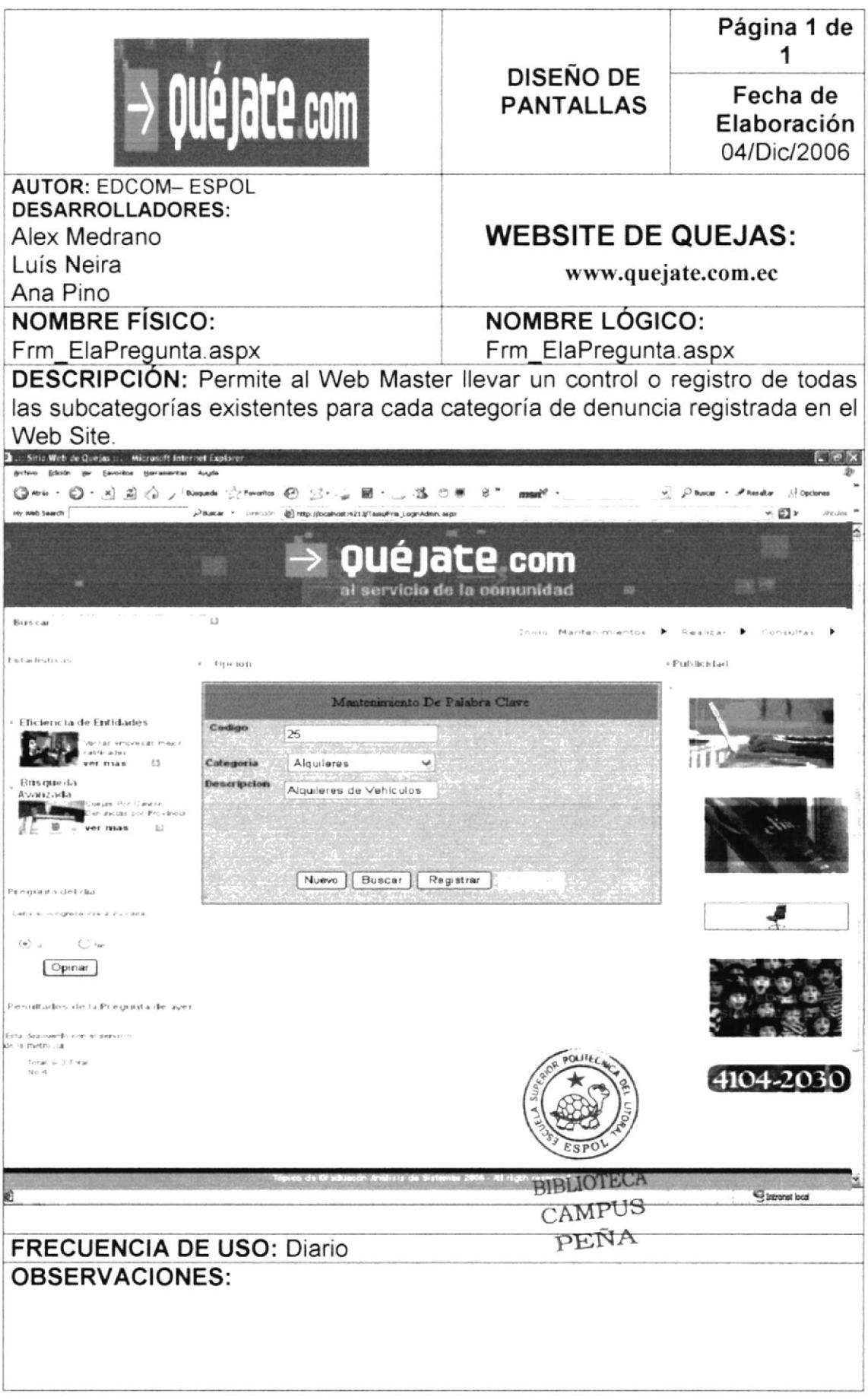
## 8.13 PANTALLA DE CONSULTA REALIZAR QUEJA

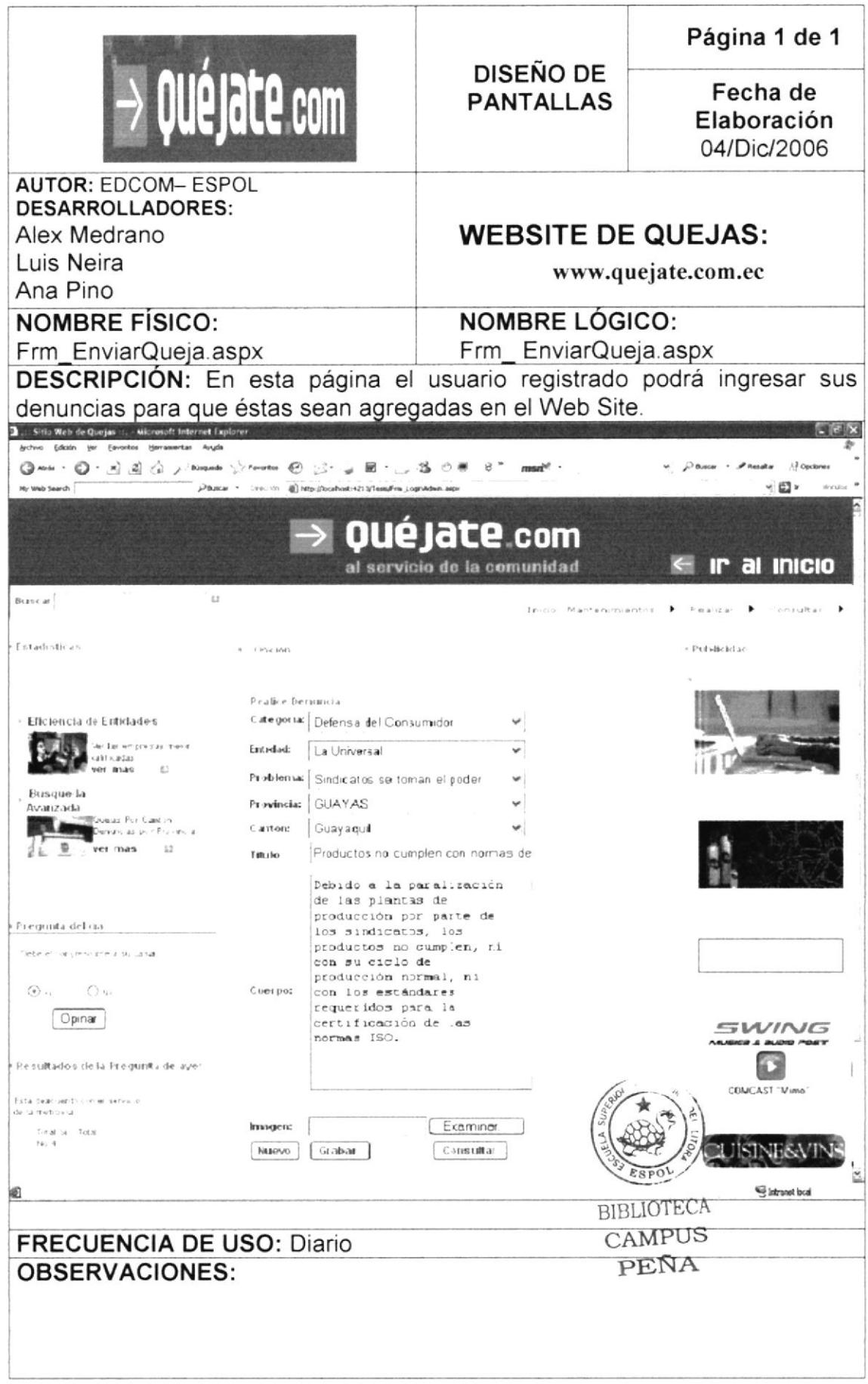

## 8.14 PANTALLA DE CONSULTA DE ÚLTIMAS NOTICIAS

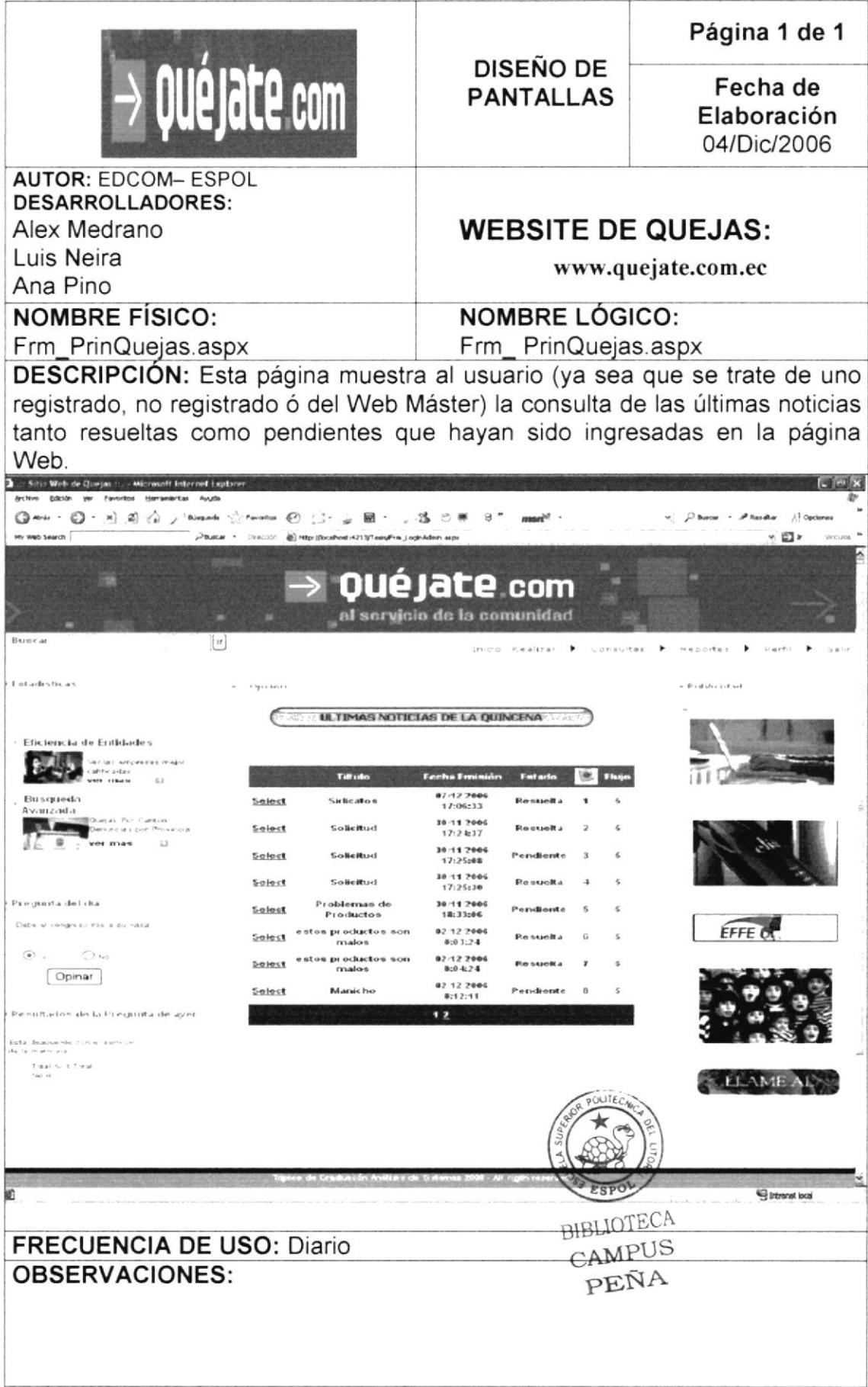

#### 8.15 PANTALLA DE CONSULTA REALIZAR FLUJO DE **SOLUCIÓN**

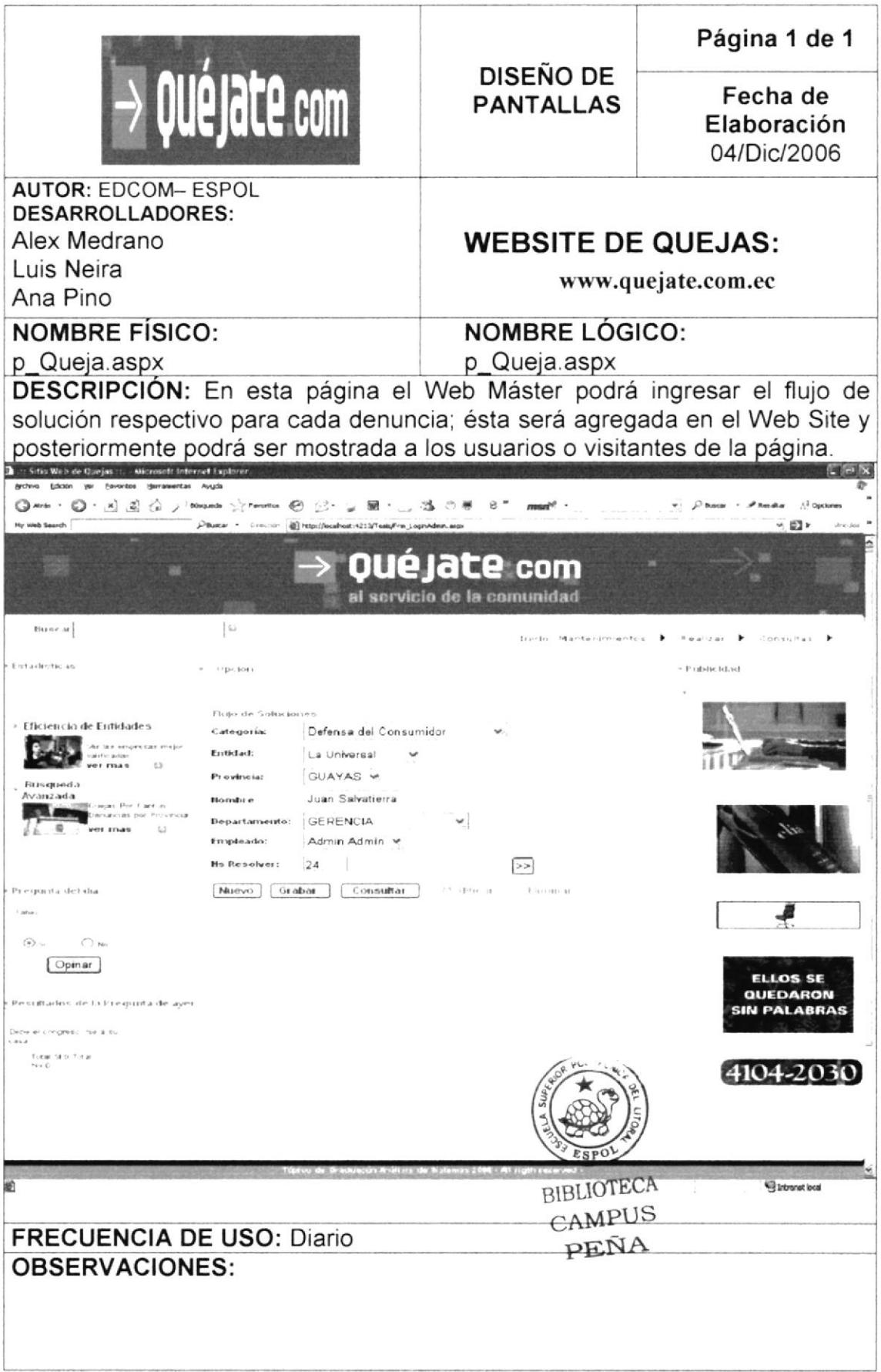

## 8.16 PANTALLA DE CONSULTA DENUNCIAS RESUELTAS

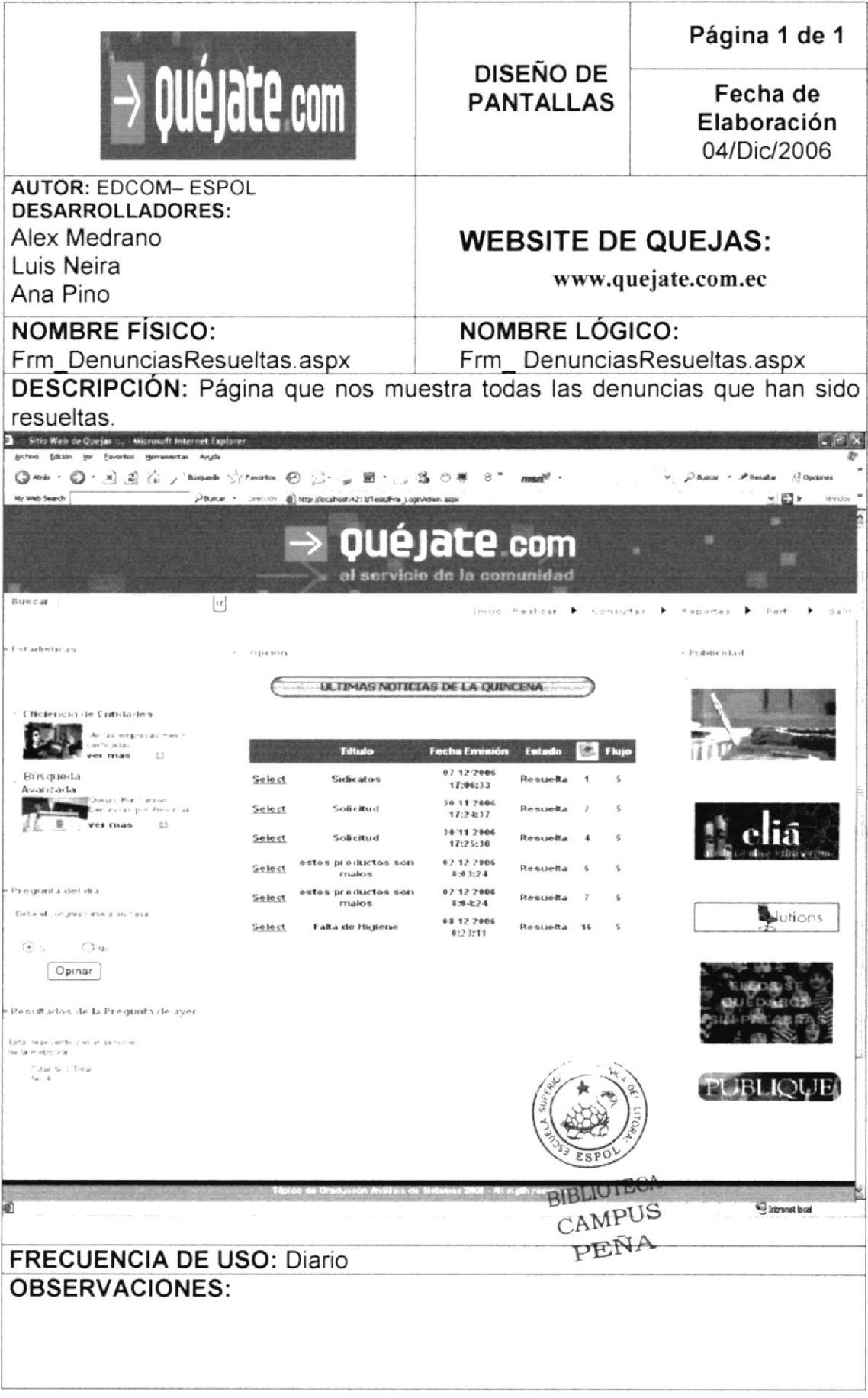

## 8.17 PANTALLA DE CONSULTA DENUNCIAS EN TRÁMITE

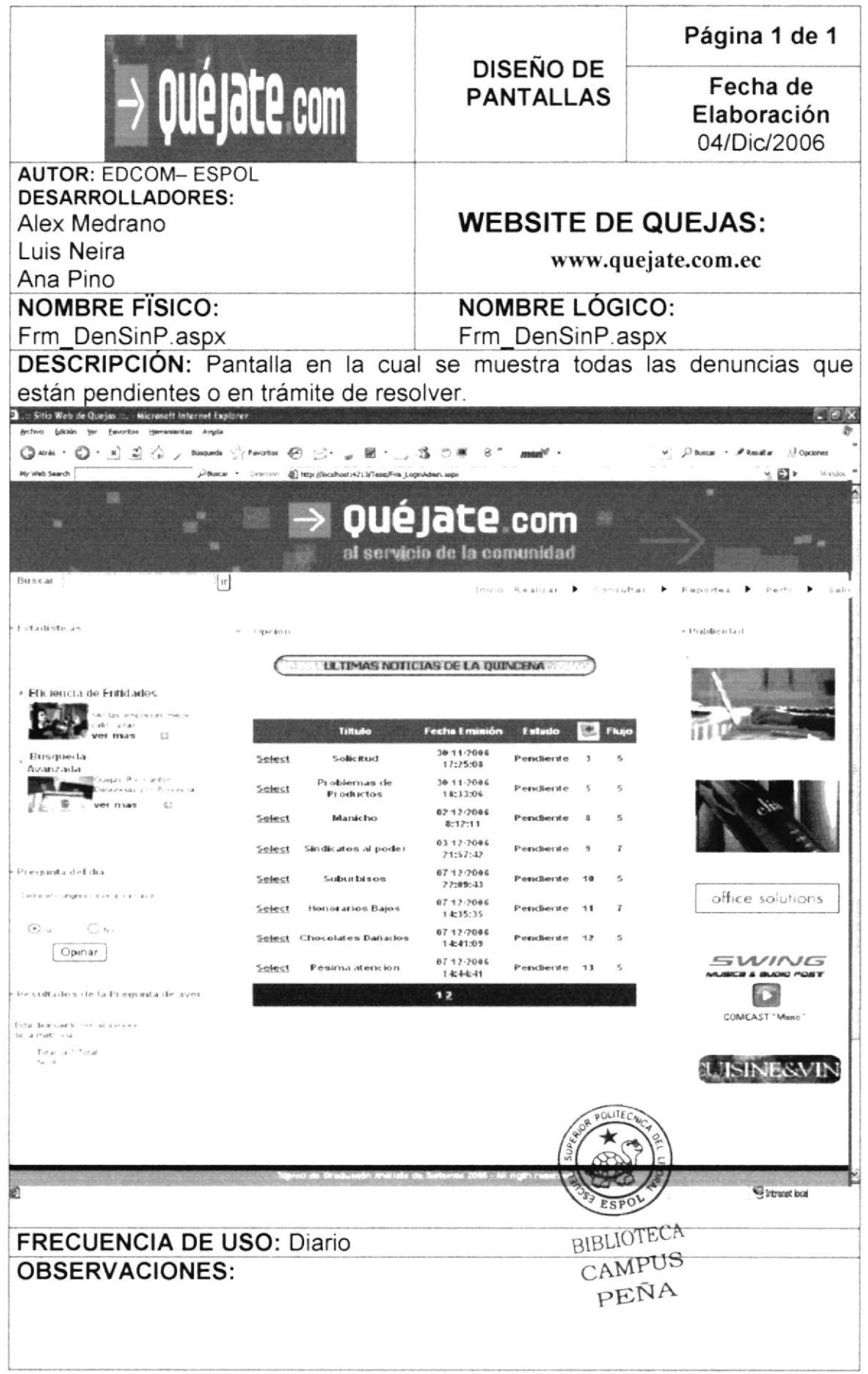

#### 8.18 PANTALLA DE CONSULTA DENUNCIA ESPECÍFICA (BÚSQUEDA CERRADA)

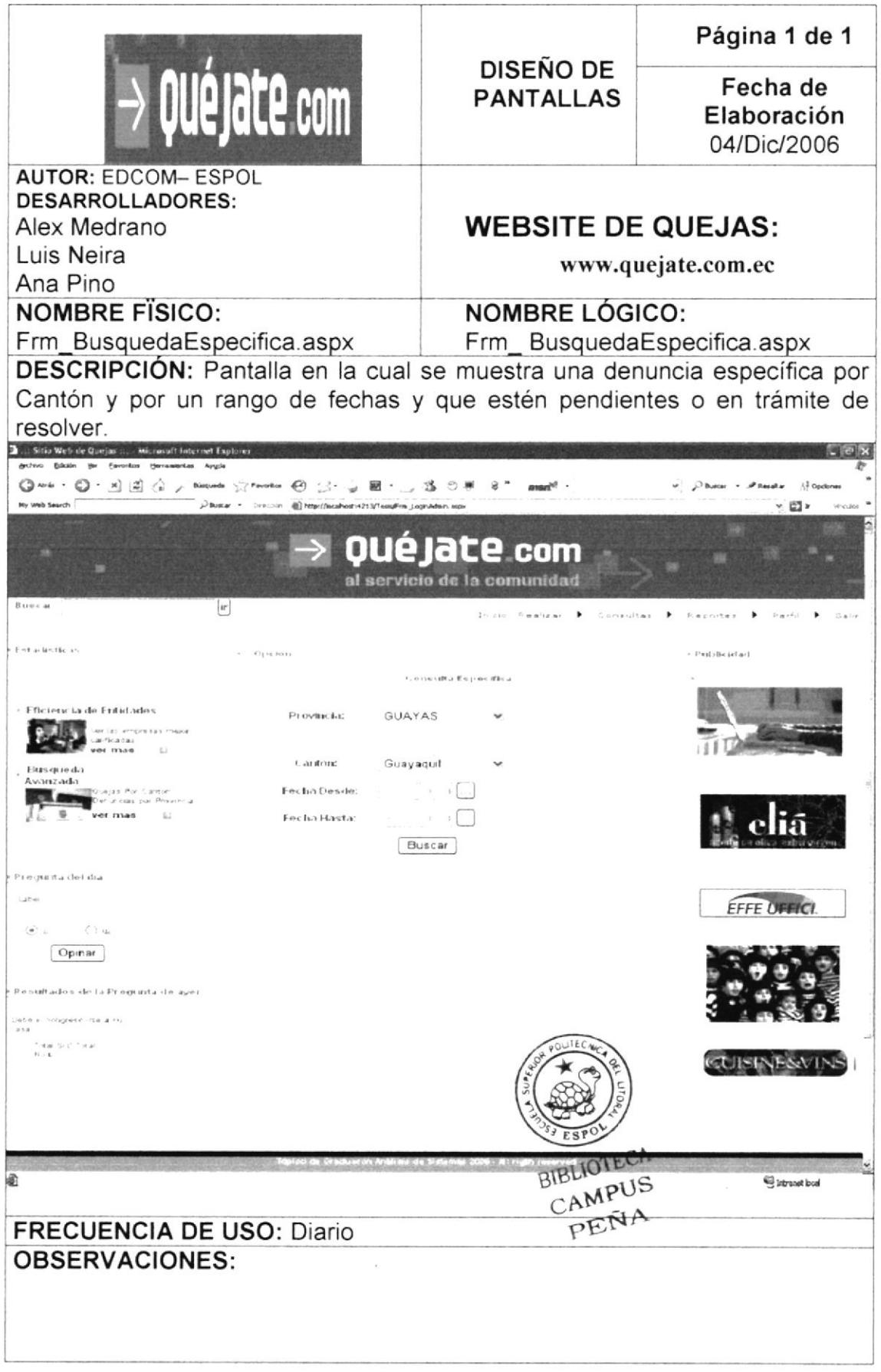

## 8.19 PANTALLA DE CONSULTA DENUNCIAS POR CATEGORÍAS

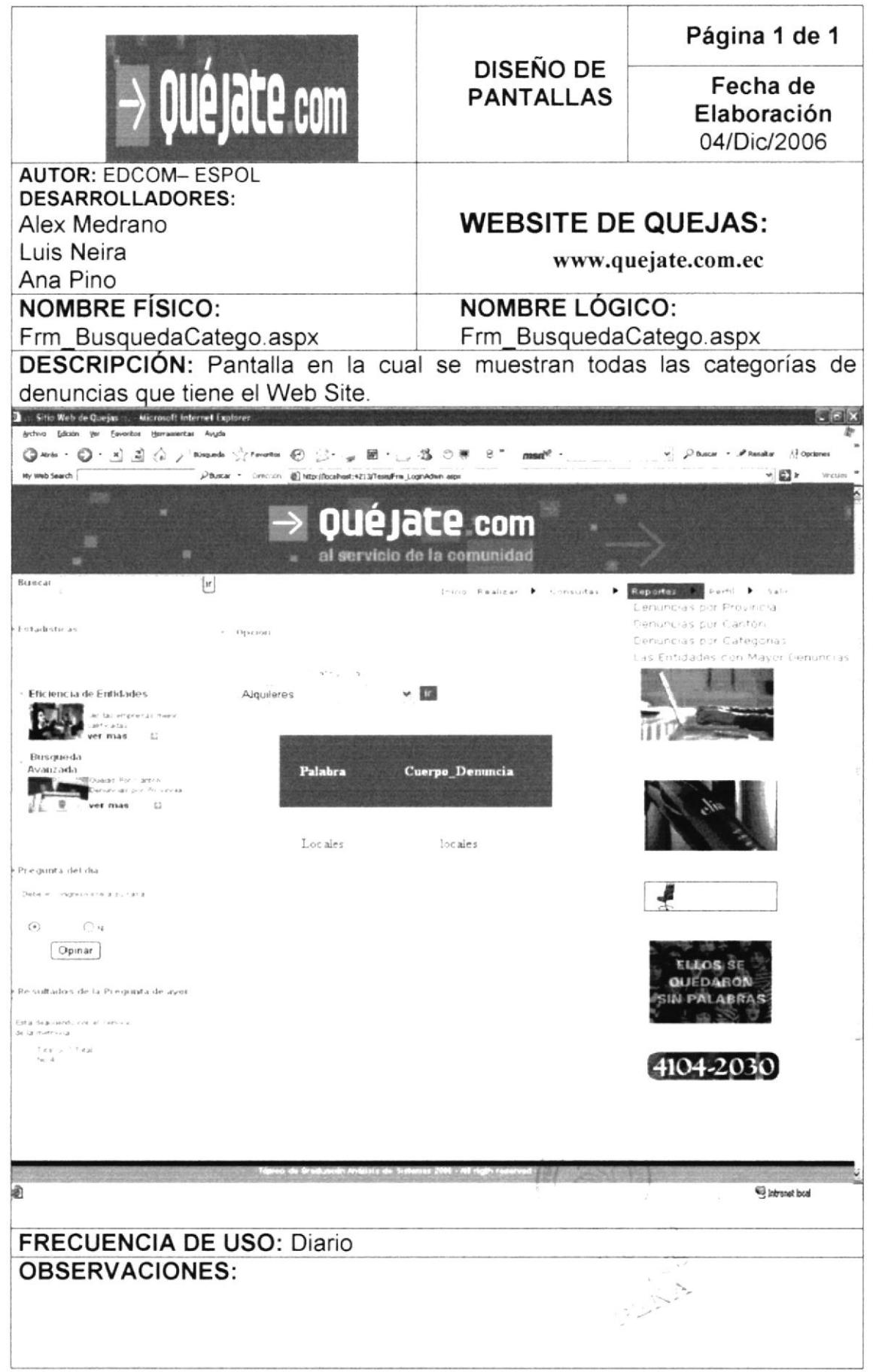

#### 8.20 PANTALLA DE CONSULTA DENUNCIAS (BÚSQUEDA **ABIERTA)**

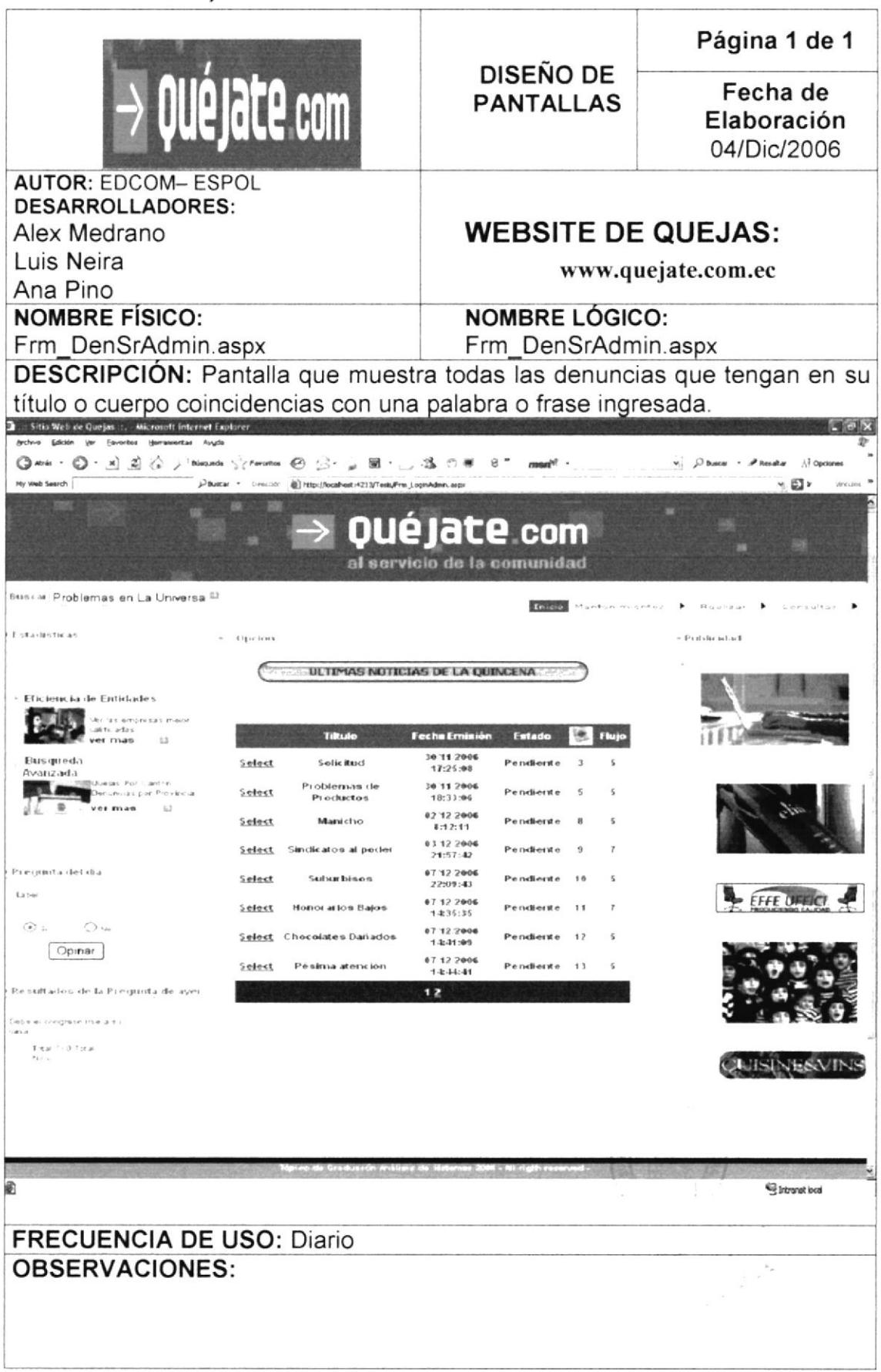

## 8.21 PANTALLA DE REPORTE DE DENUNCIAS

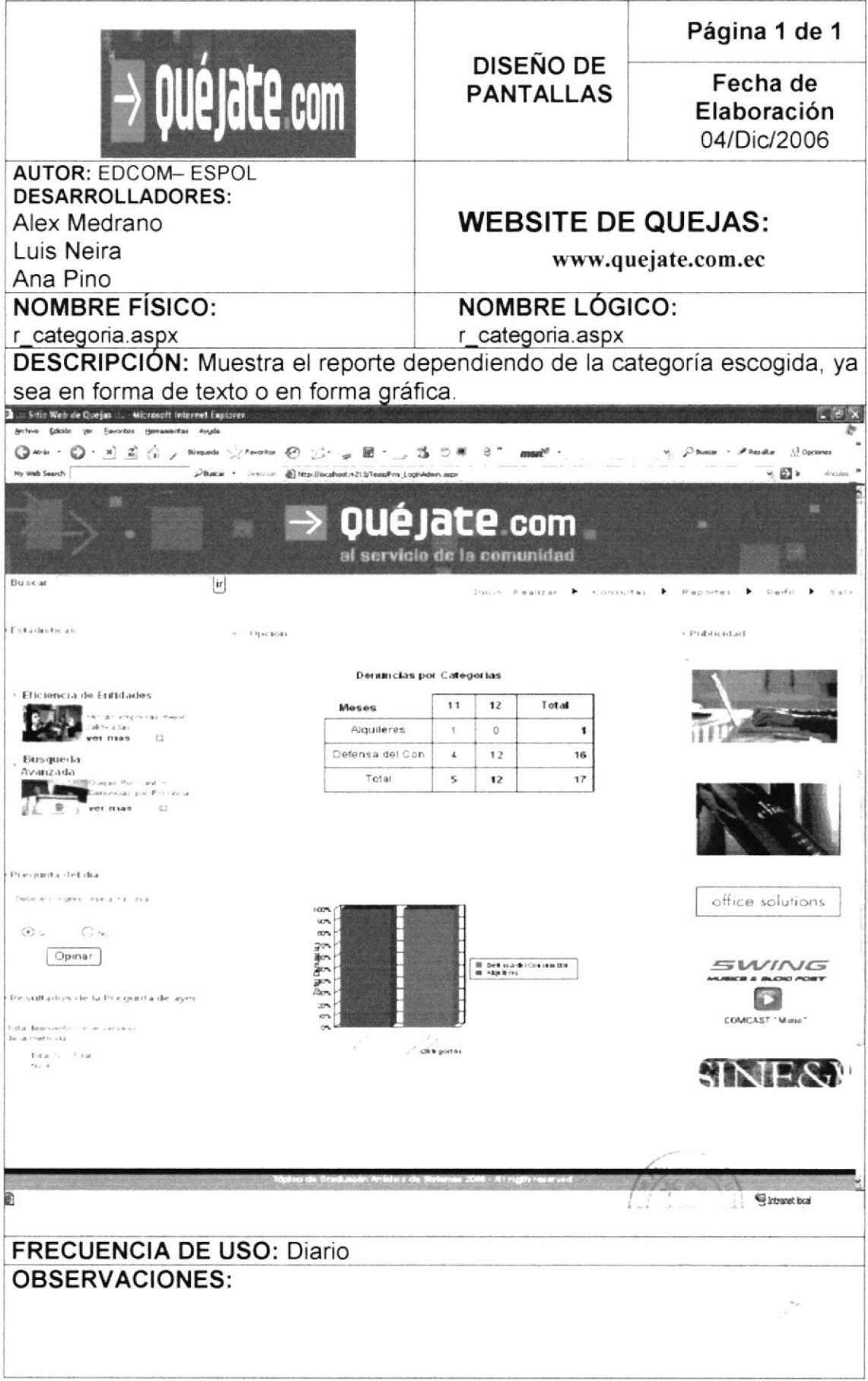

## 8.22 PANTALLA DE REPORTE DE DENUNCIAS POR PROVINCIA

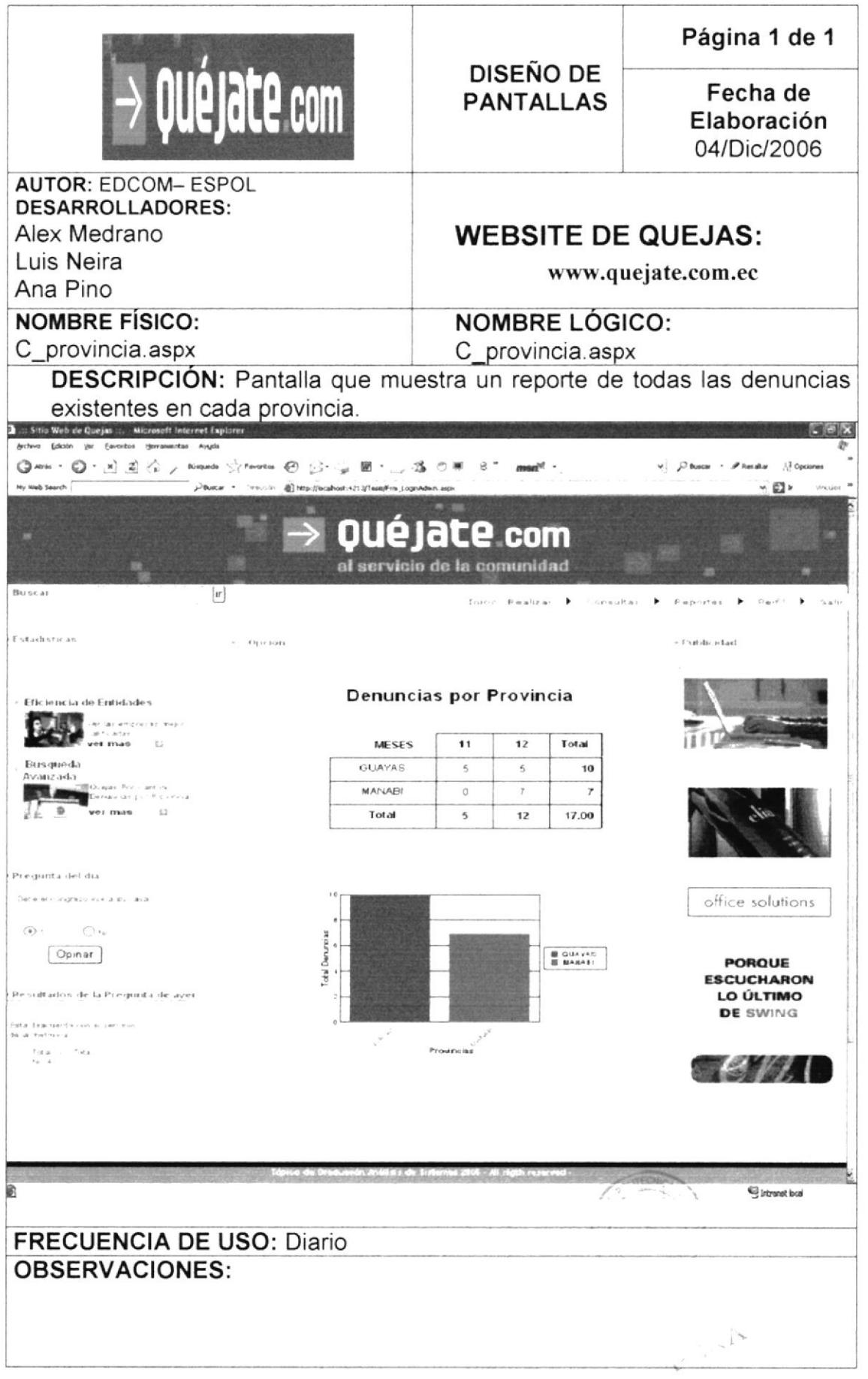

#### 8.23 PANTALLA REPORTE DE ENTIDADES CON MÁS **DENUNCIAS**

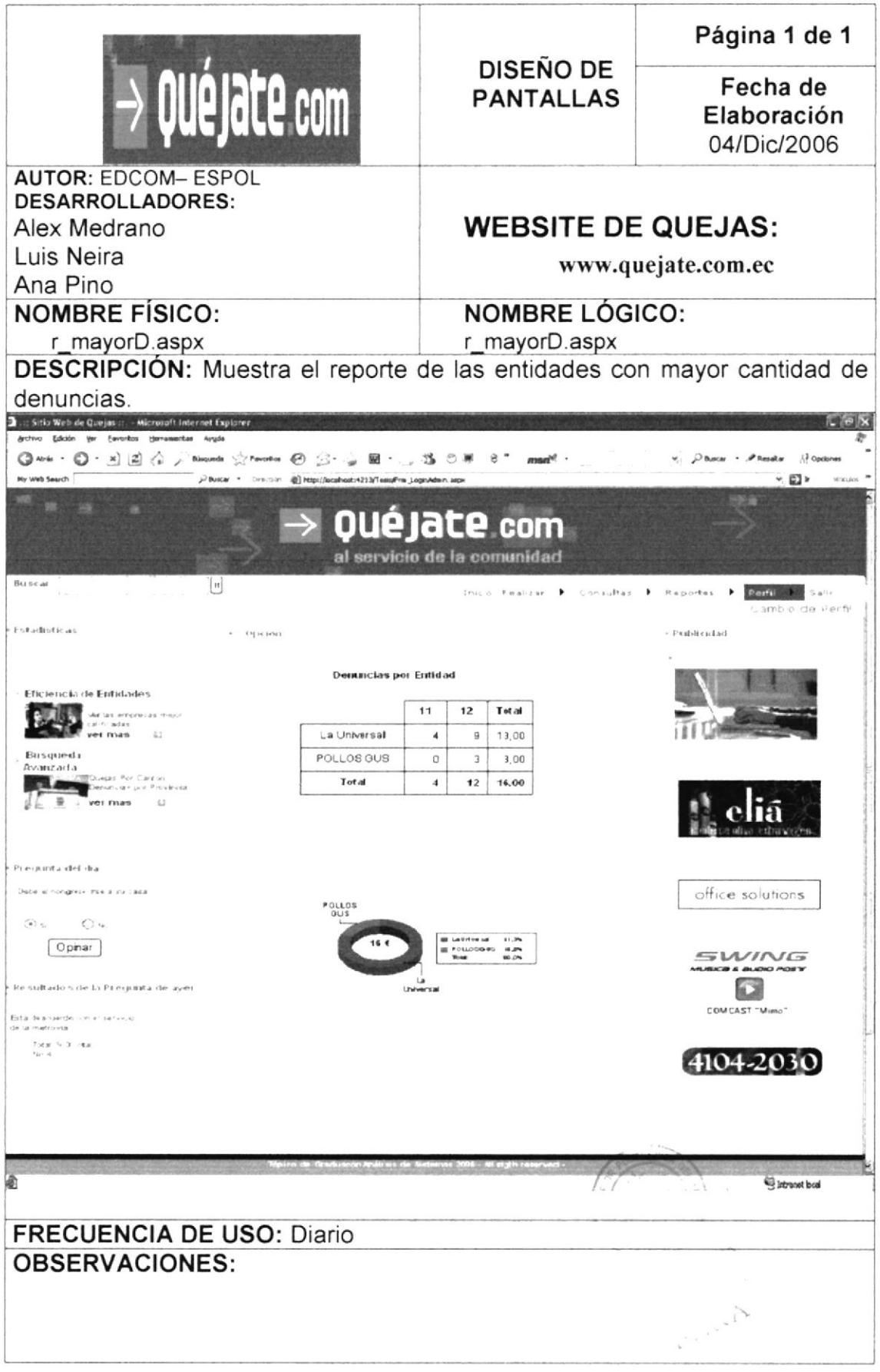

## 8.24 PANTALLA DE ADMINISTRACIÓN DEL SITIO

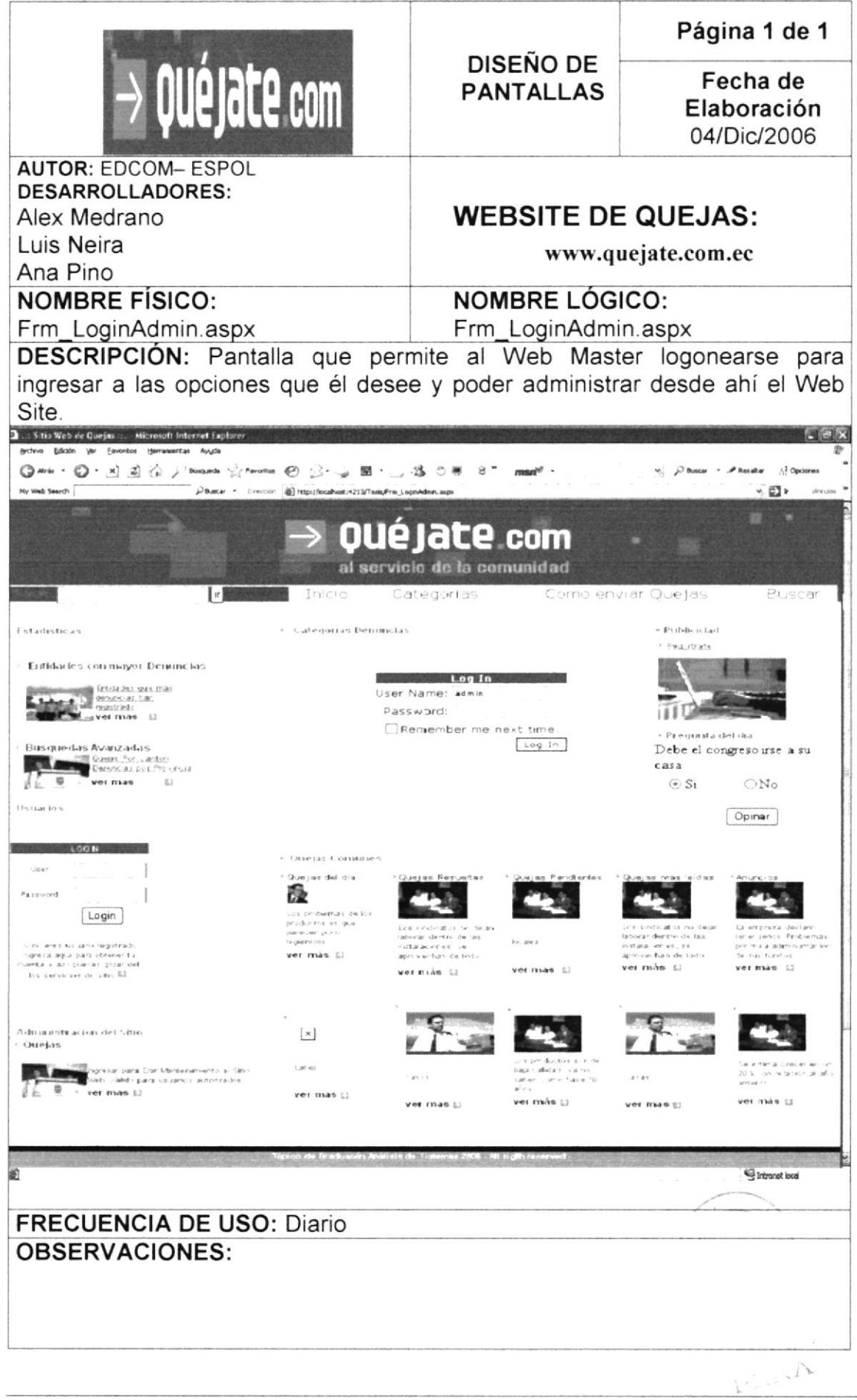

## 8.25 PANTALLA DE CATEGORÍAS

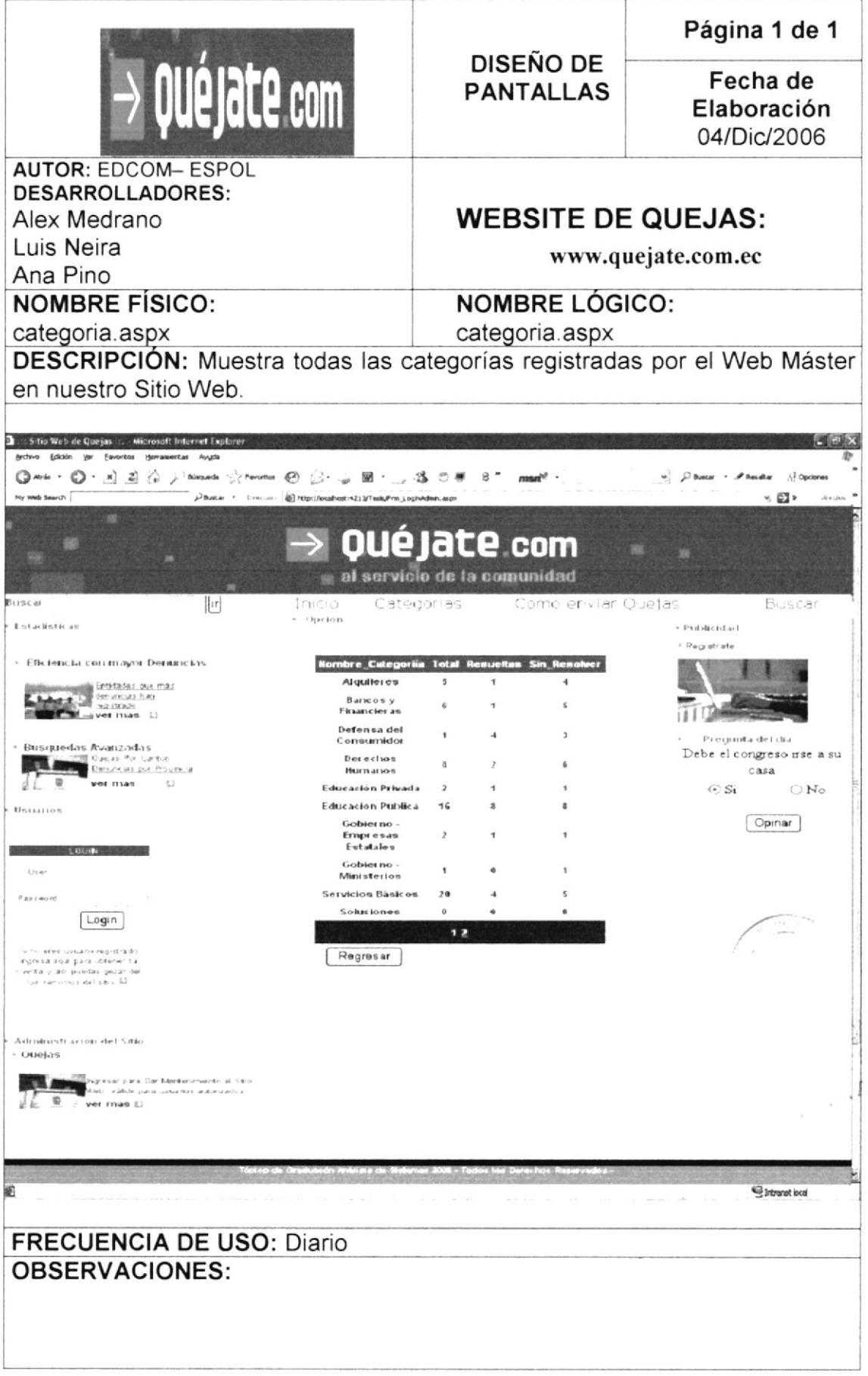

## 8.26 PANTALLA CÓMO ENVIAR QUEJAS

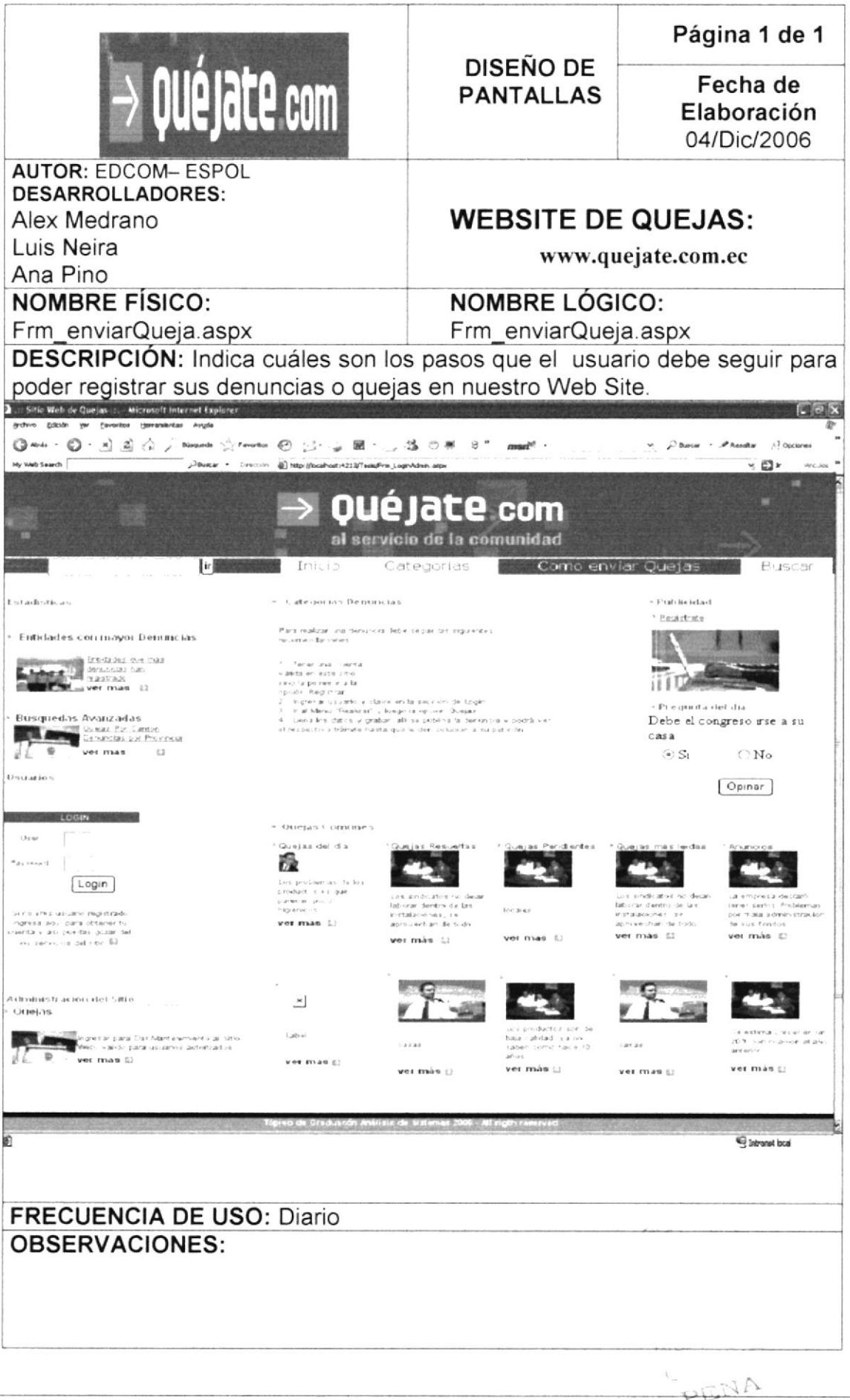

## 8.27 PANTALLA QUEJAS DEL DÍA

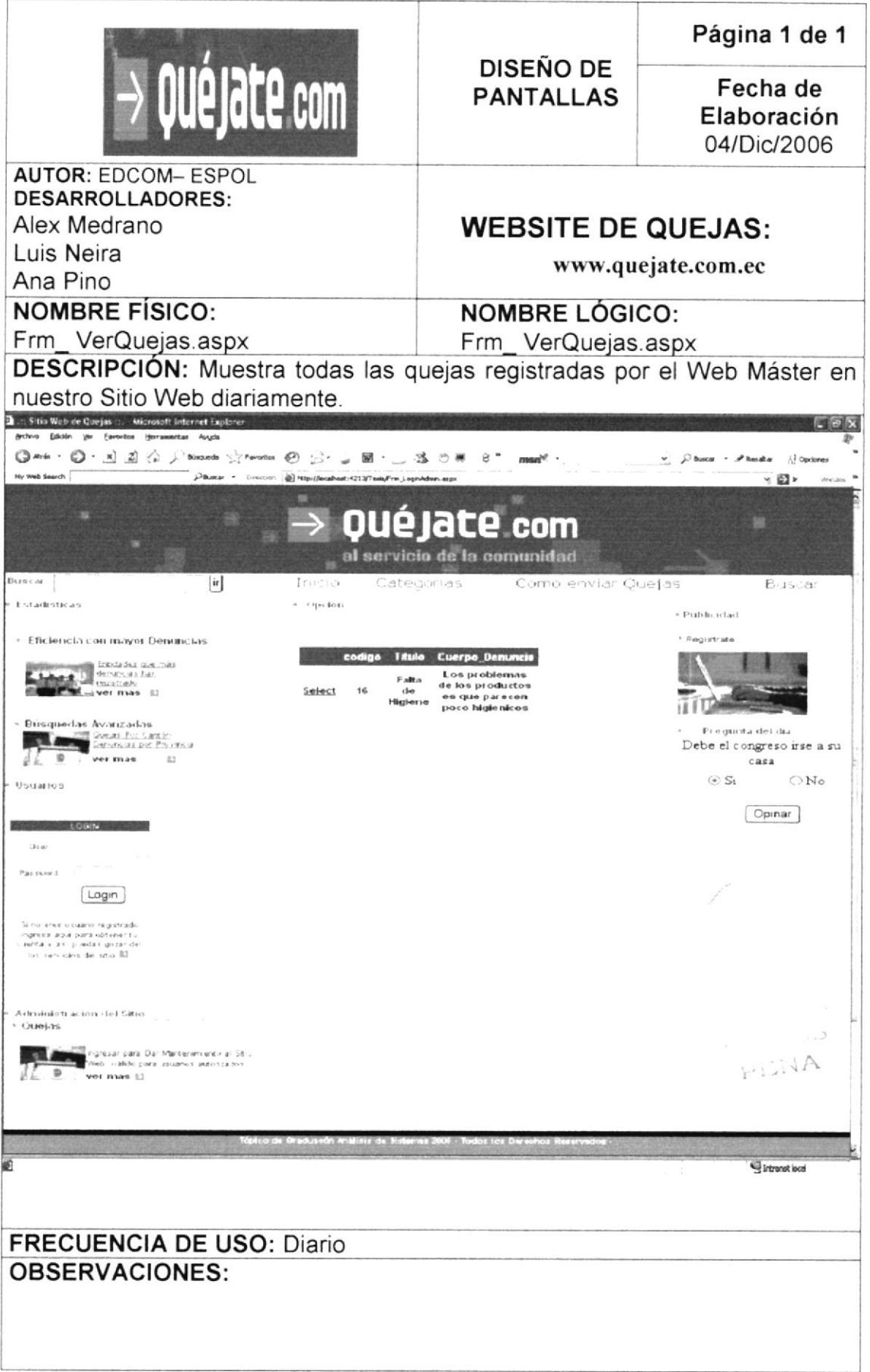

## **8.28 PANTALLA QUEJAS RESUELTAS**

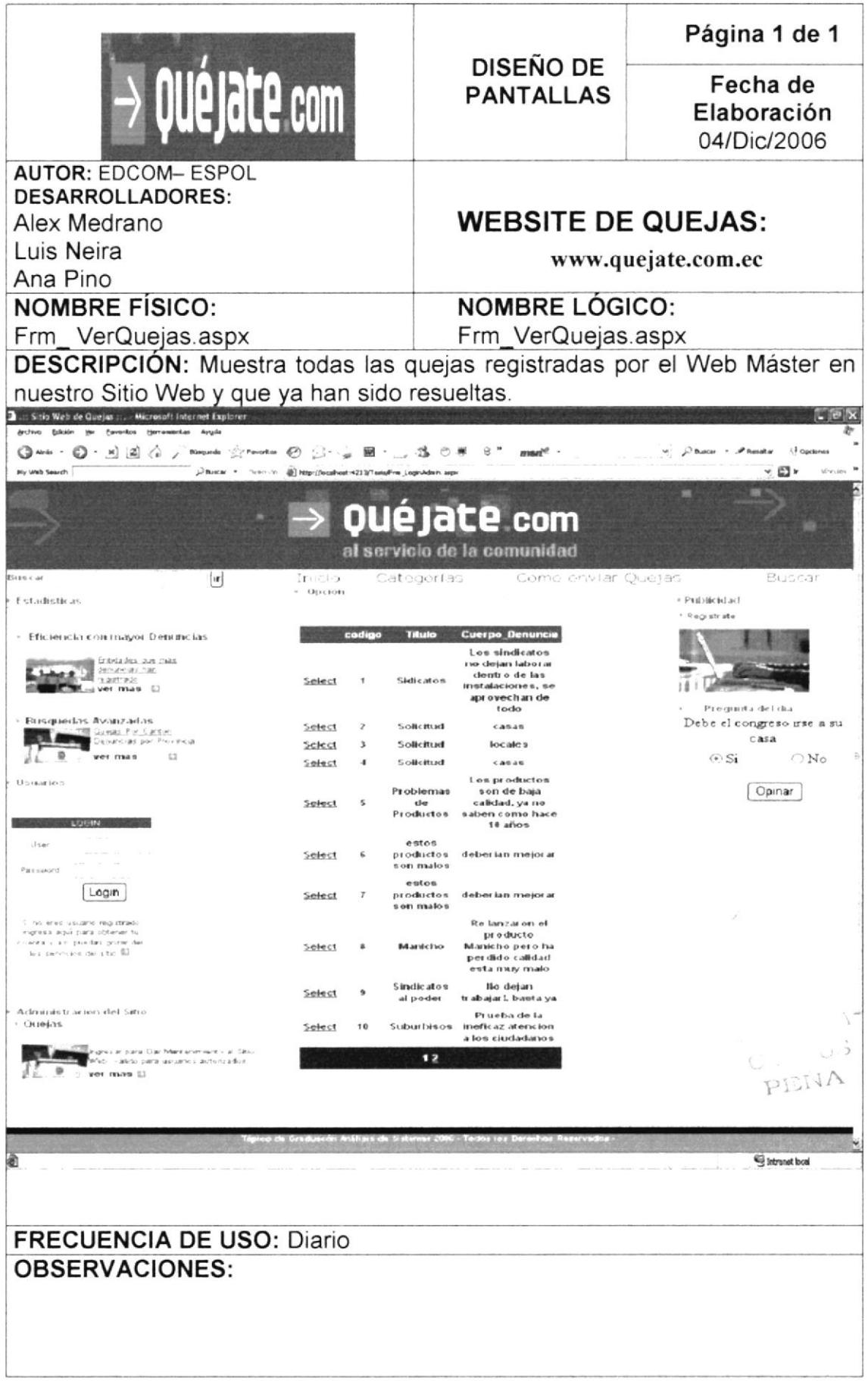

## **8.29 PANTALLA QUEJAS PENDIENTES**

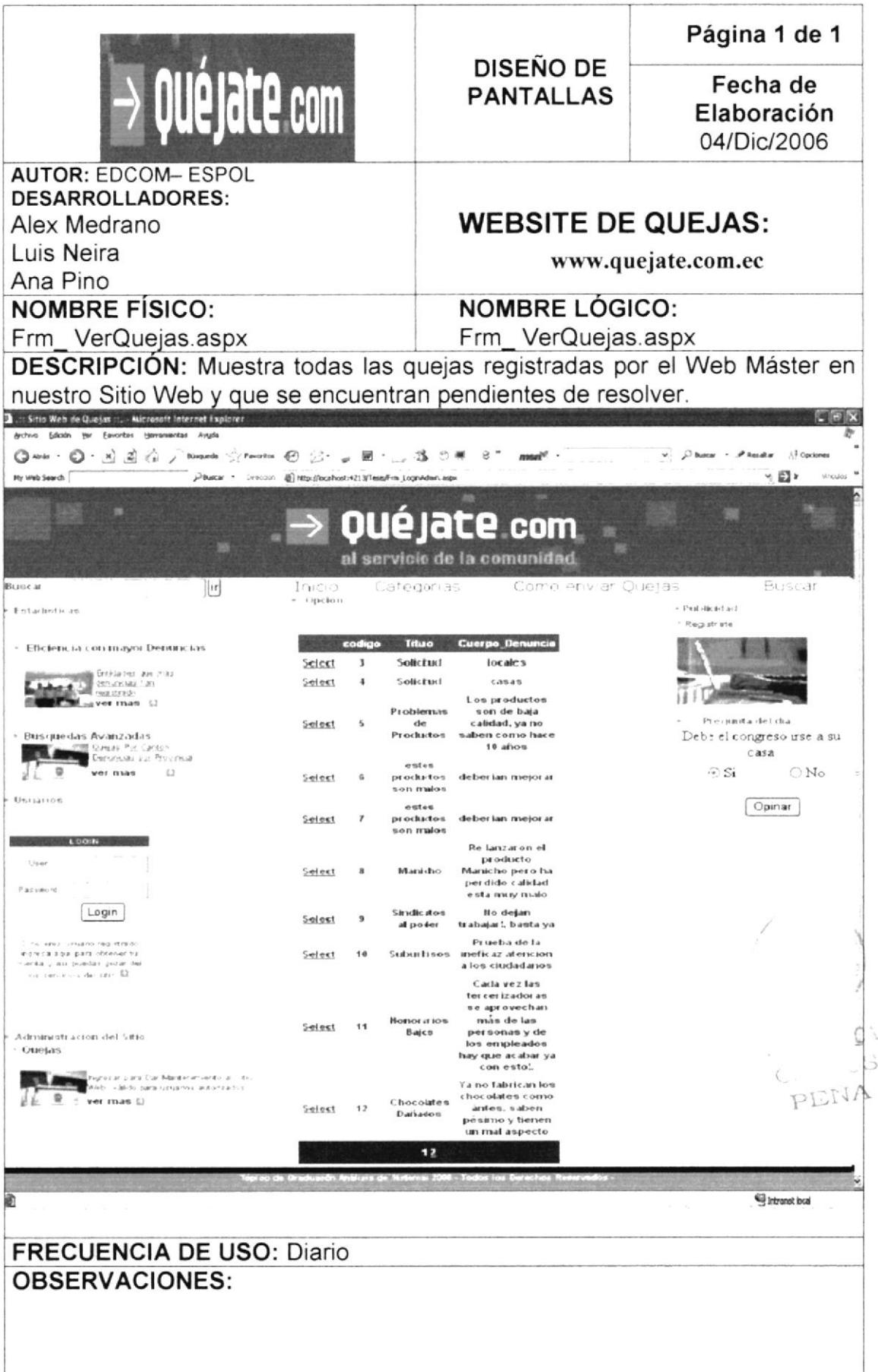

## 8.30 PANTALLA QUEJAS MÁS LEÍDAS

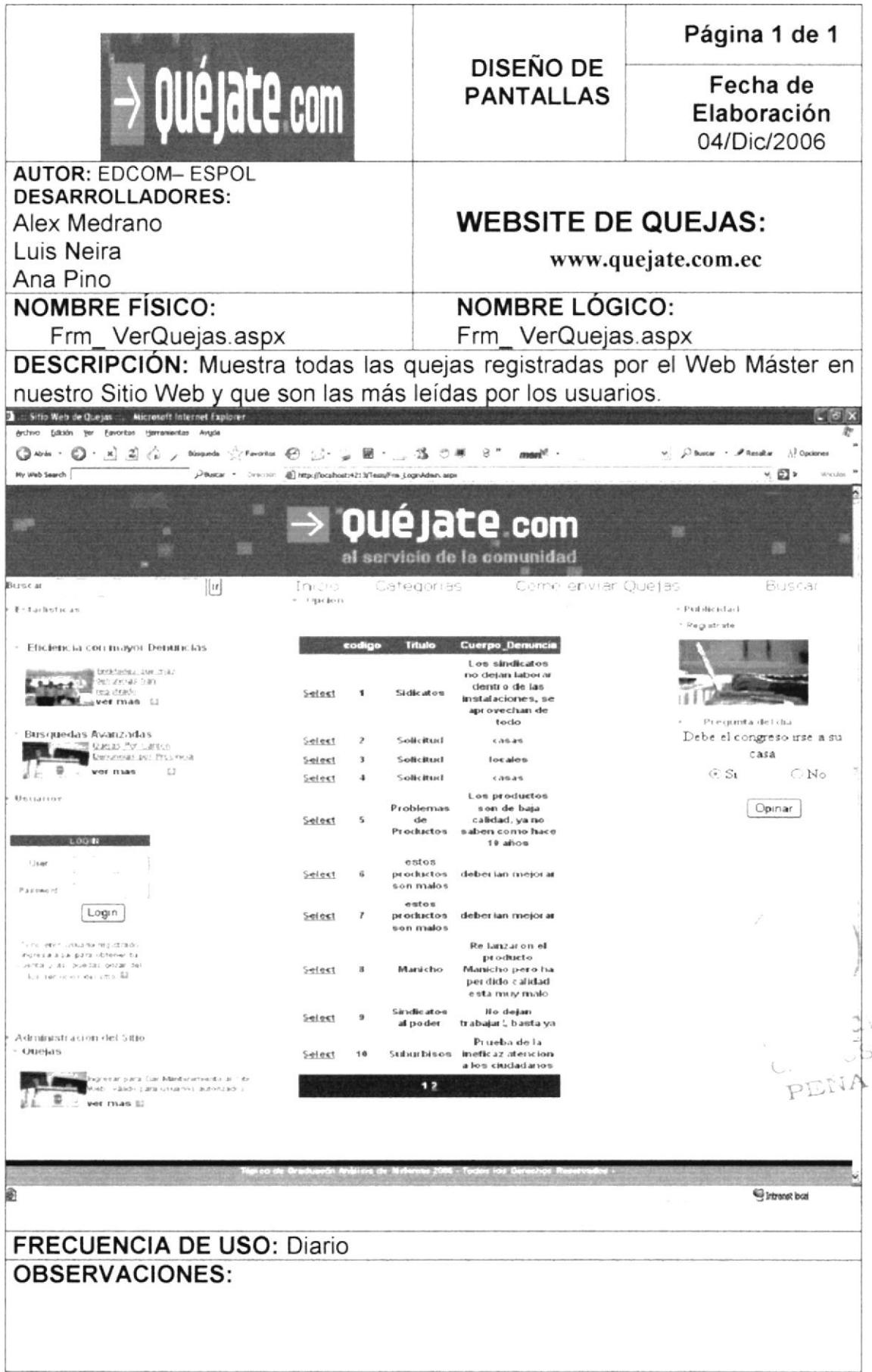

## 8.31 PANTALLA DE CATEGORÍAS

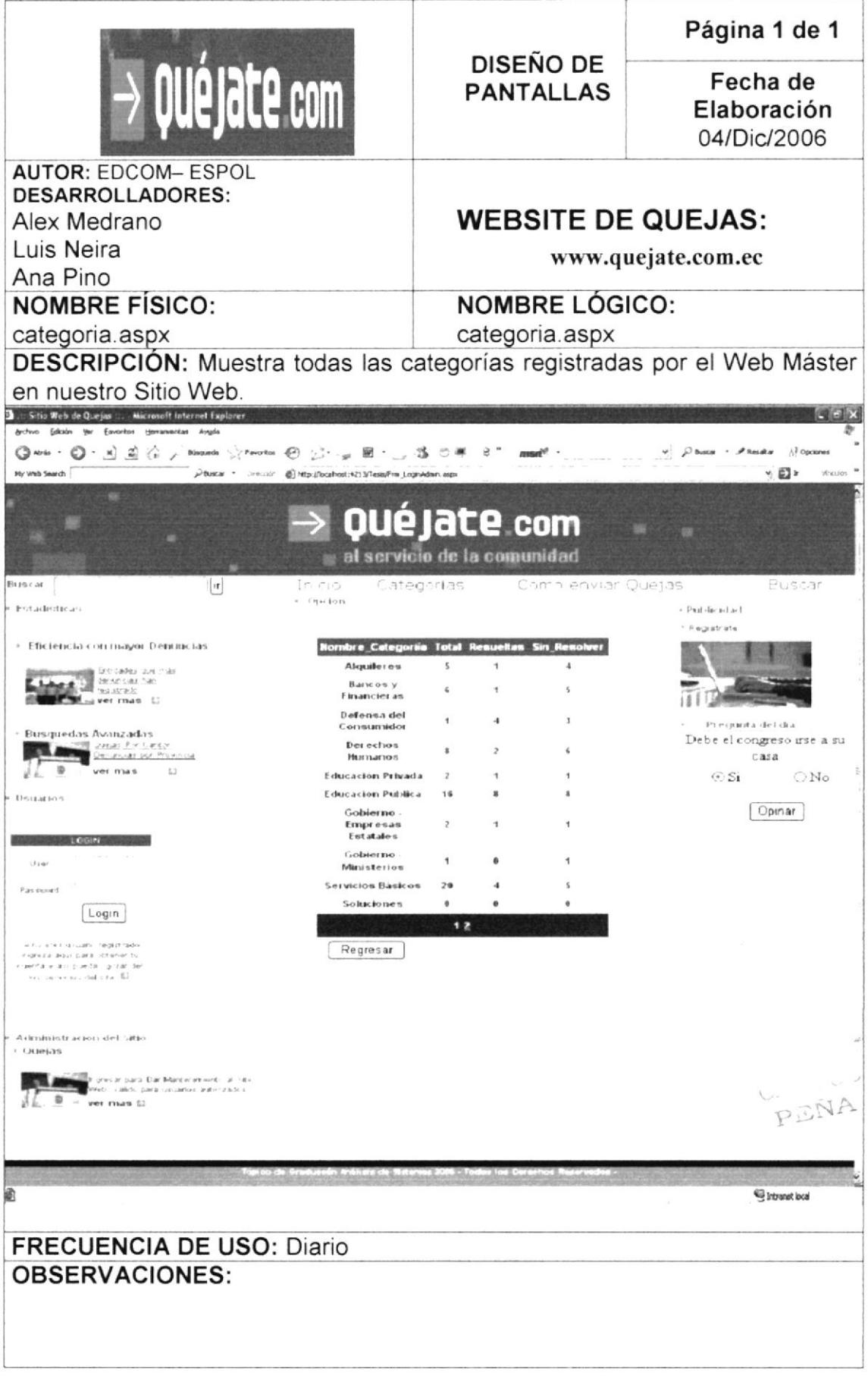

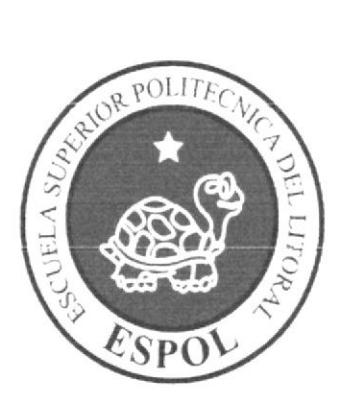

## SEGURIDAD DEL SISTEMA

# CAPÍTULO 9

 $CN = US$ PENA

#### **SEGURIDAD DEL SISTEMA** 9.

## **9.1 SEGURIDAD DEL SITIO**

El Sitio Web esta diseñado de tal forma que se separa de la interfaz de usuario, las reglas del negocio y las conexiones de Base de Datos. Además el uso de sesiones hace más complejo que el sitio Web pueda ser fácilmente vulnerable.

Se cuenta con el Cliente de base de Datos System.Data.SqlClient(Proveedor de de datos de .Net Framework). El cual describe una colección de clases utilizada para tener acceso a la base de datos de SQL Server.